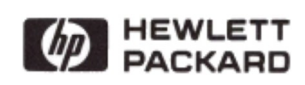

HP 82153A

Wand Owner's Manual

April 1980

82153-90001 Rev. C

Printed in U.S.A. © Hewlett-Packard Company, 1980

## **Contents**

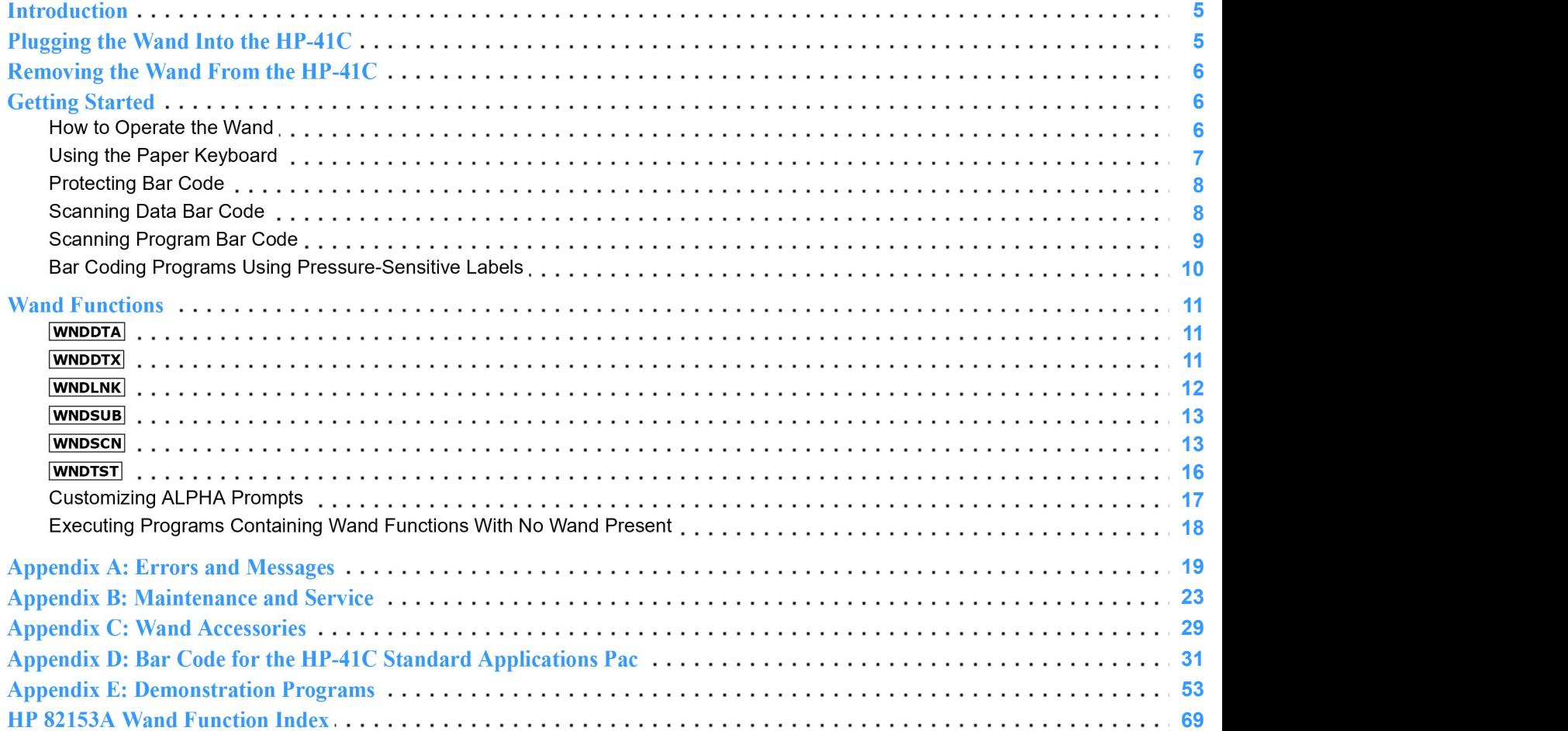

#### Introduction

The HP 82153A Wand enhances your HP-41C system by adding a new dimension to calculator control. The wand lets you take advantage of bar coded HP-41C programs, data and even individual HP-41C calculator functions. So that you can fully use the wand's capabilities in your HP-41C system, take time to work through the few pages in this manual. You will find the wand simple to operate, yet useful in a wide range of applications. <sup>HP 82153A</sup> · Wand Owner Manual - page 5<br>
the HP 82153A Wand enhances your HP-41C system by adding a new dimer<br>
dvantage of bar coded HP-41C programs, data and even individual HP-41C<br>
and's capabilities in your HP-41C syst Extra diventage of bar coded HP-41C programs, data and even individual HP-41C calculator functions. So that you and sequelibities in your HP-41C system, take time to work through the few pages in this manual. You will find

## Plugging the Wand Into the HP-41C

plugged into a higher numbered port than any memory modules you may be using.)

calculator until it snaps firmly in place.

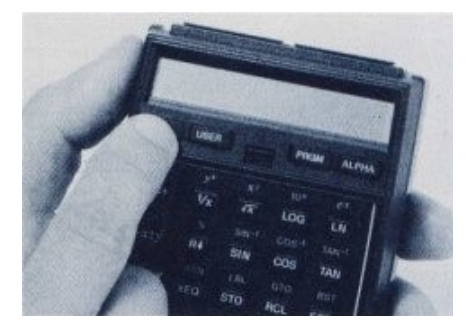

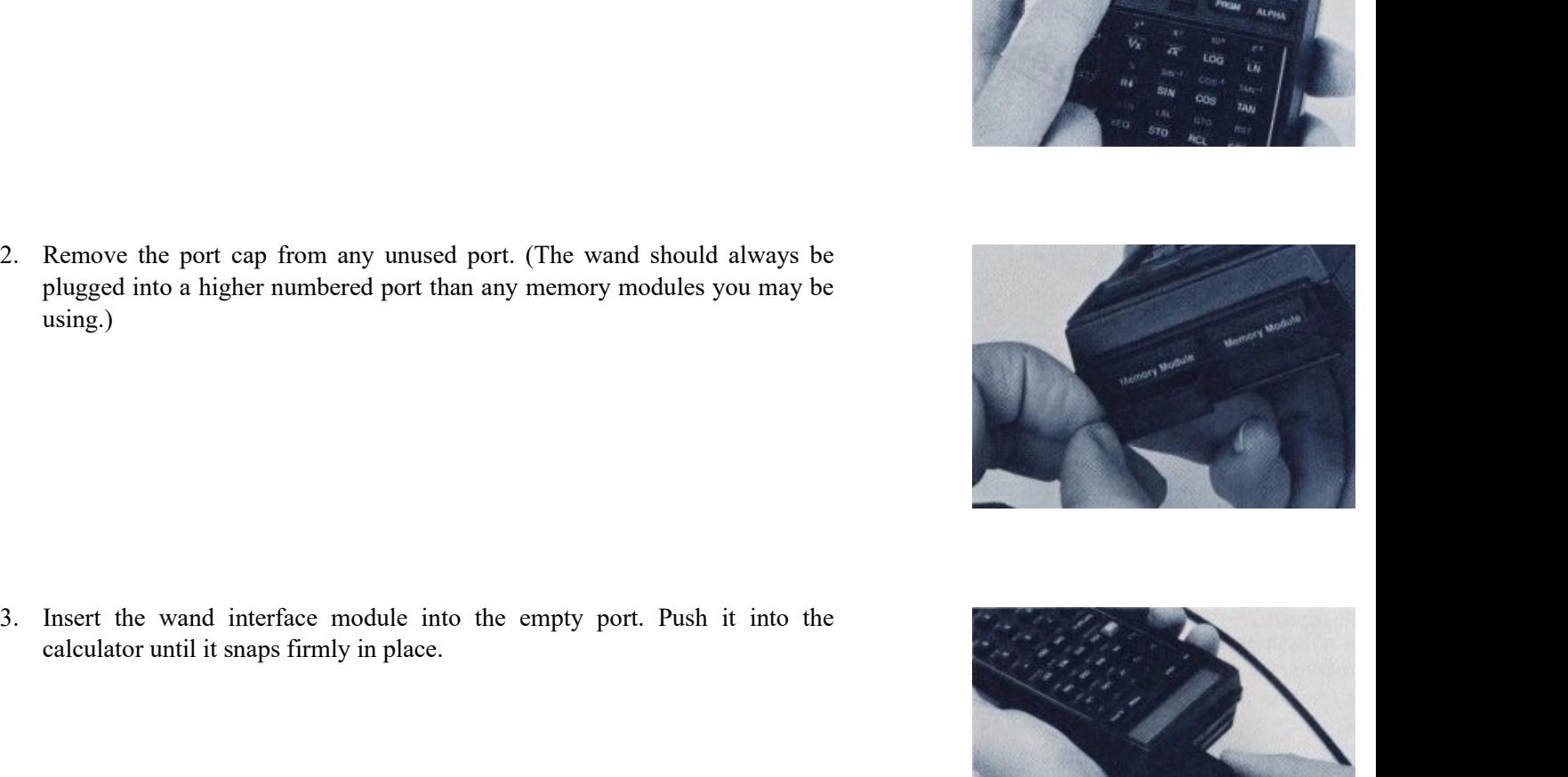

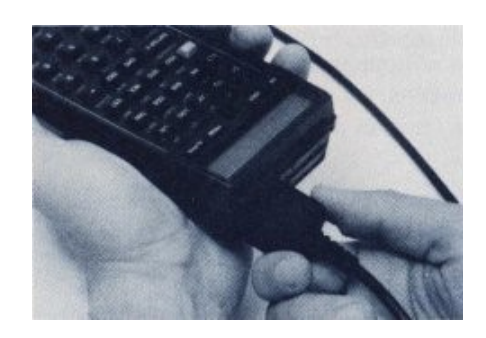

# Removing the Wand From the HP-41C HP 82153A - Wand Owner Manual - page 6<br> **Removing the Wand From the HP-41C**<br>
1. Turn off the HP-41C!

- 
- not pull on the cord. 2. Pull the wand interface module straight back until it is clear of the port. D<br>3. Replace the port cap.<br>3. Replace the port cap.

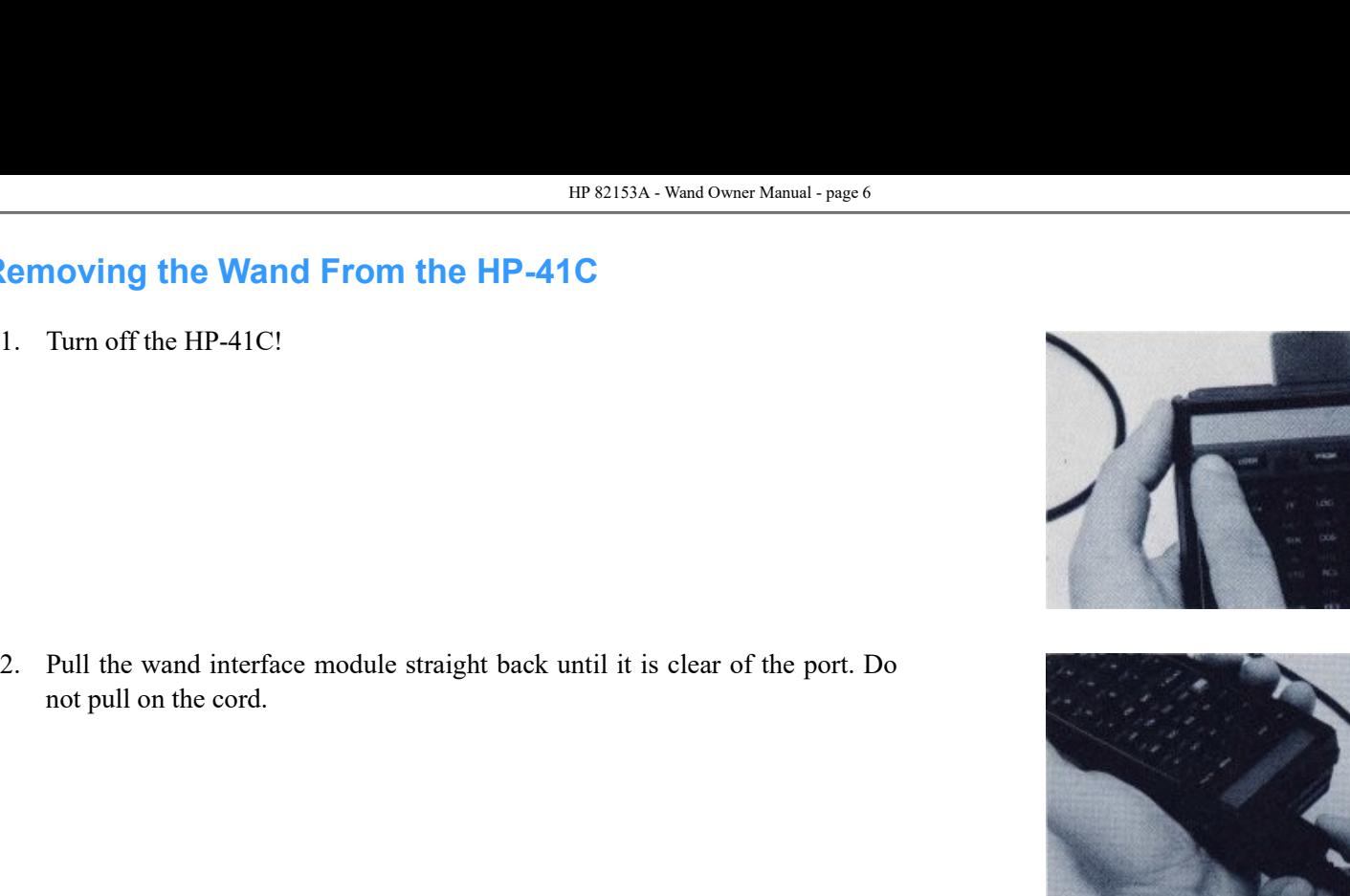

#### Getting Started

Part of the wand's uniqueness among calculator products is the degree to which you directly control factors that determine wand performance. The rate and consistency of your scan speed, the angle and constancy of tilt you maintain, and your ability to keep the wand tip within the top and bottom edges of the bar code rows all influence your results with the wand. Still another factor that impacts wand performance is the quality of the bar code itself. Well-defined bar images that contrast sharply with the print medium produce the best results. Worn, damaged, or poorly printed bar code can hinder or prevent successful wand use. 3. Replace the port cap.<br> **Setting Started**<br>
introf the wand's uniqueness among calculator products is the degree to which you directly control factors that do<br>
information. The rate and consistency of your seam speed, th

#### How to Operate the Wand

The bar patterns in HP-41C bar code rows are coded forms of programs, data, or functions. The information in the bar code is read into the calculator by scanning the bar code with the tip of the wand. Although you can scan in either a left to right or right to left direction, you may notice slightly better results using the left to right scan direction.

tilted between 10° and 20° in any direction.

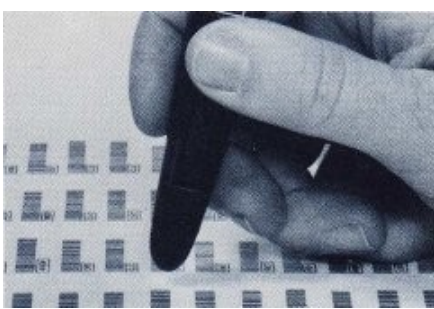

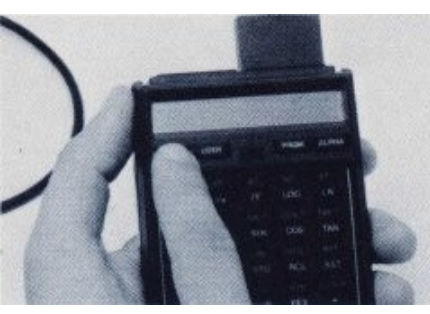

- <sup>1IP 82153A</sup> Wand Owner Manual page 7<br>
2. Press the recessed scan switch and lightly place the wand tip on the paper.<br>
The tip should be placed about 1 cm (approx. 0.4 in.) from the first bar in the<br>
row. The tip should be placed about 1 cm (approx. 0.4 in.) from the first bar in the row.
- new users to scan too slowly, which can prevent the wand from processing the bar code.)
- 4. Press the recessed scan switch and lightly place the wand tip on the paper.<br>
The tip should be placed about 1 cm (approx. 0.4 in.) from the first bar in the row.<br>
3. Scan the bar code at a rapid and uniform speed. (Avo However, taking some time to practice scanning bar code will help you develop a scan technique that achieves satisfactory results.

Note: To conserve battery power, keep the scan switch pressed only while you are scanning a row of bar code.

After each scan the HP-41C normally responds by sounding a short scan tone. But if the system detects an error during a scan, the HP-41C responds instead with a prolonged *scan error tone* and, in most cases, a displayed error message. Appendix A, Errors and Messages, describes error conditions and error recovery. If the HP-41C does not respond to a scan, check your scan angle and rescan the row more carefully.

#### Using the Paper Keyboard

The Wand Paper Keyboard contains bar code that allows you to execute the individual functions resident in the HP-41C and its peripherals.\* Each function is scanned as a separate row, allowing you to use the wand for executing system functions you would otherwise execute from the keyboard.

Example: Scan the following bar code to execute the indicated functions. (The example assumes a FIX 4 display setting.)

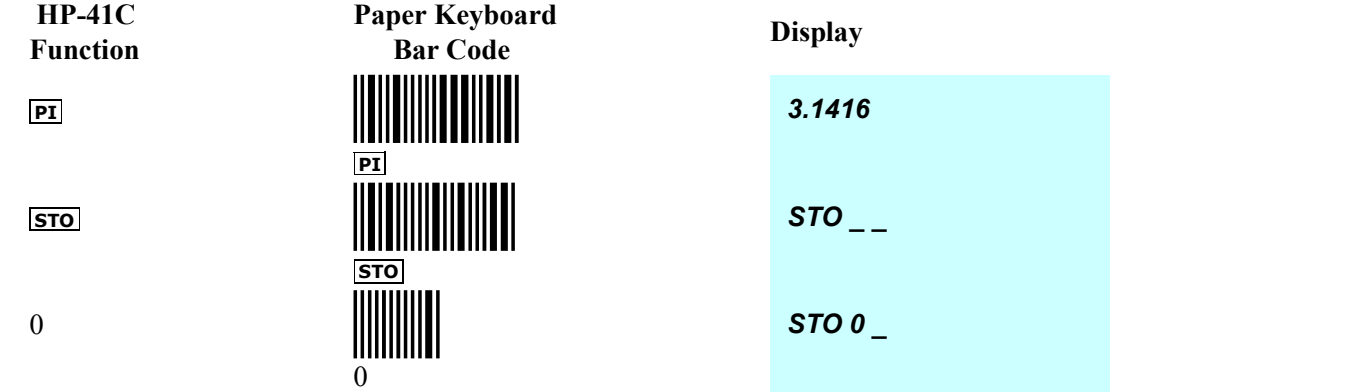

\* The HP 82104A Card Reader, the HP 82143A printer, and the HP 82153A Wand.

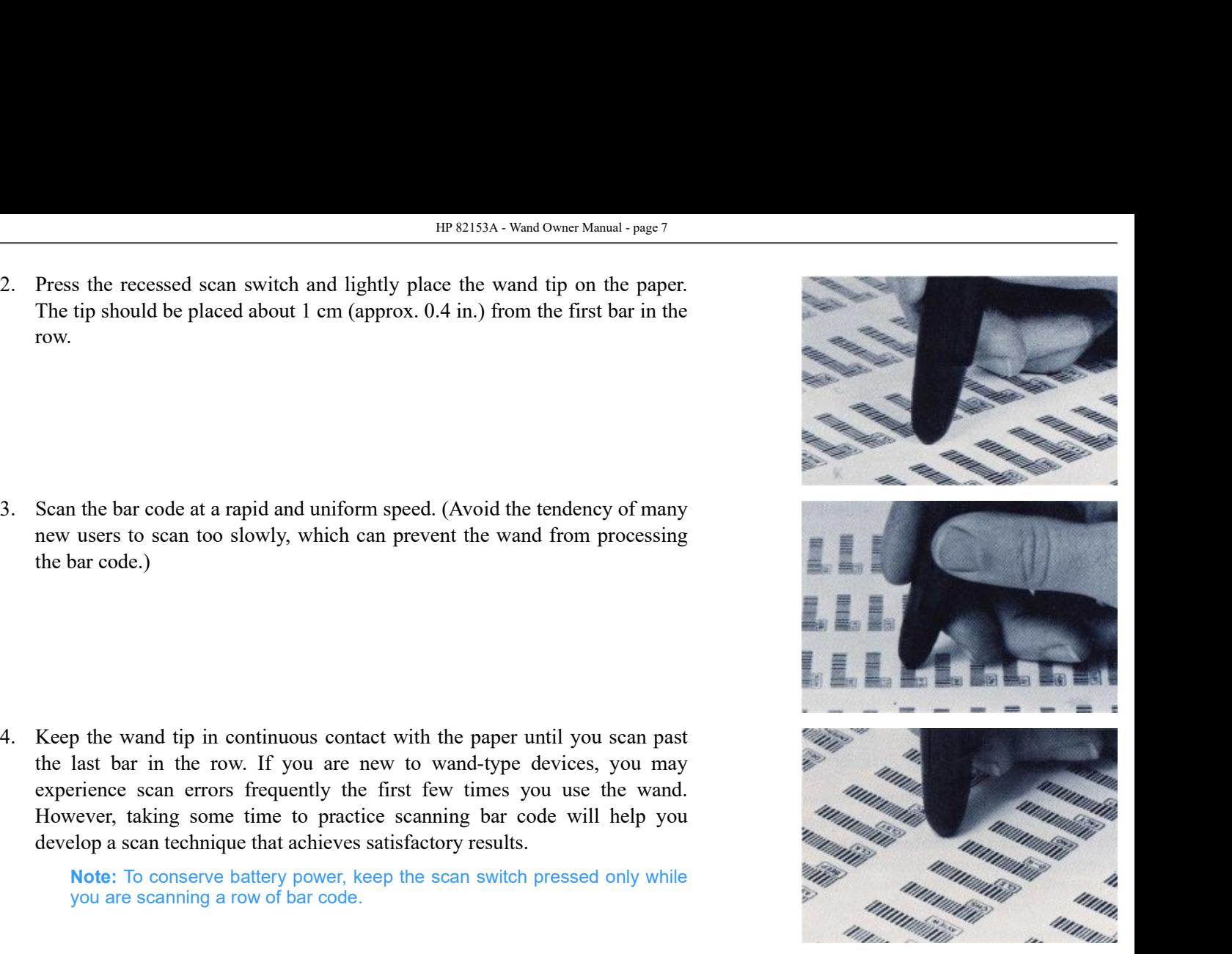

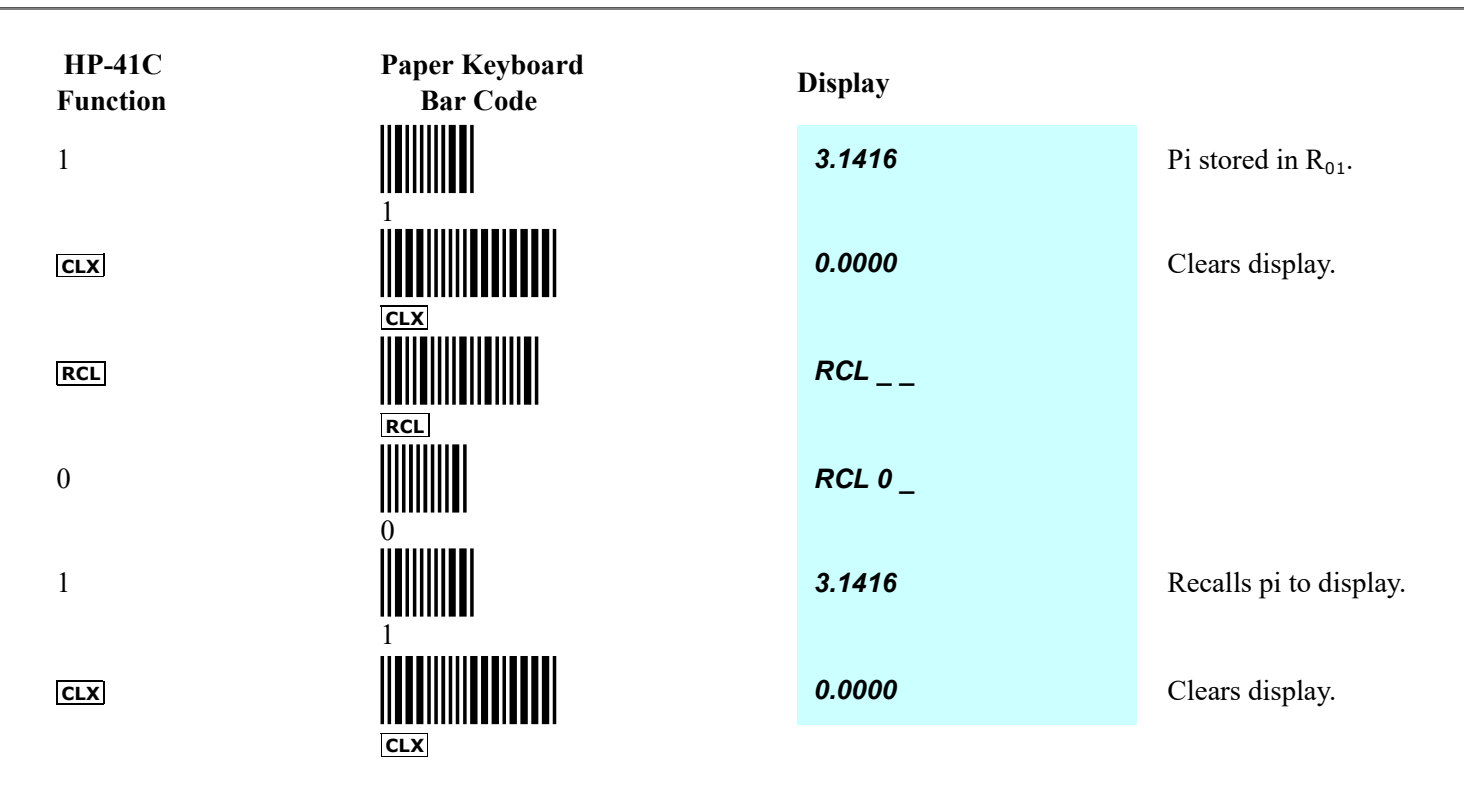

You may want to experiment further with the paper keyboard by executing functions you use often, or by scanning the bar coded ALPHA characters needed to spell your name. If you use certain portions of the paper keyboard frequently, you may want to try using some of the pressure-sensitive bar code labels included with your wand to construct a personalized paper keyboard layout.

Note: You can initiate the assignment of a function to an HP-41C keyboard location using the wand and paper keyboard. However, to complete the operation, you must press the HP-41C key to which you want the function assigned.

#### Protecting Bar Code

Without protection, bar code will wear with use. To protect your bar code, place one of the transparent sheets you received with the wand over the bar code, glossy side down, before you begin scanning. If you want to use other types of protective coverings for your bar code, choose those that will not present a glossy surface to the wand tip. A glossy surface may cause reflections that can reduce the wand's ability to read the bar code you are scanning.

#### Scanning Data Bar Code

When you scan a row of data bar code, the data is entered in the HP-41C in the same manner as when you enter data from the keyboard. Scan the following bar code to enter the approximate speed of light in kilometers per second.

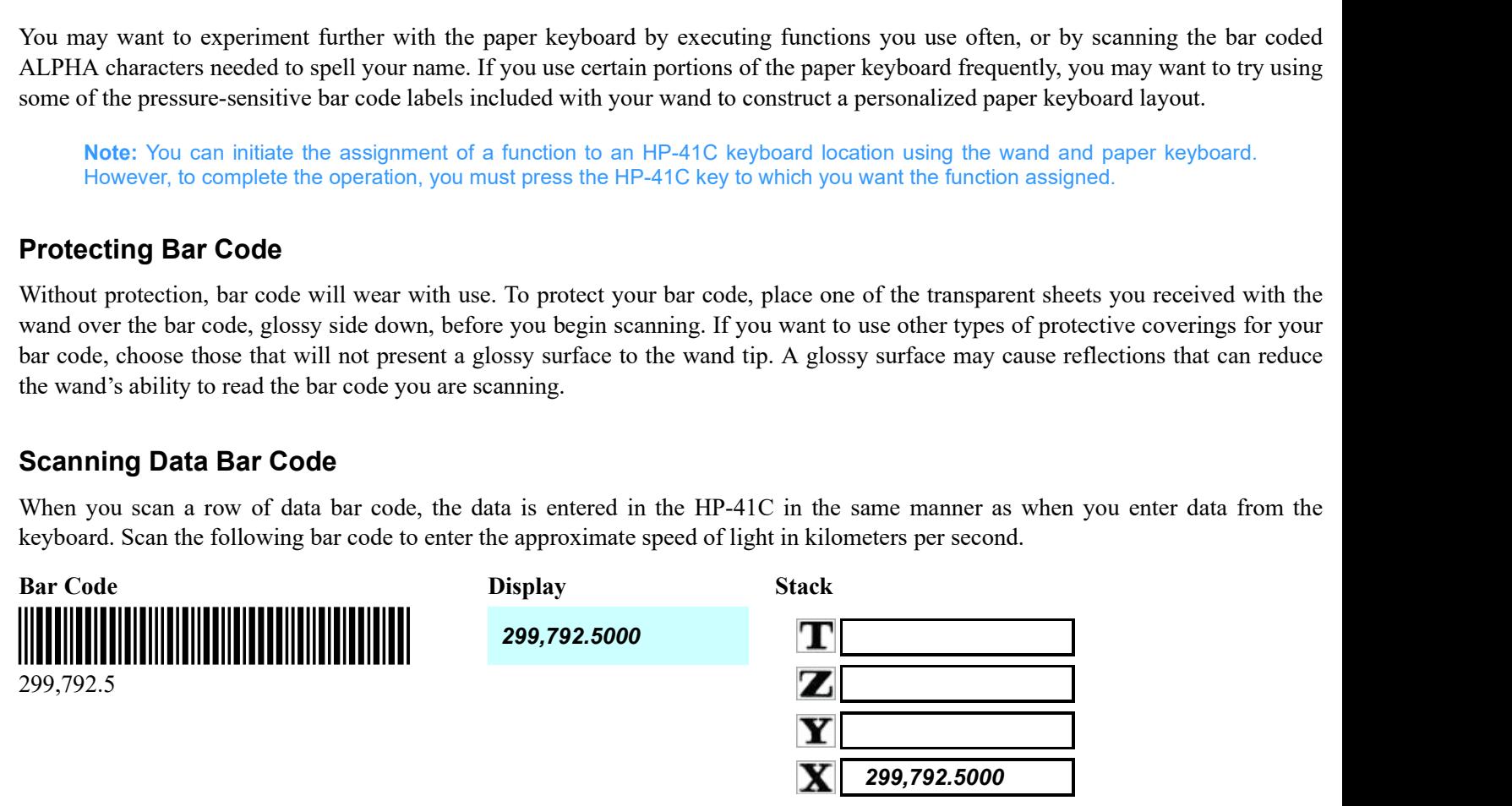

Scanning two or more rows of numeric data in sequence affects the stack in the same way as keying in two or more numbers.

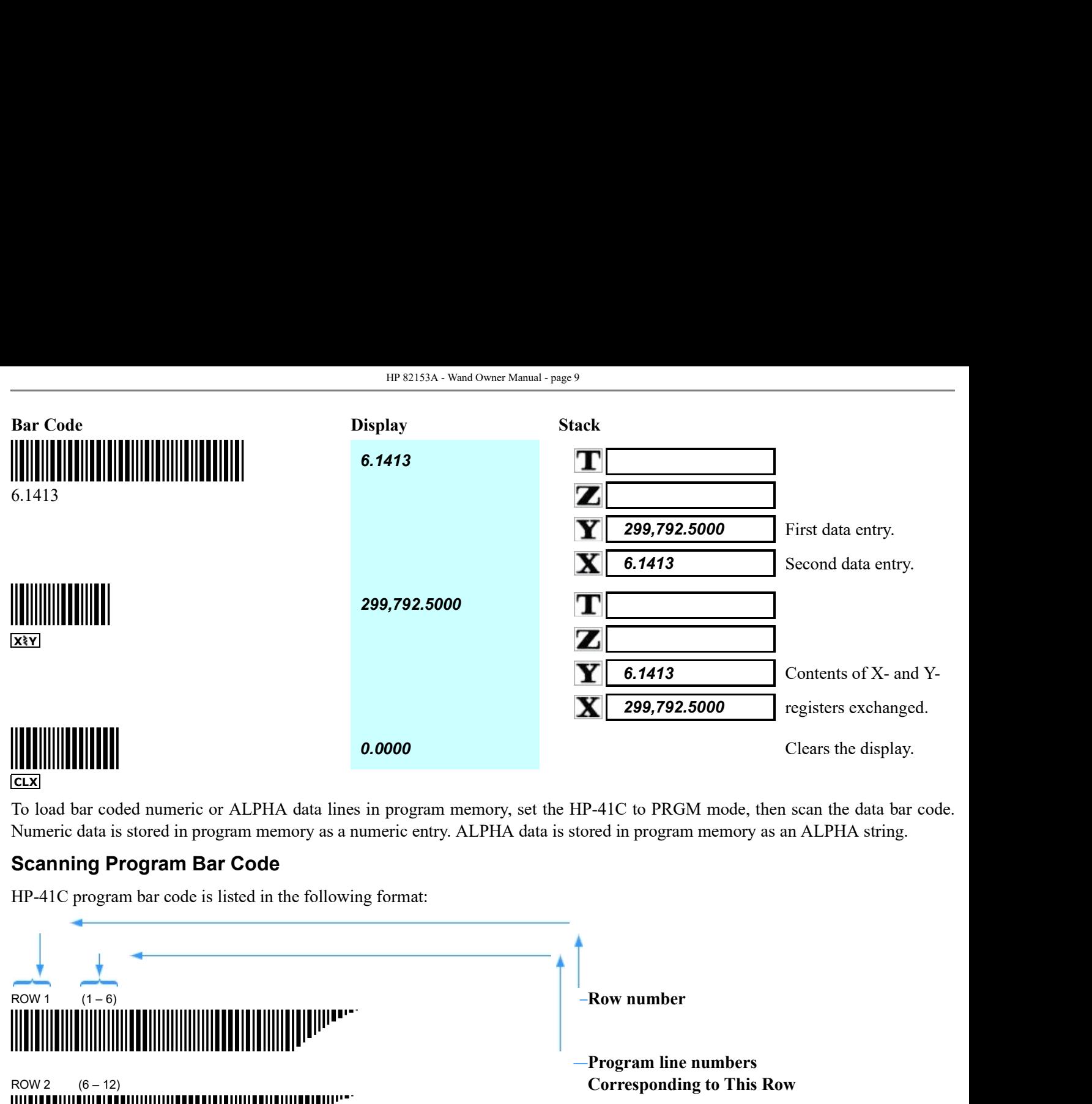

CLX **CLX** 

To load bar coded numeric or ALPHA data lines in program memory, set the HP-41C to PRGM mode, then scan the data bar code. Numeric data is stored in program memory as a numeric entry. ALPHA data is stored in program memory as an ALPHA string.

#### Scanning Program Bar Code

HP-41C program bar code is listed in the following format:

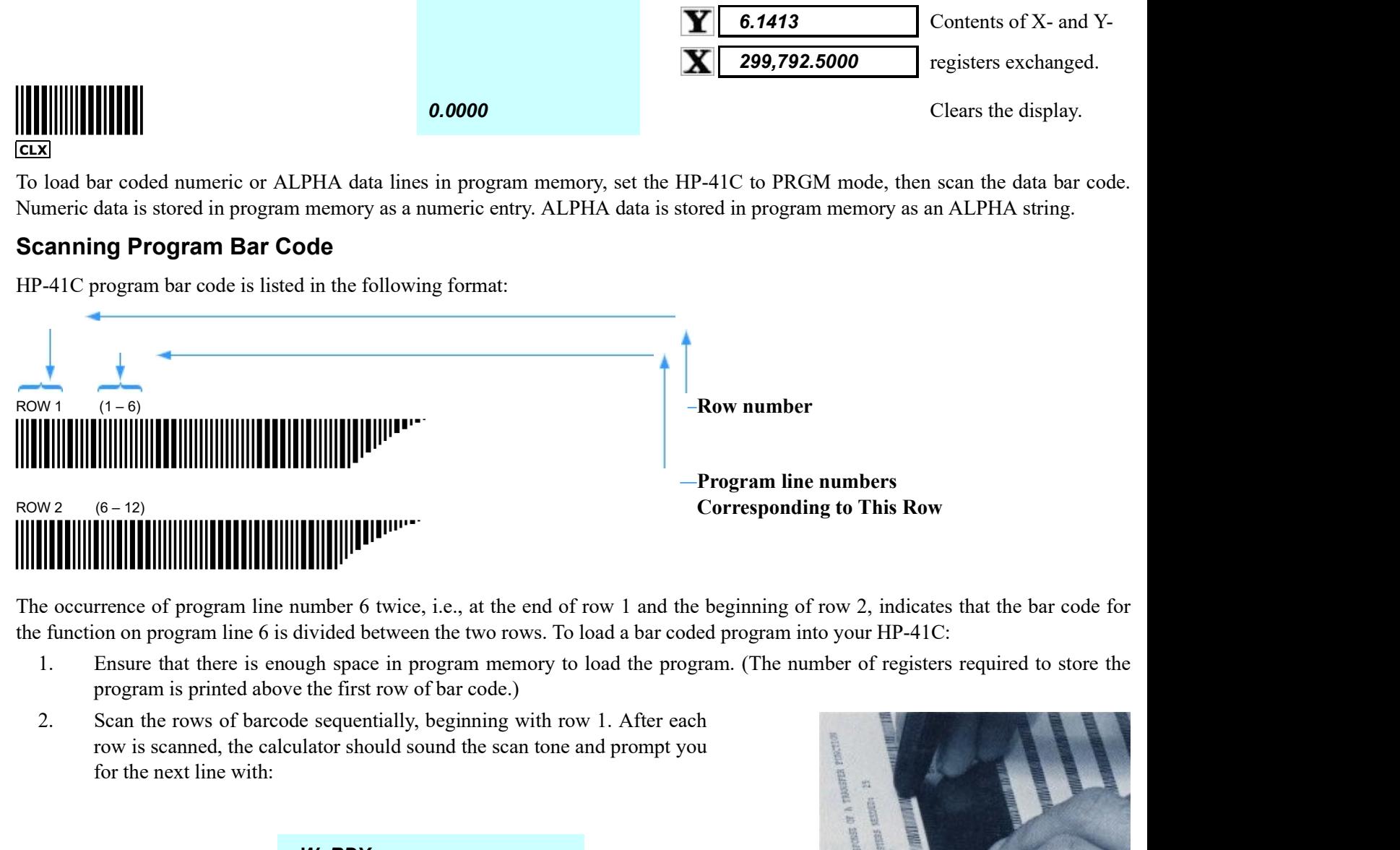

The occurrence of program line number 6 twice, i.e., at the end of row 1 and the beginning of row 2, indicates that the bar code for the function on program line 6 is divided between the two rows. To load a bar coded program into your HP-41C:

- program is printed above the first row of bar code.)
- row is scanned, the calculator should sound the scan tone and prompt you for the next line with:

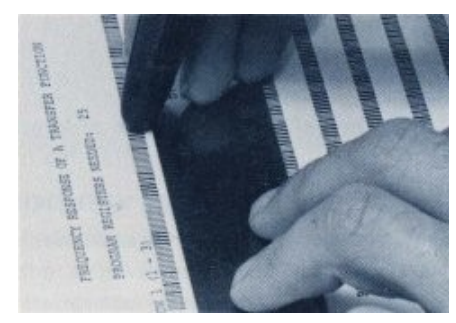

W: RDY nn

Where **nn** is the number of the next bar code row to be scanned.

If the HP-41C sounds the scan error tone while you are scanning program bar code, refer to appendix A, Errors and Messages.

After you scan the last row of program code, the message  $W: WORKING$  temporarily appears in the display, then the normal display appears. (The HP-41C is set to line 01 of the program.) Scanning a new program clears the last program in memory. However, if you want to append the new program to those already in memory, execute  $\boxed{\text{GTO}} \cdot \boxed{\cdot}$  before scanning the new program.

Example: The following bar code program calculates the volume of a cylindrical tank given the tank's diameter and length. Using the procedure described above, load the program into your HP-41C.

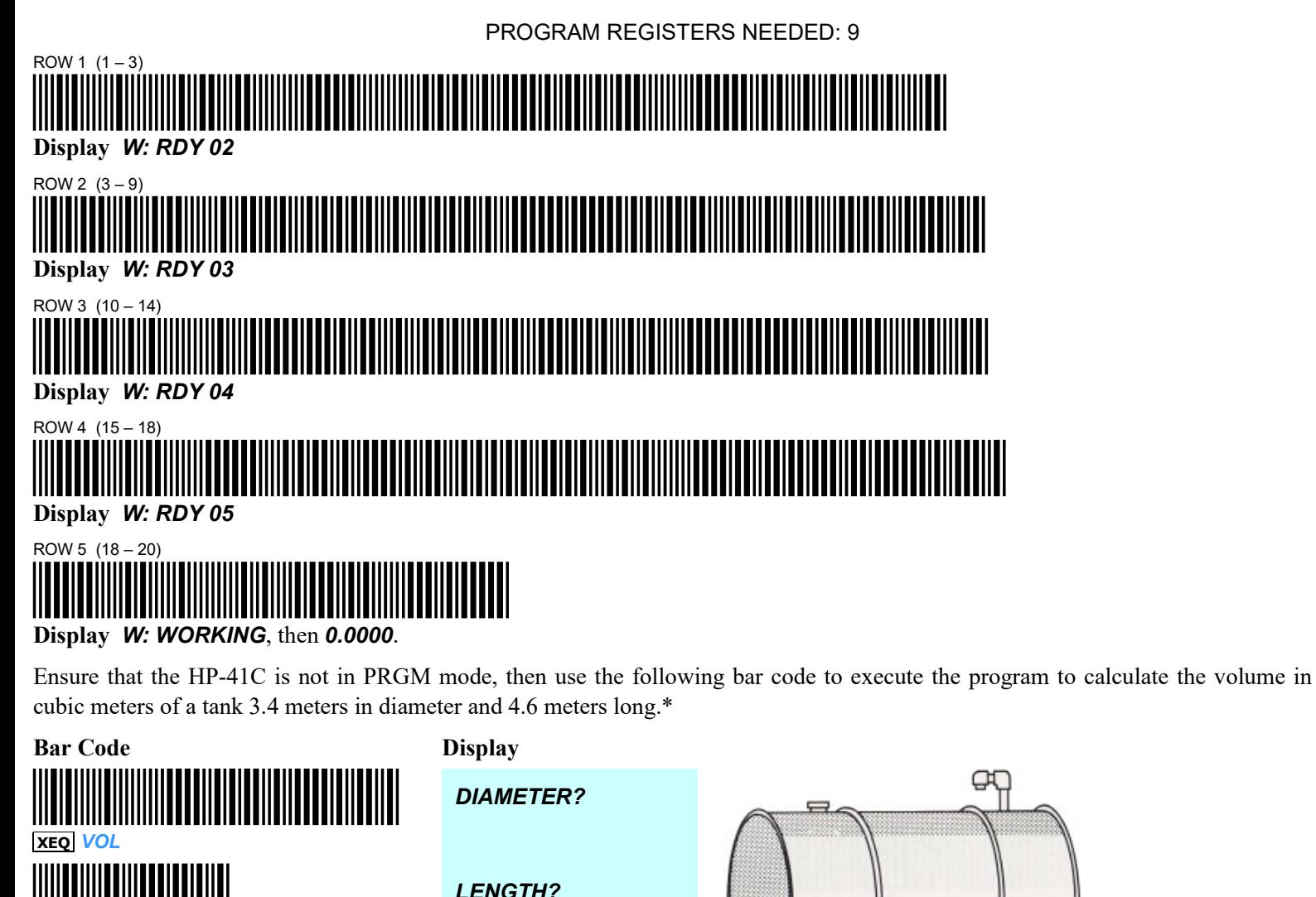

A program scan session can be terminated by pressing the  $\overline{\bullet}$  or  $\overline{\mathbb{R}/s}$  keys. The partially loaded program is left in memory.

LENGTH?

 $VOLUME = 41.8$ 

#### Bar Coding Programs Using Pressure-Sensitive Labels

CLX **CLX** 

3.4

4.6

Pressure-sensitive bar code labels are available for every function built into the HP-41C and its peripherals. Using these labels you can save time by having immediate access to the bar code you need rather than having wait for bar code produced through other sources. Pressure-sensitive labels are particularly useful when you want to rapidly

**0.0000** Clears the display.

<sup>\*</sup> This program assumes flag 21 (printer enable flag) is cleared if the printer is not plugged in.

assemble bar coded program listings or create customized HP-41C configuration instructions for your own unique applications.

Using Pressure-Sensitive Labels. Where labels are to be used to load program bar code, first write and check your program to reduce the changes of having to make later changes. Then, one by one, remove the needed labels from the label sheet and apply them to a worksheet. Avoid creases in the labels as the wand may detect them in the bar code and respond with an error condition.

Layout and Scanning. Because each label is processed individually by the wand, a row of bar code labels cannot be scanned as rapidly as a row of standard program code. For this reason, ensure that the scan tone indicating a good read, sounds sounds after each label is scanned. If you find it difficult to maintain a comfortable speed while scanning labels in a row format, try a columnar format. Scanning labels in a column normally allows the wand sufficient time between scans to prevent any error due to insufficient processing time.

One of the protective transparent sheets you received with the wand should be placed over any set of labels you are going to scan. The transparent sheet will protect the labels and reduce the possibility of the wand reading label edges as bars and causing an error condition.

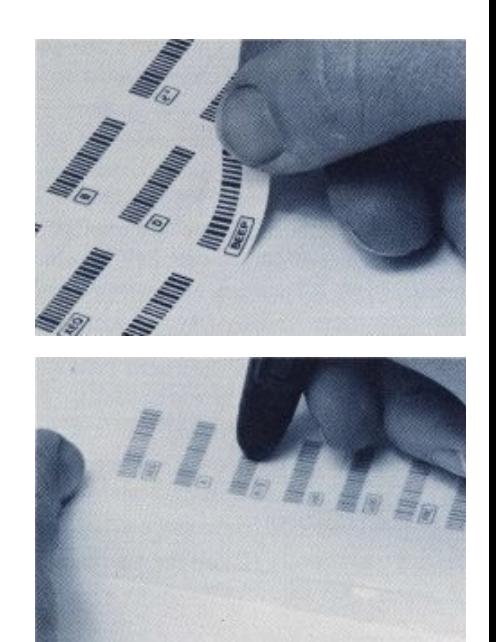

#### Wand Functions

The wand functions are contained in the wand circuitry and become active in the HP-41C system whenever the wand is plugged into the HP-41C. Wand functions may be executed manually or under program control in the same manner as other HP-41C functions. All can be terminated early by pressing  $\overline{\left( \cdot \right)}$  or  $\overline{\left| \mathbf{R/S} \right|}$  keys.

#### WNDDTA

The WNDDTA (wand data) function halts a running program to let you input a single row of numeric or ALPHA data. When WNDDTA is executed, the HP-41C prompts you by displaying

#### W: SCAN DATA

After you scan a row of data bar code, program execution resumes.

#### **WNDDTX**

The **WINDTX** (wand data by x) function, like **WINDDTA**, halts a running program to let you scan data bar code. However, under **WINDDTX** control, you can load an entire set of data directly into one or more of the HP-41C's storage registers. WNODDTX uses the data control number you place in the X-register to specify the storage registers to be used.

How **WNDDTX** works:

#### bbb.eee

<sup>119</sup> 82153A - Wand Owner Manual - page 12<br>
1. Using the following format place a data control number into the X-register.<br> **bbb** is the beginning (lowest numbered) data storage register address used and **eee** is the stora bbb is the beginning (lowest numbered) data storage register address used and eee is the ending (highest numbered) data storage register address used. The **bbb** portion can be less than three digits. The **eee** portion *must* be three digits. The absolute value of bbb.eee is used to select the series of consecutively numbered data storage registers in which to store the data. For ET 23.133A - Wind Owner Manual - page 12<br>
1. Using the following format place a data control number into the X-register.<br> **bbbee**<br> **bbb** is the beginning (lowest numbered) data storage register address used and **eee** is t

#### W: SC TO nn

nn is the storage register to receive the data from the next row of data bar code scan. Each time you scan a data bar code row, nn automatically increments by one. When data has been stored in all registers specified by bbb.eee, program execution resumes.

When using **WNDDTX** to load data into only one register, simply enter that register address as **bbb** and omit the **eee** portion of the data control number.

#### WNDLNK

The **WNDLNK** (wand link) function causes the calculator to halt program execution so that you can using the wand to load and automatically execute a new subroutine. If the new subroutine terminates with a **RTN** instruction, the HP-41C will then automatically resume execution of the original program. The new subroutine you scan replaces the last program in memory \* unless one of the following conditions applies: value of **bbb.eee** is used to select the series of consecutively numbered data storage regist<br>example, when using **WENDETS** with 10,020 in the X-register, the calculator stores data in 11 r<br>2. Execute **WENDETS** The HP-41C EVALUATE:<br>
Solution and the HP-41C will then automatically<br>
places the last program in memory \* unless one of the<br>
dast program in memory.<br>
Hast program in memory.<br>
Must be same manner as other program bar code<br>
prompt yo EXECUTE SOMET WATER THE METHEM INTERTATION THE NET INTERTATION INTERTATION INTERTATION INTERTATION INTERTATION INTERTATION INTERTATION INTERTATION INTERTATION INTERTATION INTERTATION INTERTATION INTERTATION 1.<br>
1. The HP-4 3. The HP-41C automatically executes the new same of the numeral star program in memory.<br>
An a  $\overline{RTN}$  instruction, the HP-41C will then automatically<br>
places the last program in memory.<br>
An a  $\overline{RTN}$  university with

- 
- 2. WHICH is executed manually while the calculator is positioned to the last program in memory.

When **WNDLNK** is executed, the HP-41C prompts you with

#### W: SCN SUBLNK

After you scan the first row of the new subroutine, the HP-41C begins to prompt you in the same manner as other program bar code scans, i.e., with W: RDY nn 2. The HP-41C halts execution and prompts you with<br>
1. The HP-41C halts execution and prompts you with<br>
2. You scan the new subroutine.<br>
3. The HP-41C automatically executes the new subroutine.<br>
4. The HP-41C automatically

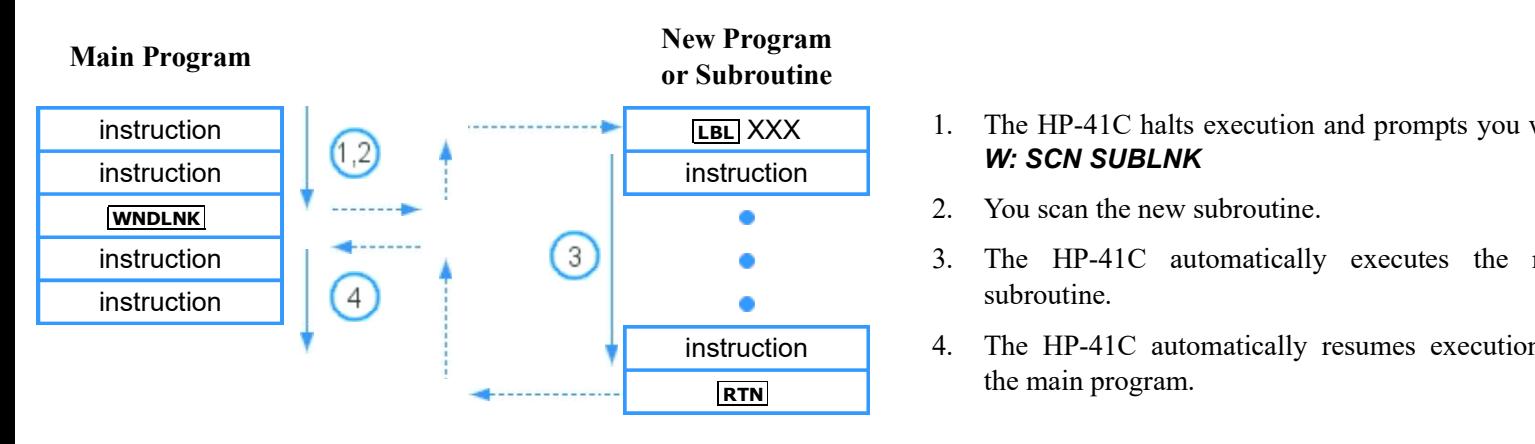

- 1. The HP-41C halts execution and prompts you with W: SCN SUBLNK
- 
- subroutine.
- instruction 1 4. The HP-41C automatically resumes execution of  $\overline{RTN}$  the main program.

\* Executing  $\boxed{\text{6TO}}$   $\cdot$   $\boxed{\cdot}$  before executing  $\boxed{\text{WNDLNK}}$  protects all programs currently in memory from being cleared by the new subroutine.

#### WNDSUB

The **WNDSUB** wand subroutine function halts program execution so you can use the wand to scan a new subroutine. WHOSUB operates in the same manner as **WNDLNK**, exept: <sup>11P 82153A - Wand Owner Manual - page 13<br>
1. **INDSUB**<br>
1. **When WADSUB** is executed, the HP-41C prompts with<br>
1. **When WADSUB** is executed, the HP-41C prompts with<br>
1. **When WADSUB** is executed, the HP-41C prompts with<br>
1</sup>

W: SCAN SUB

2. After the new subroutine function halts program execution so you can use the wand to scan a new subroutine. We same manner as **WENDEMS**, exept:<br>
1. When **WENDEMS** is executed, the HP-41C prompts with<br>
2. After the new s WNDSUB instruction.

#### Main Program

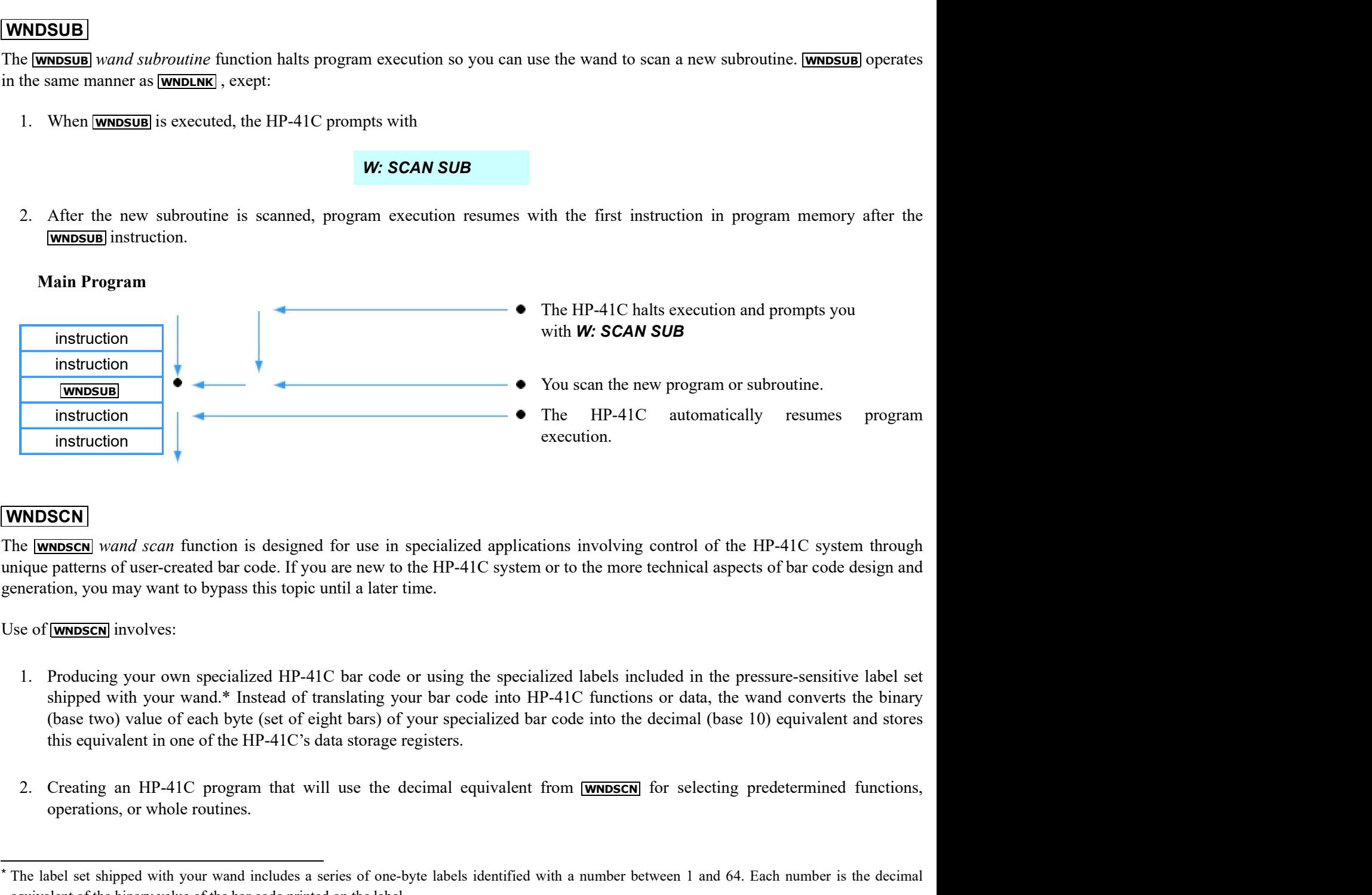

#### **WNDSCN**

The WNDSCN wand scan function is designed for use in specialized applications involving control of the HP-41C system through unique patterns of user-created bar code. If you are new to the HP-41C system or to the more technical aspects of bar code design and generation, you may want to bypass this topic until a later time.

Use of **WNDSCN** involves:

- shipped with your wand.\* Instead of translating your bar code into HP-41C functions or data, the wand converts the binary (base two) value of each byte (set of eight bars) of your specialized bar code into the decimal (base 10) equivalent and stores this equivalent in one of the HP-41C's data storage registers.
- operations, or whole routines.

The label set shipped with your wand includes a series of one-byte labels identified with a number between 1 and 64. Each number is the decimal equivalent of the binary value of the bar code printed on the label.

Example: A game of checkers using the wand could employ the following short program to convert wand inputs into displayed coordinates of positions on the board.

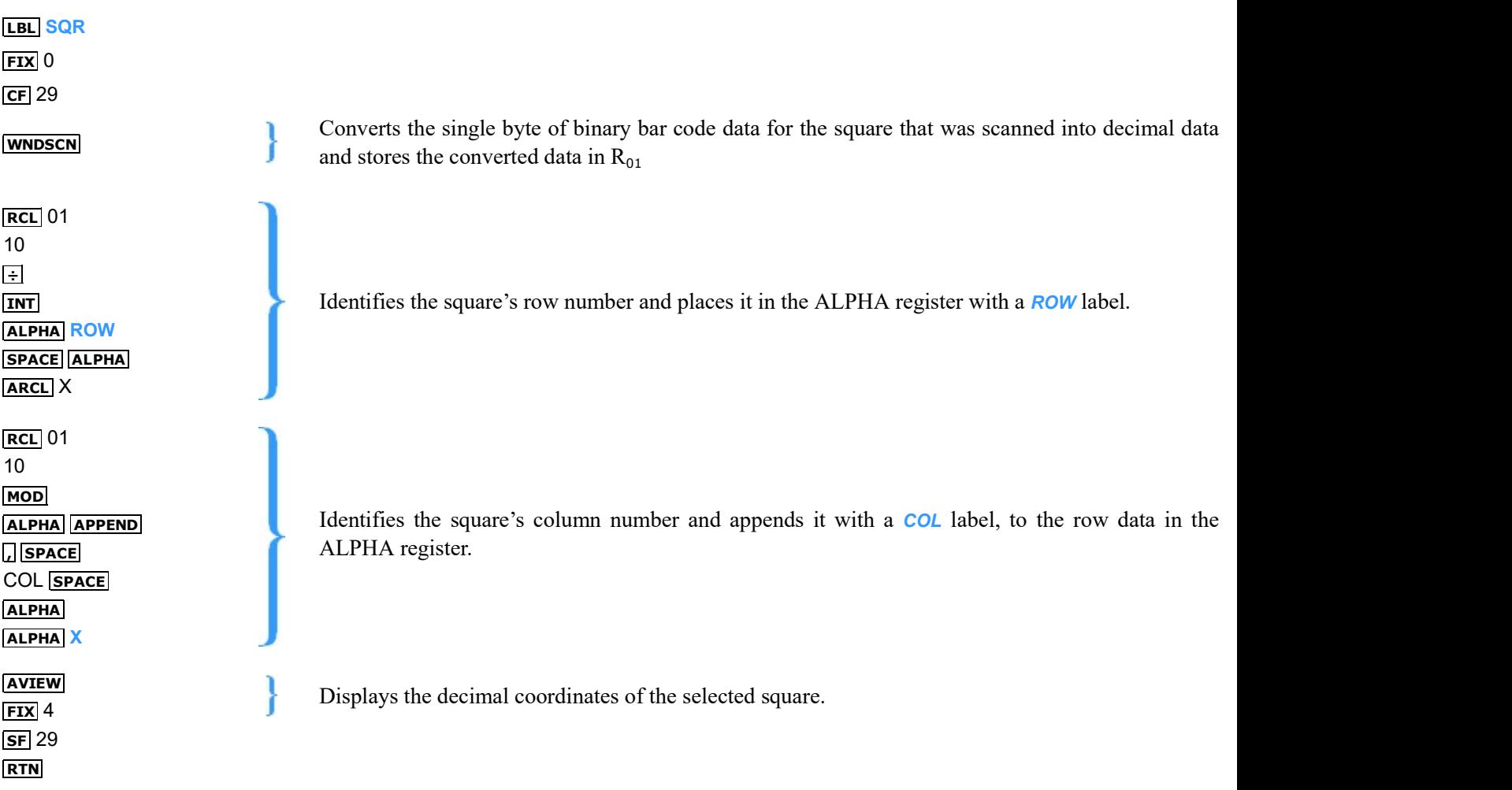

Load and execute the program using the following bar code. Then scan the bar code in a square of the checkerboard illustration on the next page and view the corresponding square identification in the HP-41C's display. (The bar code row in each square consists of the binary equivalent of a two-digit decimal number that identifies the square by row and column.) The above program could be modified to make the data from the squares available for other operations as well.

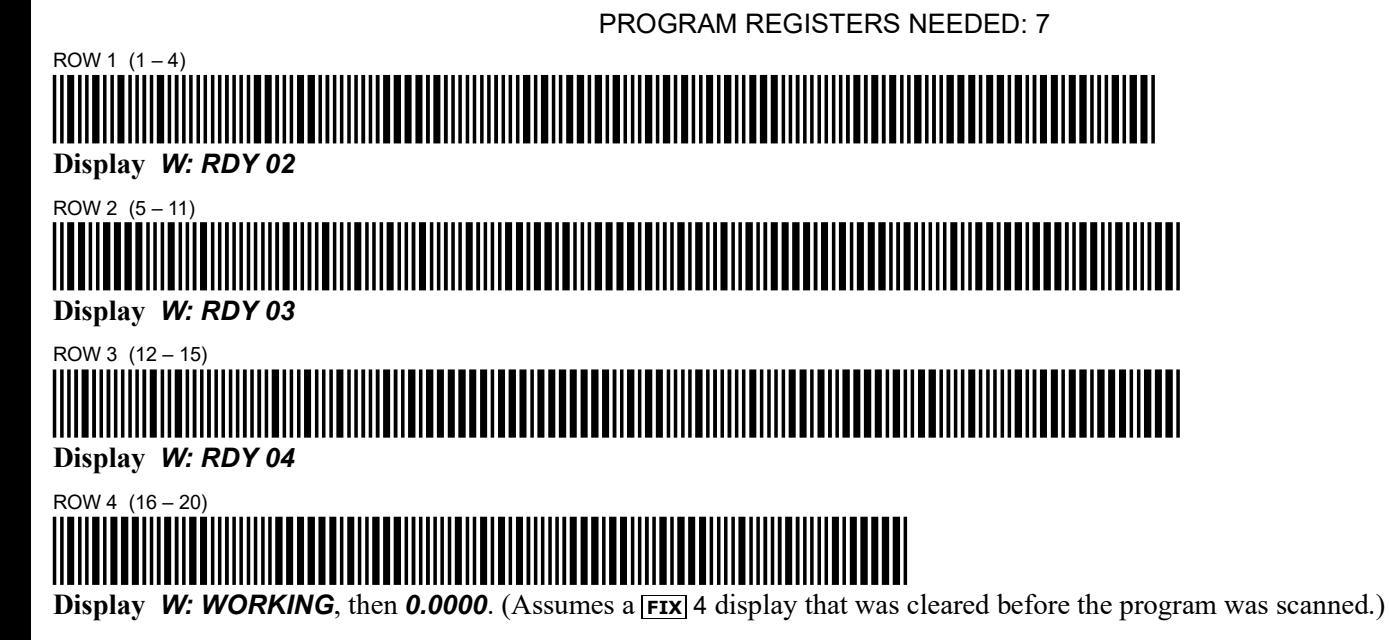

Ensure that the HP-41C is not in PRGM mode. Then execute SQR by scanning the following bar code:

W: READY

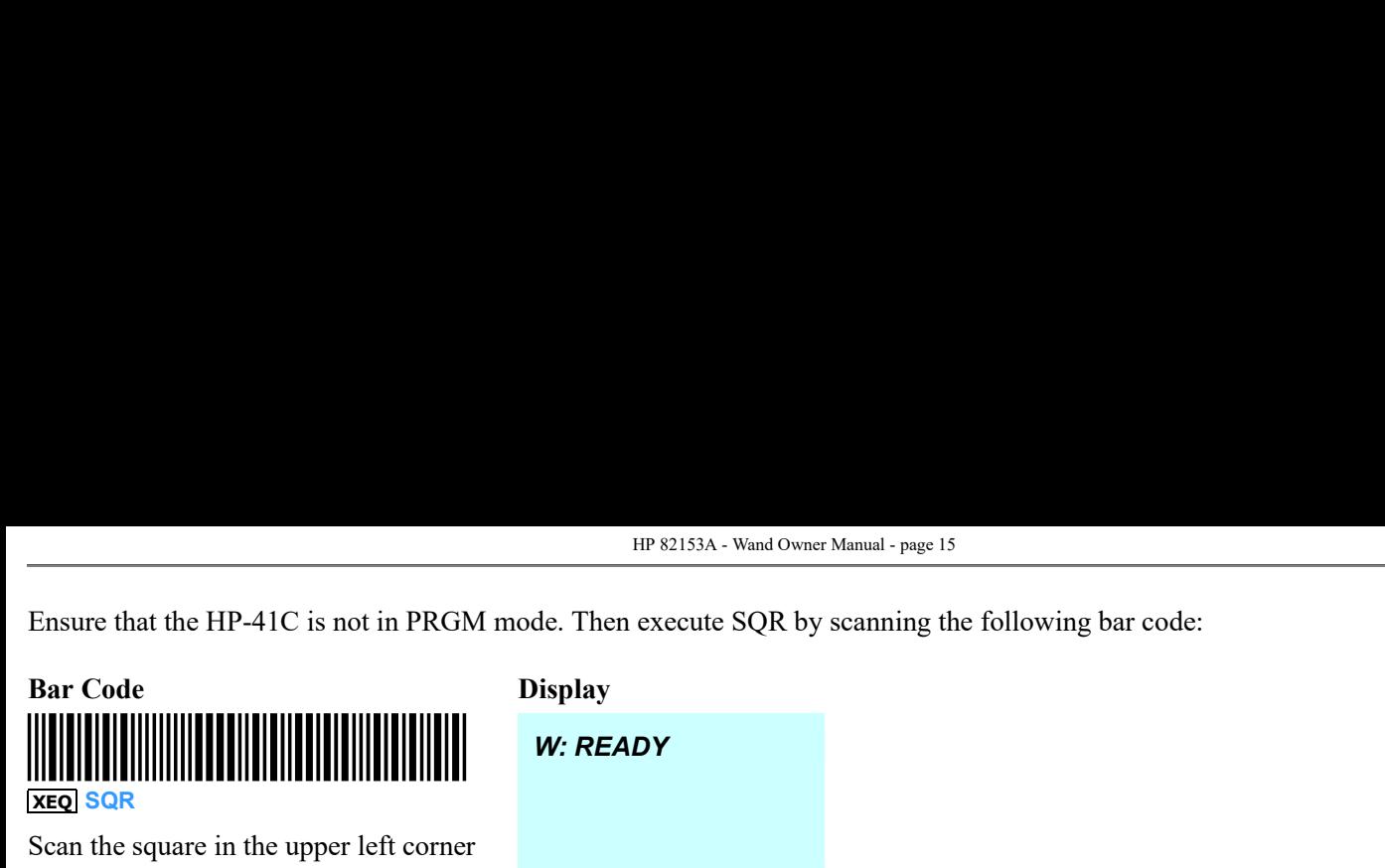

Scan the square in the upper left corner of the following illustration. **ROW 1, COL 1** 

Identifies the row and column of the square you scanned.

To scan another square and view its position, reexecute SQR.

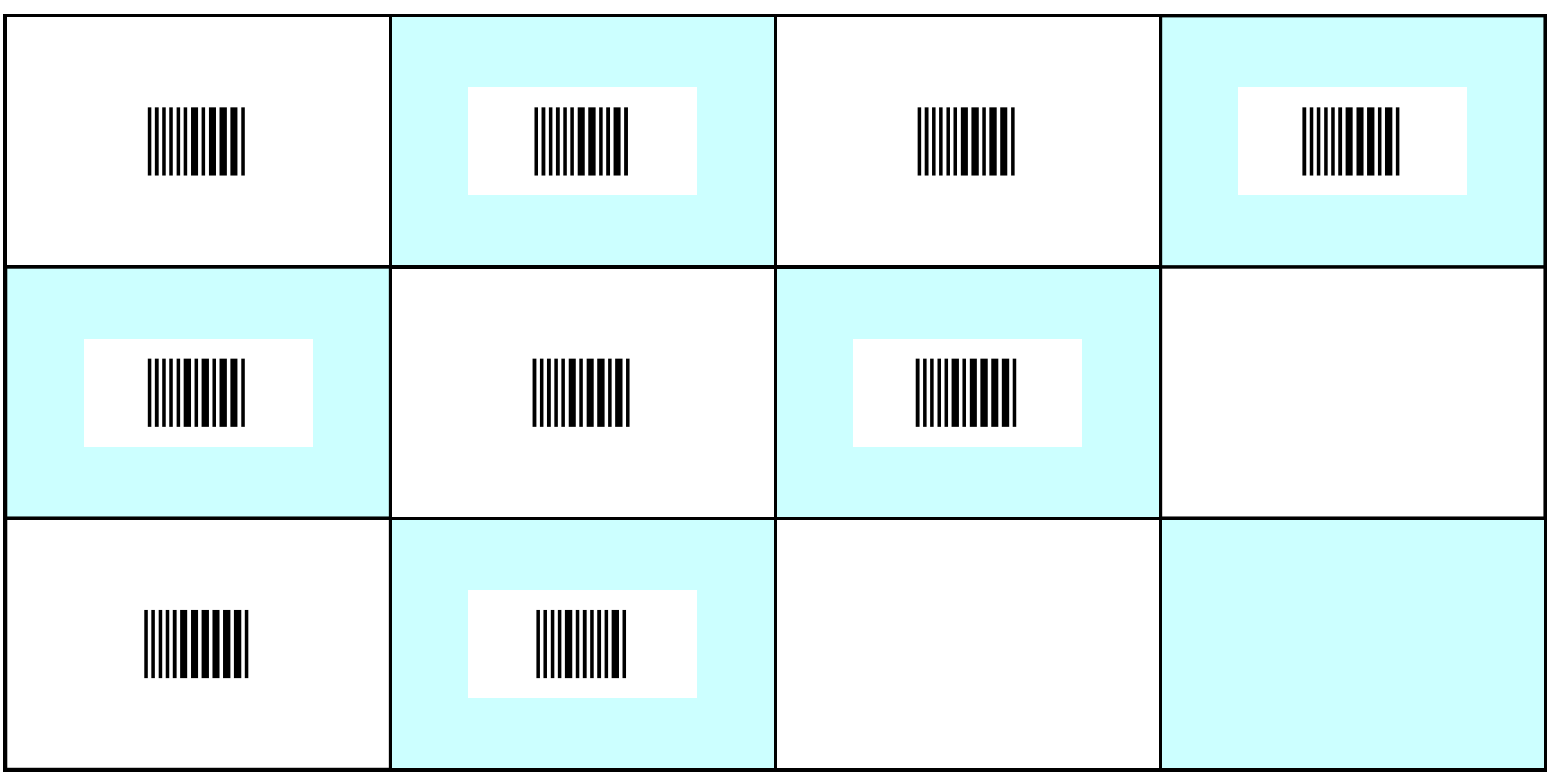

HP 82153A - Wand Owner Manual - page 16<br>
2. Ensure that there are enough data storage registers available in the HP-41C<br>
for the number of bytes (set of eight bars) in the row you will scan under<br>
THE TO CONTROL BEGINIAL R for the number of bytes (set of eight bars) in the row you will scan under Bytes<br>
Ensure that there are enough data storage registers available in the HP-41C<br>
for the number of bytes (set of eight bars) in the row you will scan under<br>
WNDSCN control. Beginning with R<sub>01</sub>, WNDSCN uses one data sto register for each byte in a row. A row can be as short as one byte (8 bars), or as long as 16 bytes (128 bars). 19 821533, Nomet Manual - page 16<br>
2. Ensure that there are enough data storage registers available in the HP-41C<br>
for the number of bytes (set of eight bars) in the row you will scan under<br>
The HP-41C will prompt you to EP 82153A - Wand Owner Manual - page 16<br>
1. Ensure that there are enough data storage registers available in the HP-41C<br>
for the number of bytes (set of eight bars) in the row you will scan undel<br> **EXEC THE COMENT** TO Equ IF 83153. Wond Onese Vancel of Byts (set of cytople hast a storage registers available in the HP-41C' for the number of bytes (set of cytople hast) in the read of mean under<br>
for the number of bytes read (n) is placed in

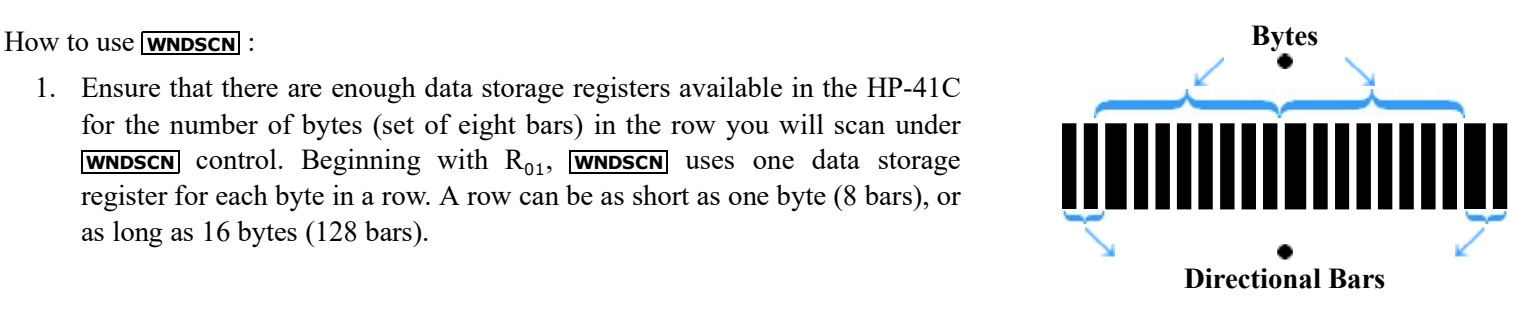

Note: Because the first and the last pairs of bars in a row indicate the scan direction, every row of bar code must also include the illustrated directional bars.

W: READY

After you scan a row of your bar code, the HP-41C's registers are loaded as follows:

- normal digit entry.
- register for each byte in a row. A row can be as short as one byte (8 bars), or<br>
as long as 16 bytes (128 bars).<br>
Note: Because the first and the last pairs of bars in a row indicate the scan direction, every row of bar c sequentially in the HP-41C's data storage registers. The value of the first byte is placed in  $R_{01}$ . The value of the last byte is placed in  $R_n$  (where *n* is the value placed in the X-register in step 1, above).

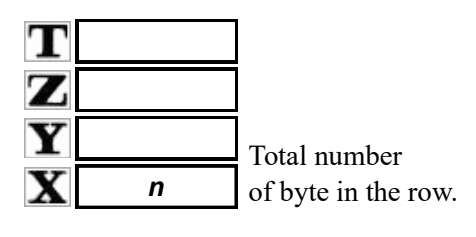

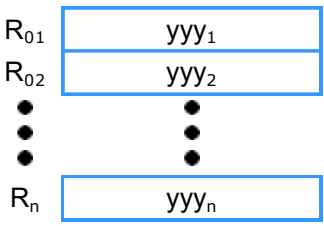

With the decimal form of the byte values in the HP-41C's data storage registers, the **WNDSCN** operation is complete. The value can now be accessed and interpreted according to your instructions.

If you execute **WNDSCN** in a running program, program execution resumes with the first instruction in program memory following the WNDSCN instruction. Note that under WNDSCN control the wand cannot perform the error checking it performs during other wand operations (refer to appendix A, Errors and Messages). However, you can design your own error tests in the programs you write for use with **WNDSCN**.  $R_n$  **by**<br>
1 alues in the HP-41C's data storage registers, the **we example therefore** this complete. The value can<br>
1 dring to your instructions.<br>
1 or program, program execution resumes with the first instruction in prog

#### **WNDTST**

The WNDTST wand test function lets you test the wand of any HP-41C bar code by displaying what has been read in a row you scanned. To use this test, execute **WNDTST** and scan a row of bar code. Then note and compare each set of digits returned in the HP-41C's display with the corresponding bar pattern in each consecutive byts of eight bars in a row. The narrow and wide bars corresponding to 0's and 1's in the display, i.e.,

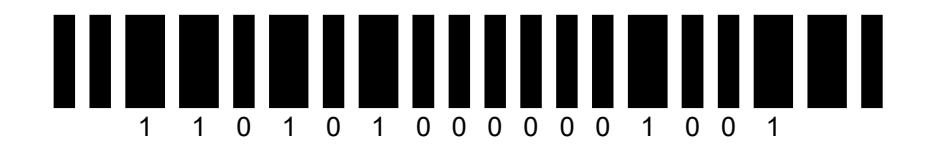

Note: Because the first and last pairs in a row indicate scan direction, they are not displayed by WNDTST.

**Example:** Use **WNDTST** to test a copy of the above bar code. Because **WNDTST** uses  $R_{00}$  as a counter, plus one storage register for each byte in a row, be sure that the data registers  $R_{00}$  through  $R_{02}$  are available for this example. To run the test, scan the following bar code.

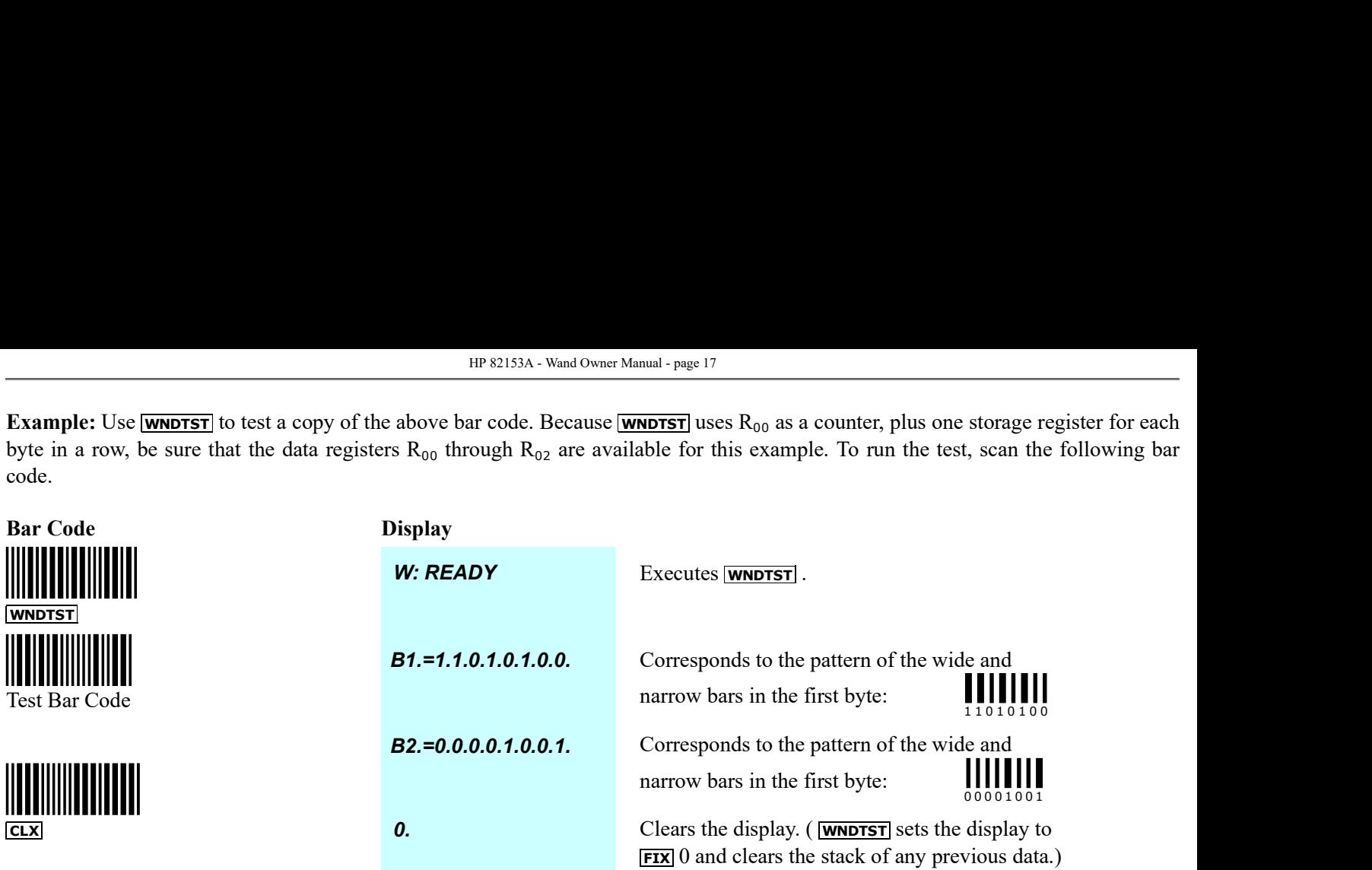

Note: If flag 29 is cleared you will not see the radix marks (refer to page 230, Display Control Flags, in the HP-41C Owner's Handbook and Programming Guide).

If the wand correctly reads the bar code you scan, the displayed zeros will correspond to the narrow bars and the displayed ones will correspond to the wide bars. A series of consistently misreads of a bar code row normally indicates defective bar code. However, if the wand consistently misreads bar code that is in good condition, the wand may need service. If you suspect that your wand is operating improperly, refer to Appendix B, Maintenance and Service.

How it Works. When you execute **WNDTST** and scan a row of bar code, the value of each consecutive byte in the row is stored in a separate data storage register. Because the wand is designed to handle rows up to 16 bytes long, you will never need more than  $R_{00}$ through  $R_{16}$  for any **WNDTST** operation. The byte values will always be displayed in the left-to-right sequence that the corresponding bytes occur in the row, regardless of your direction of scan.

Programming WNDTST. As you would expect WNDTST is loaded into program memory in the same way as other HP-41C functions. However, unlike the other wand functions, **WNDTST** is actually an HP-41C applications program that calls a wand function ( WNDTST ). For this reason, when you scan  $\overline{WNDTST}$  or key in  $\overline{XEQ}$  when  $\overline{WNDTST}$  with the HP-41C in PRGM mode, the instruction appears in program memory as

#### XROM <sup>T</sup>WNDTST \*

WNDTST Options. If you use an HP 82143A Printer with your HP-41C, executing WNDTST will result in an automatic printout of the displayed byte values. If you doe not use a printer, but want the HP-41C to halt for each byte value display instead of pausing, set flag 21 before executing **WNDTST**. After the first byte value appears, execute  $\overline{R/S}$  each time you are ready to step from one byte value display to the next.

#### Customized ALPHA Prompts

Using the following programming procedure you can replace initial **WNDDTA**, WNDDTX, WNDSUB, WNDLNK, WNDSCN, or WNDTST function prompts with your own customized ALPHA prompts.

<sup>&</sup>lt;sup>\*</sup> If **WNDTST** has been copied into program memory first, placing the HP-41C in PRGM mode, then scanning or keying in **XEQ** WNDTST result in **XEQ**  $^T$ WNDTST appearing as an instruction in program memory.

#### Program Memory

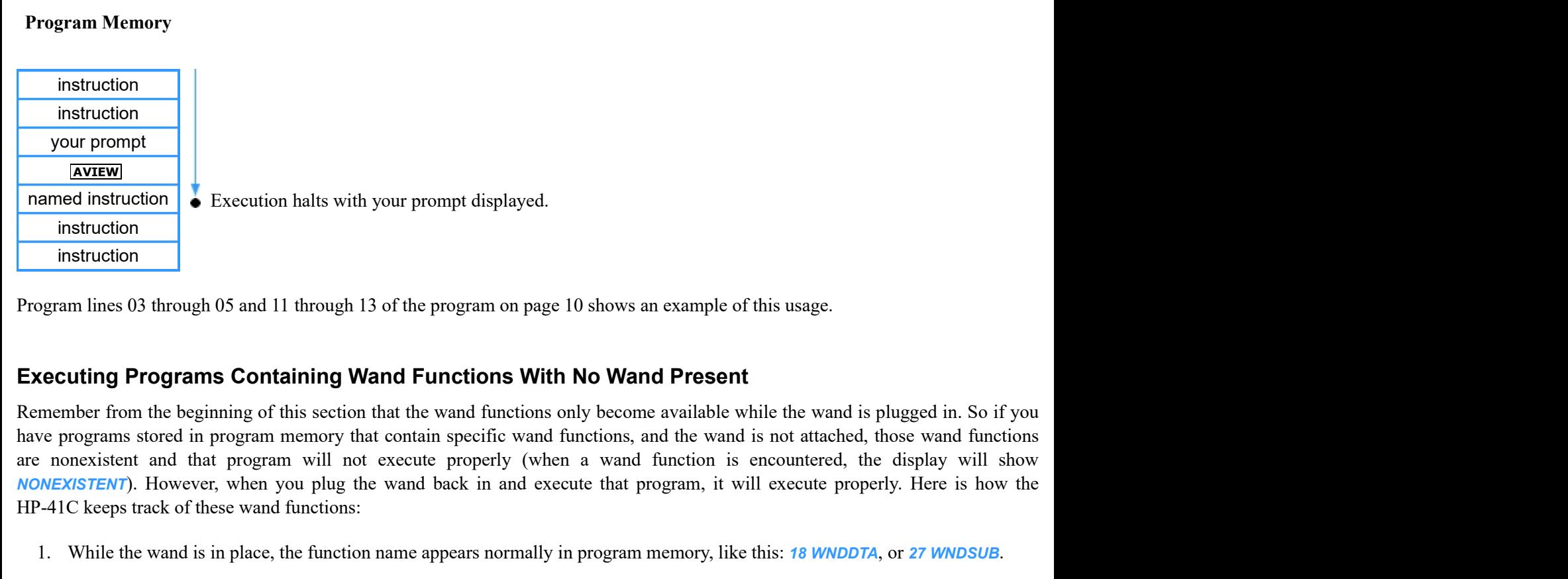

Program lines 03 through 05 and 11 through 13 of the program on page 10 shows an example of this usage.

#### Executing Programs Containing Wand Functions With No Wand Present

Remember from the beginning of this section that the wand functions only become available while the wand is plugged in. So if you have programs stored in program memory that contain specific wand functions, and the wand is not attached, those wand functions NONEXISTENT). However, when you plug the wand back in and execute that program, it will execute properly. Here is how the HP-41C keeps track of these wand functions:

- 
- **INSTENDING THE SECUTE TO EXECUTE THE INTEREF IN THE CONDUCT THE SECUTE THE SECUTE THE SECUTE THE SECUTE THE SECUTE THE SECUTE THE SECUTE THE SECUTE THE SECUTE THE SECUTE THE SECUTE THE SECUTE THE SECUTE THE SECUTE THE SE** tells the HP-41C that the function belongs to some plug-in accessory. Next to the XROM function name are two numbers. These indicate which accessory the function belongs to as well as an indicator of the function. So, the program line 18 WNDDTA (with the wand plugged in) would change to 18 XROM 27,01 while the wand was removed. The XROM tells the system that the function belongs to a plug-in accessory, and the  $27.01$  tells the system that that accessory is number 27 (the wand) and the function number is  $01$  ( WNDDTA). **Containing Wand Functions With No Wand Present**<br>ning of this section that the wand functions only become available while the wand is plugged in. So if you<br>norgon memory that contain specific wand functions, and the wand

Programs containing these function have the following XROM numbers while the wand is removed:

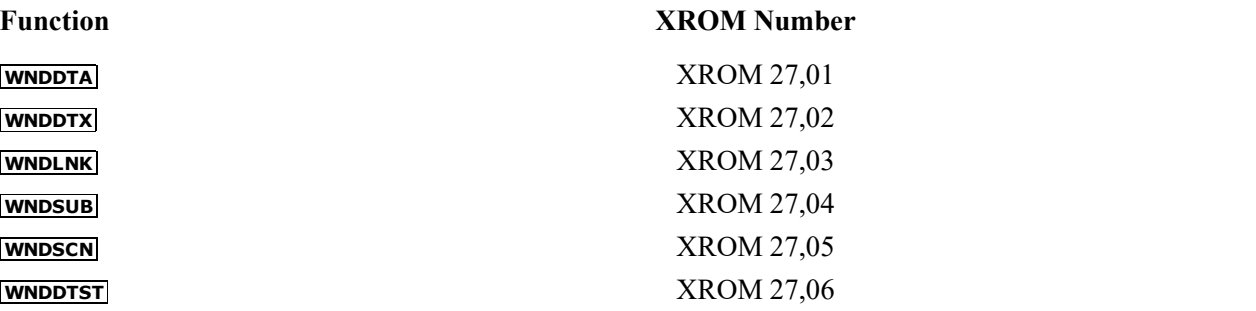

#### Appendix A

#### Errors and Messages

#### Scan Error Conditions

Most scan errors are caused by slow or uneven scanning, inaccurate scans, i.e., missing some of the bars in a row, excessively tilting the wand, or by defective bar code. When the wand detects a scan error condition, the HP-41C sounds the prolonged scan error tone, and, in most cases, displays an error message. Bar coded information from the row causing the scan error is rejected, and no information transfer or function execution takes place.\* To hear the difference between the normal scan tone and the scan error tone, scan the following rows of paper keyboard bar code. Scanning the row of good bar code gives you the normal scan tone and causes the indicated function to be executed. Scanning the meaningless bar code consistently produces the scan error tone. Scanning the defective paper keyboard (or label) bar code can result in no response, a scan error indication, or, in some cases, the wrong function. IF 821314. What Oner Minut - page 19<br>
Appendix A<br>
Appendix A<br>
EPTOTS and Messages<br>
Durantel Scans are consistent by solve or uneven scanning, inaccurate scans, i.e., missing some of the bars in a row, excessively tilting<br>

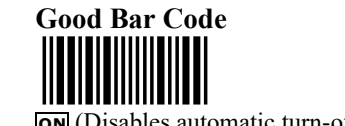

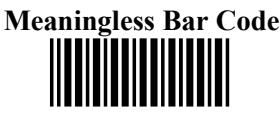

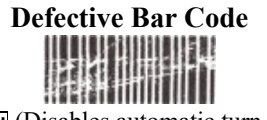

ON (Disables automatic turn-off.) ON (Disables automatic turn-off.)

You can reduce errors to a minimum by developing a good scanning technique and by protecting your bar code. When you experience scan errors that are not due to defective bar code, you can normally recover by simply rescanning the rejected row. But if the error condition persists, ou may want to execute the *WNDTST* function (refer to page 16, WNDTST). If WNDTST indicates wand read failures and the bar code is not worn of poorly printed, refer to appendix B, Maintenance and Service.

Direct sunlight overloads the wand's light sensor sufficiently to hinder or prevent the wand from reading bar code. For this reason, if you operate the wand in direct sunlight, shield the bar code you are scanning.

#### Error Messages

W: ADDR ERR Address error. An attempt was made to store data in a nonexistent data storage register. Recovery: You may want to use **SIZE** to create more storage register space or store the data in another, existing storage register. If you interrupt a **WNDDTX** operation to create more storage registers of change bbb.eee, reexecute the entire operation. W: CHKSUM ERR Checksum error. The system has detected a scan error or program barcode sequence error. **Bar Code**<br> **Recovery: Paper Code**<br> **Recovery: Paper Code**<br> **Recovery: Paper Code**<br> **Recovery: Paper Code**<br> **Recovery: Paper Comparishments** and by probables automatic tunn-off.)<br> **EVALUATION**<br> **EVALUATION**<br> **EV** repeated scan errors occur, the barcode may be defective. Enter the function or data from the keyboard. If data entry was under **WNDDTA** of **WNDDTX** control, do the following: bes automatic turn-off.)<br>
loss utomatic turn-off.)<br>
inimum by developing a good scanning technique and by protecting your bar code. We<br>
to defective bar code, you can normally recover by simply rescanning the rejected<br>
of inimum by developing a good scanning technique and by protecting your bar code. When you experience to defective bar code, you can normally recover by simply researaning the rejected row. But if the error of poortly printe to defective bar coole, you can normally recover by samply researaning the rejected row. But if the error occurs to coefficie to appendix B, Maintenance and Service.<br>
and to execute the **UNDERT** function (refer to progre 1 **Example 1.** Check the display prompts to be sure you scanned the proper row. Scan the row indicated by the prompt<br>
1. Check the display prompts to be sure you scanning.<br> **Aldress error.** An attempt was made to store data

Recovery: Program barcode.

prompt.

Most bar code types use a checksum to detect errors, e.g., the checksum in program bar code causes an error message if the bar pattern is misread. However, with the short rows and similar patterns in *paper keyboard* and *label* bar code, it is possible that a row code as one function can be misread and accepted as another function. In most cases this condition is due to defective bar code or use of improper scan techniques.

<sup>119 82153A</sup> - Wand Owner Manual - page 20<br>
2. If the checksum error condition persists, bypass the row by pressing the **SST** key. The display will<br>
then prompt for the row following the bypassed row and you can continue then prompt for the row following the bypassed row and you can continue scanning the program. (If the error condition occurs in the last row of bar code in a program, press  $\overline{\uparrow}$  instead of  $\overline{\text{ssrt}}$ .) After you scan the last row of the program. identify the bypassed program instructions by comparing the program in the HP-41C with a written listing of the same program. (Where the printed program line numbers indicate that a numbered program instruction begins on a row you scanned and ends on a row you bypassed, that entire program instruction is bypassed.) Then go to the place in program memory where the missing instructions belong and load them using the paper keyboard or the HP-41C's keyboard. THE R2153A - Wund Owere Manual - page 20<br>
The checksum error condition persists, bypass the row by pressing the **[SST]** key. The display will<br>
n prompt for the row following the bypassed row and you can continue scanning

Note: The system uses a running checksum to monitor program bar code rows for scan errors. When you bypass a row of program bar code and resume scanning with the following row, the checksum monitoring system assumes that the row scanned after the bypassed row was correctly monitoring is reinitialized to the correct running value. For this reason you should compare the instructions in program memory with a listing of the program to be sure the series of instructions in the row following the bypassed row were read correctly.

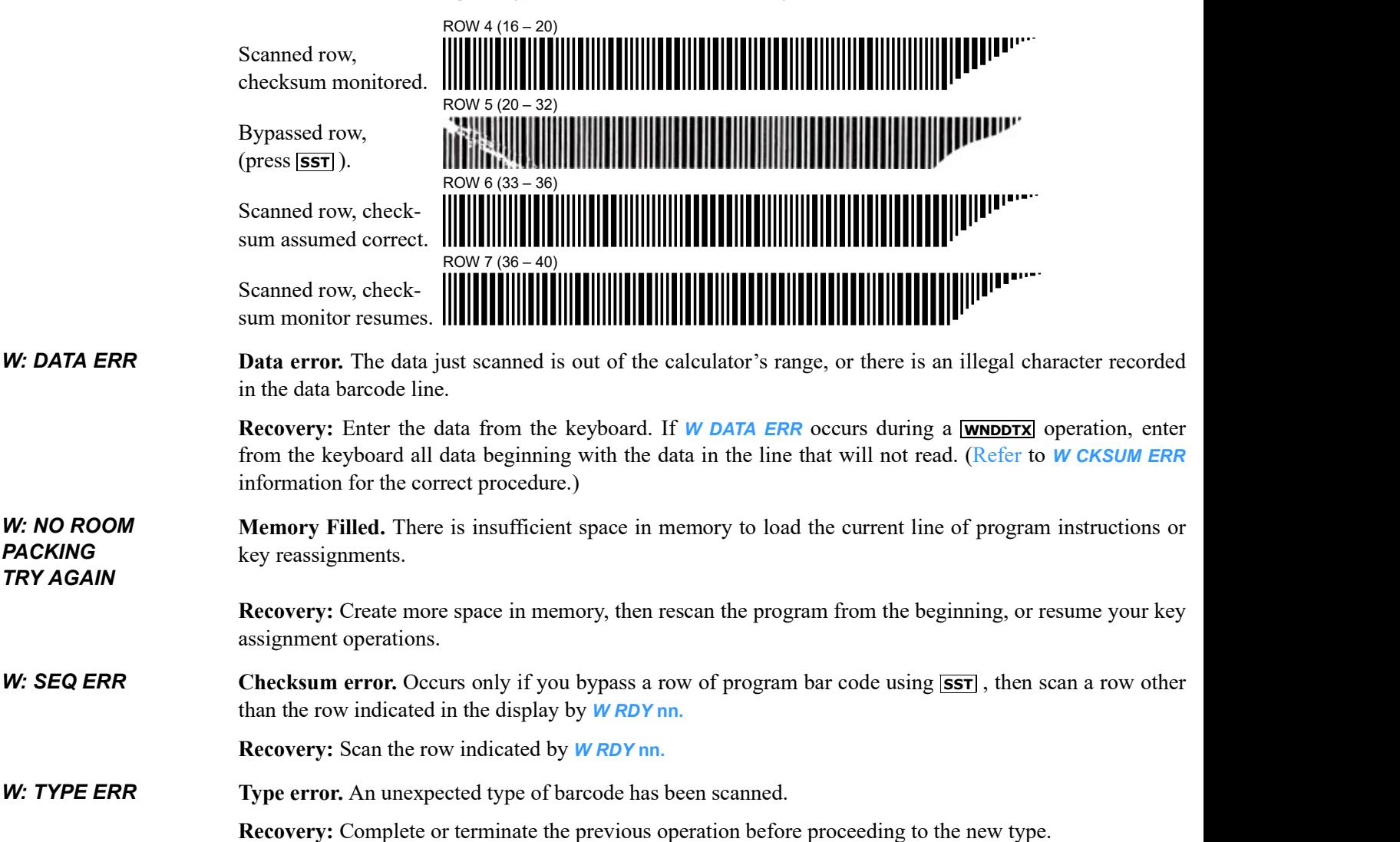

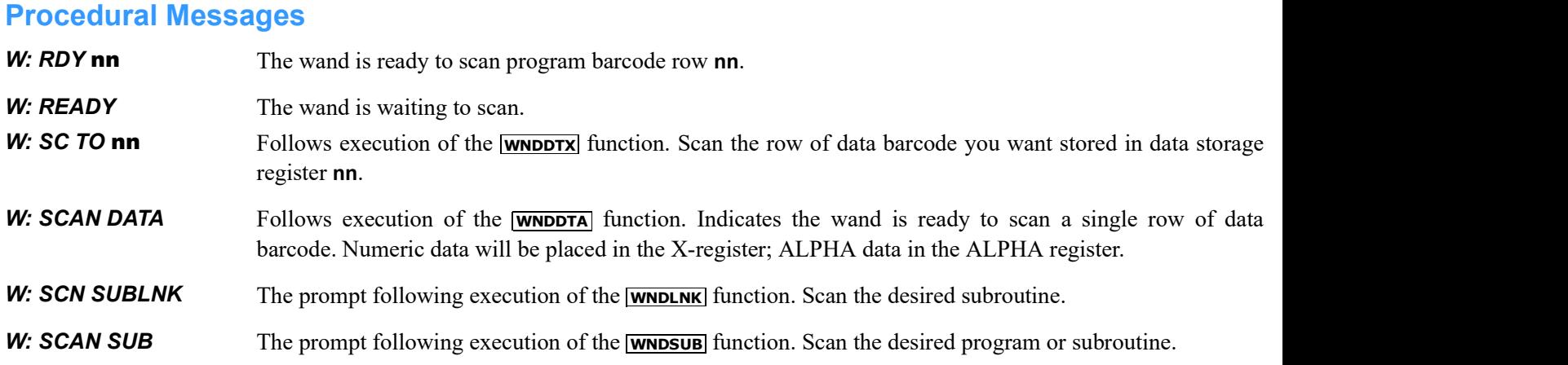

#### Appendix B

#### Maintenance and Services

#### CAUTION

Always turn off the HP-41C before inserting or removing the wand interface module. Failure to turn off the HP-41C could damage both the calculator and the wand.

#### **Specifications**

#### Power

Draws less than 50 mA at 5V from the HP-41C's batteries when the scan switch is pressed (HP-41C turned on or off).

The wand's cumulative effect on the HP-41C's batteries varies with the frequency and duration of use, but can be significant with heavy use. (If the scan switch is continuously pressed, a new set of batteries in the HP-41C will last approximately 10 hours.) Always turn off the HP-41C before inserting or removing the wand interface module. Failure to turn off the HP-41C could damage<br>both the calculator and the wand.<br>Specifications<br>Power<br>Draws less than 50 mA at 5V from the HP **CAUTION**<br> **CAUTION**<br> **CAUTION**<br> **CAUTION**<br> **CAUTION**<br> **CAUTION**<br> **COUTION**<br> **COUTION**<br> **COUTION**<br> **COUTION**<br> **COUTION**<br> **COUTION**<br> **COUTION**<br> **COUTION**<br> **COUTION**<br> **COUTION**<br> **COUTION**<br> **COUTION**<br> **COUTION**<br> **COUTION**<br>

#### Scan Angle and Distance

Up to 25 $\degree$  from the vertical with tip in contact with bar code medium (the optimum angle is 10 $\degree$  to 20 $\degree$ ).

#### Temperature and Altitude

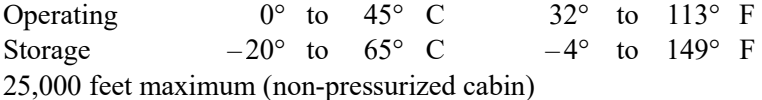

#### Wand Care

While there are no user-serviceable parts inside the wand, observing the following precautions will help ensure long term satisfactory performance.

CAUTION Do not use spray cleaner on the sensor or the wand. If you spray any liquid on the wand parts, damage may result.

- become dirty, carefully brush or blow the dirt out of the contact area. do not use any liquid to clean the contacts.
- 1. Keep the electrical contacts of the wand interface module and calculator module ports from the contacts of the wand interface module and calculator module ports free module ports and  $\lambda$  and  $\lambda$  and  $\lambda$  and  $\lambda$  and 2. Check the aperture and Altitude<br>
22° to 113° F<br>
22° to 113° F<br>
22° to 113° F<br>
22° to 12° to 62° C<br>
22° to 143° F<br>
22° to 143° F<br>
22° to 143° F<br>
22° to 143° F<br>
22° to 143° F<br>
22° to 143° F<br>
220° C<br>
22° to 143° F<br>
220° C HP-41C and remove the wand from the calculator. Then unscrew the tip from the wand body. The aperture can be cleared with a cotton swab or similar device and a liquid detergent. The glass window on the sensor should be inspected and cleaned if dust, dirt, or fingerprints are visible. To clean the sensor window, dampen a lint free cloth with liquid glass cleaner and clean the window with the cloth.

Take care not to disturb the positioning of the sensor or damage the sensor assembly while the wand tip is off for cleaning. After cleaning the aperture and sensor window, the tip should be gently and securely screwed back into the wand.

- 
- <sup>HP 82153A</sup> Wand Owner Manual page 24<br>
Take care not to disturb the positioning of the sensor or damage the sensor assembly while the wand tip<br>
After cleaning the aperture and sensor window, the tip should be gently an <sup>HP 82153A</sup>- Wand Owner Manual - page 24<br>
Take care not to disturb the positioning of the sensor or damage the sensor assembly while the wand tip is off for cleaning.<br>
After cleaning the aperture and sensor window, the ti calculator and the wand.

#### CAUTION

Do not insert your fingers or any objects other than an HP module or plug-in accessory into any port. To do so could alter the Continuous Memory or damage the port of the calculator. Always keep the port caps in place over any module ports you are not currently using.

#### A Word About Bar Code

Bar code is a combination of bars and spaces formatted to represent various types of information. Three parameters that help determine readability are contrast ratio between the bars and spaces, space width, and wear or print quality of the bars. Because the use of color in bar code can reduce the contrast ratio between bars and spaces, it is recommended that you use only black bar code printed on white surfaces. Error in space width can result from the distortion introduced to some degree by most copying machines. Depending upon the degree of distortion present, this may noticeably affect the bar code you copy. Your copies should have a narrow bar width and spacing of no less than 15 mils. Wear of poor print quality may introduce frequent errors and can render the bar code unreadable. Here are some examples of worn bar code and bar code of poor print quality.

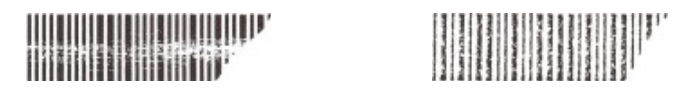

#### Copying Bar Code

Most typical office copiers do not reproduce bar code well. Poor bar resolution, reduced bar width, and stray marks are the most frequently encountered problems. These problems can be minimized by using a copier that produces a very dark image with sharp resolution. When copying bar code label materials, it is best to use a machine with a ''pasteup'' mode to avoid reproducing the edges of the labels on the copy. The wand may detect such images and produce an error condition. In most cases, reliable copies cannot be made from other copies.

As you may have noticed, the photo mechanisms in copy machines move in either side-to-side or top-to-bottom motion. The sharpness of resolution in your copies of bar code may vary with the direction of this motion across the originals you copy from. If the bars in your copies are not sharply defined, try copying the material with the originals turned 90° on the copy surface. If the copier you have access to does not reproduce bar code well, you may want to try the alternative of having your bar code reproduced through an offset printing process.

#### Protecting Bar Code

When scanning bar code, remember that the wand should be used with a light touch. Applying pressure only increases wear. Because most bar code will wear rapidly if unprotected, you should always cover bar code you are scanning with one of the transparent sheets provided with the wand. Another method of protecting bar code is to cover it permanently with a non-glossy, transparent adhesive tape. If bar code you are using becomes smeared, creased, or smudged, it should be replaced.

#### Improper Wand Operation

If the HP-41C operates, but fails to respond properly when you scan bar code, do the following:

- affect readability. Test the wand using **WNDTST** or by scanning several bar code rows that are in good condition.
- <sup>HP 82153A</sup> Wand Owner Manual page 25<br>1. Ensure that any failures are not due to faulty bar code. Examine the bar code for signs of wear or obvious defects that would<br>affect readability. Test the wand using **WADTST** or <sup>119 82153A</sup> - Wand Owner Manual - page 25<br>
2. Check for the BAT annunciator in the display. If BAT is displayed the batteries may not be providing adequate power and may<br>
2. Check for the BAT annunciator in the display. I cause the wand to operate improperly. Refer to appendix B, Maintenance and Service in your HP-41C Owner's Handbook and
- 
- 
- Programming Guide.<br>
1. Ensure that any failures are not due to faulty bar code. Examine the bar code for signs of wear or obvious<br>
affect readability. Test the wand using **WNDTST** or by scanning several bar code rows that EXECT THE RESUSA-Wind Owner Manual - page 25<br>
1. Ensure that any failures are not due to faulty bar code. Examine the bar code for signs of wear or obvious defects that would<br>
affect readability. Test the wand using **[wRE** wand interface module, plug the module back in and turn on the HP-41C. Then operate the wand. Also try operating the wand with the interface module plugged into a different port, and/or try operating another peripheral using the original wand module port. Execute the **EXELEST FUNDTST**<br>
1. Ensure that any failures are not due to faulty bar code. Examine the bar conserved that the diffect readability. Test the wand using **EXELEST** or by scanning several bar correction (referr 2. Ensure that any failures are not due to faulty bar code. Examine the bar code for signs of wear or obvious diffect readability. Test the wand using **UMDETST** or by scanning several bar code for signs of wear or obvious
- 
- 
- 8. I. Ensure that any failures are not due to faulty bar code. Examine the large of or signs of wear or obvious defects that would<br>affect readability. Test the wand using UNROTSD or by scanning several bar code rows that authorized HP retail dealer prior to sending the unit in for service. By temporarily exchanging the wand or calculator and operating the system, you and your dealer may be able to determine which device is not functioning properly. Only the device that has been determined to be malfunction should be sent to HP for service. If you and the dealer are unable to determine the source of the malfunction, send both the HP-41C and the HP 82153A Wand to the HP for service. Refer to Service, page 26.

Note: The wand reads bar code using a photosensor to detect light reflected from the bar code. Because of the low intensity of the reflected light signal, highly sensitive circuitry has been built into the wand. Due to this sensitivity, the wand can be affected by nearby strong electrical or magnetic fields (such as those caused by power cords, electric machinery, or electric power lines). Any magnetic or electrical interference occurring in the wand will result in ''no read'' or ''read error'' conditions. Using a recharger in the HP-41C system while operating the wand can cause interference conditions. If there is recharger interference, it can sometimes be reduced by reversing the recharger plug in its socket. Read problems due to interference can also be reduced by ensuring that you do not grasp the wand near the tip, where the wand's sensitive circuitry is located, and by scanning the bar code at a different angle.

#### Limited One-Year Warranty

#### Wat Will We Do

The HP 82153A Wand is warranted by Hewlett-Packard against defects in materials and workmanship for one year from the date of original purchase. The wand is designed and warranted to read only bar code that is within Hewlett-Packard's specifications for HP 82153A Wand bar code. (Refer to Creating your own HP-41C Bar Code.) If you sell your wand or give it as a gift, the warranty is automatically transferred to the new owner and remains in effect for the original one-year period. During the warranty period, we will repair or, at our option, replace at no charge a product that proves to be defective, provided you return the product, shipping prepaid, to a Hewlett-Packard repair center.

#### Wat Is Not Covered

The warranty does not apply if the wand has been damaged by accident or misuse, or as a result of service or modification by other than an authorized Hewlett-Packard repair center.

No other express warranty is given. The repair or replacement of a product is your exclusive remedy. ANY IMPLIED WARRANTY HP 82153A - Wand Owner Manual - page 26<br>
The warranty does not apply if the wand has been damaged by accident or misuse, or as a result of service or modification by other<br>
than an authorized Hewlett-Packard repair center. WARRANTY. Some states, provinces, or countries do not allow limitations on how long an implied warranty lasts, so the above HIP 82153A - Wand Owese Manual - page 26<br>
The warranty does not apply if the wand has been damaged by accident or misuse, or as a result of service or modification by other<br>
than an authorized Hewlett-Packard repair center CONSEQUENTIAL DAMAGES. Some states, provinces, or countries do not allow the exclusion or limitation of incidental or consequential damages, so the above limitation or exclusion may not apply to you.

This warranty gives you specific legal rights, and you may also have other rights which vary from state to state, province to province, or country to country.

#### Warranty for Consumer Transactions in the United Kingdom

This warranty shall not apply to consumer transactions and shall not affect the statutory rights of a consumer. In relation to such transactions, the rights and obligations of Seller and Buyer shall be determined by statute.

#### Obligation to Make Changes

Products are sold on the basis of specifications applicable at the time of manufacture. Hewlett-Packard shall have no obligation to modify or update products once sold.

#### Warranty Information Number (In the U.S. only)

If you have any questions concerning this warranty please call toll-free (except in Alaska, Hawaii, and Oregon) 800/547-3400. In Oregon call 757-2000.

#### **Service**

#### How to Obtain Repair Service

Hewlett-Packard maintains repair centers in most major countries throughout the world. You may have your wand repaired at a Hewlett-Packard repair center anytime it needs service, whether the unit is under warranty or not. There is a charge for repairs after the one-year warranty period. Please refer to Shipping Instructions.

#### In the United States

The Hewlett-Packard United States Repair Center for handheld and portable printing calculators is located in Corvallis, Oregon. The mailing address is:

> HEWLETT-PACKARD COMPANY CORVALLIS DIVISION SERVICE DEPARTMENT. P.O. BOX 999/1000 N.E. CIRCLE BLVD. CORVALLIS, OREGON 97330 U.S.A.

#### In Europe

In Europe, returns should be made to the nearest Hewlett-Packard designated collection point or service center. Contact your HP authorized dealer directly for assistance.

A Hewlett-Packard designated service center is maintained in most European countries.

#### International Service Information

Not all Hewlett-Packard repair centers offer service for all models of HP calculator products. However if you bought your wand from an authorized Hewlett-Packard dealer you can be sure that service is available in the country where you bought your wand.

If you happen to be outside of the country where you bought your wand, you can contact the local Hewlett-Packard repair center to see if HP 82153A Wand service is available. If service is unavailable, please ship your wand to the address listed under ''In the United States,'' above. A list of repair centers for other countries may be obtained by writing to the above address.

All shipping, reimportation arrangements, and customs costs are your responsibility.

Hewlett-Packard calculator products are normally repaired and reshipped within five (5) working days of receipt an any repair center. This is an average time and could possibly vary depending upon the time of year an work load at the repair center.

The total time you are without your wand will depend largely on the shipping time.

#### Service Repair Cost

There is a fixed repair charge for out-of-warranty repairs. The repair charges include labor, material, and all return shipping charges. In the United States, the full charge is subject to the customer's local sales tax.

Calculator products damaged by accident of misuse are not covered by the fixed repair charges. In these situations repair charges will be individually determined based on time and material.

#### Service Warranty

Any out-of-warranty repairs performed are warranted against defects in materials and workmanship for a period of 90 days from date of service.

#### Shipping Instructions

Should your HP 82153A Wand require service, return it with the following items:

- 
- 

1. A completed Service Card, including a description of the problem. A cover of the shapping time.<br>
2. A comparison of the product of the shapping time.<br>
2. A comparison of the United States, the full charge is subject to 2. **EXECTS FOR A SALE SET A SALE SALE CONDITION** IS a sales report of purchase include labor, material, and all return<br>the United States, the full charge is subject to the customer's local sales tax.<br>The repair charges inc The wand, Service Card, and (if required) the proof of purchase should be packaged in the original shipping case or other adequate protective packaging to prevent in-transit damage. Such damage is not covered by the one-year limited warranty; Hewlett-Packard suggests that you insure the shipment to the repair center. The packaged wand should be shipped to the nearest Hewlett-Packard designated collection point or service center. Contact your dealer directly for assistance. (If you are not in the country where the wand was originally purchased, refer to International Service Information on this page.)

Whether the unit is under warranty or not, it is your responsibility to pay shipping charges for delivery to the Hewlett-Packard repair center.

After warranty repairs are completed, the repair center returns the unit with postage prepaid. On out-or-warranty repairs in the United States and some other countries, the unit is returned C.O.D. (covering shipping costs and the service charge).

#### Further Information

Service contracts are not available. Calculator circuitry and design are proprietary to Hewlett-Packard, and service manuals are not available to customers. THEW THE UNITE UNITED ASSAN AN UNITED UP ASSAN A VALUATE UP AND A CONDUCT USERS THE ACCHARGIT STANDUCT THE SALE CONDUCT USERS THE AND MONET USERS THE ARRY THE ARRY THE ARRY THE ARRY THE ARRY THE ARRY THE ARRY THE UNITED TH er the unit is under warranty or not, it is your responsibility to pay shipping charges for delivery to the Hewlett-Packard repair<br>varranty repairs are completed, the repair center returns the unit with postage prepaid. On The unit is under warranty or not, it is your responsibility to pay sinpping charges for delivery to the Hewkelt-Packard repair<br>varianty repairs are completed, the repair center returns the unit with postage prepaid. On ou Example the completed, the repair center returns the unit with postage prepaid. On out-or-warranty repairs in the United<br>
Individual of the countries, the unit is returned C.O.D. (covering shipping costs and the service ch Example the completed, the topair center returns the unit with postage prepaid. On out-or-warranty repairs in the United of some order countries, the unit is returned C.O.D. (covering shipping costs and the service charge)

Should other problems or questions arise regarding repairs, please call your nearest Hewlett-Packard sales office or repair center.

#### Users' Library

For information concerning currently available HP bar code materials, please contact one of the following Hewlett-Packard Users' Libraries:

Appendix C

#### Wand Accessories

#### Standard Wand Accessories

The following standard accessories are shipped with your HP 82153A Wand:

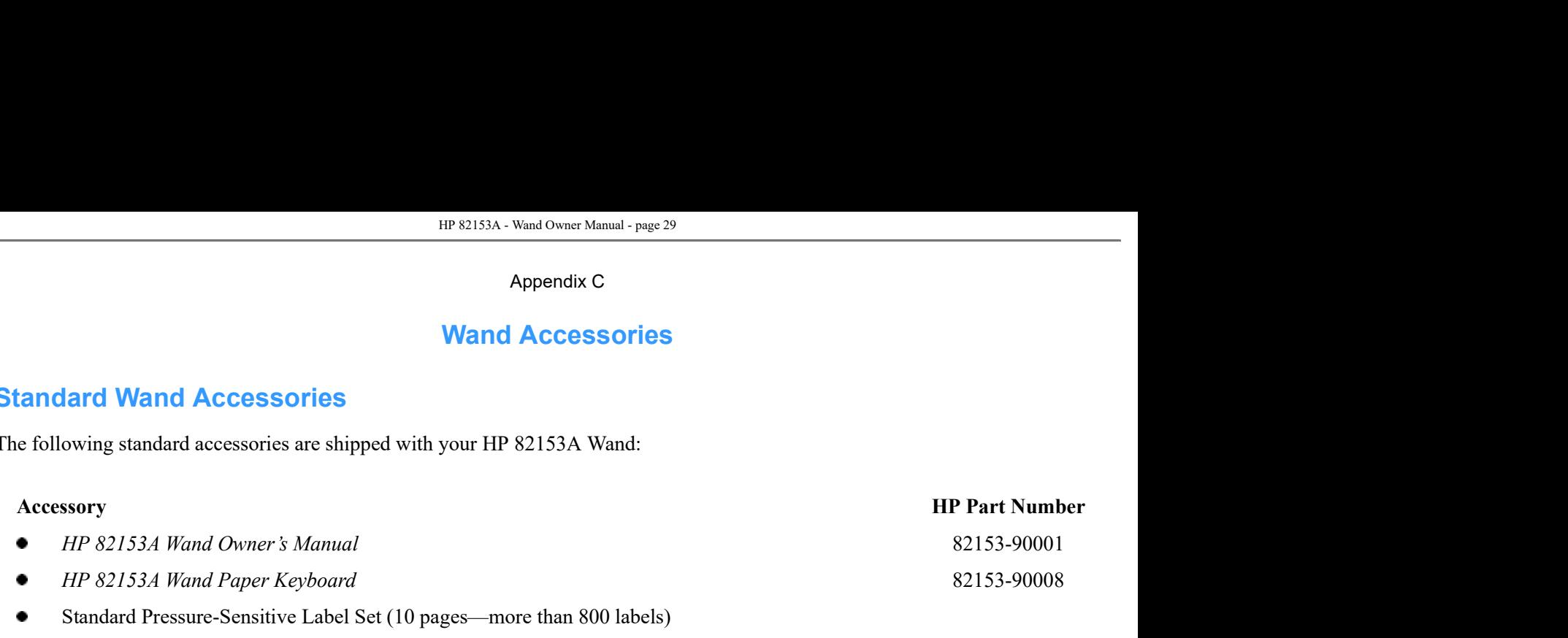

Three transparent protective sheets

## Optional Wand Accessories

In addition to the standard accessories shipped with your HP 82153A Wand, Hewlett-Packard also makes available the following optional publication for users who desire to generate their own bar code.

Creating Your Own HP-41C Bar Code (available Spring, 1981), HP part number 82153-90019.

Provides the detailed information needed to implement bar code production on computer-plotter of computer-printer systems. Include coverage of HP bar code types and specifications, annotated computer BASIC language programs, flowcharts, general guidelines for implementation on various systems, and a discussion of HP bar code algorithms.

To order Creating Your Own HP-41C Bar Code, contact your nearest authorized Hewlett-Packard dealer or consult the accessory brochure included with your wand.

#### Appendix D

#### Bar Code for the HP-41C Standard Application Pac

The bar code in this appendix corresponds to the program listings in the HP-41C Standard Applications Pac Handbook (revised B, November 1979)

This appendix includes the bar code needed to perform the following operations for each HP-41C standard Application program:

- Set the HP-41C to any special status conditions (SIZE, display settings, and flag settings) required by the program.
- Load the program.(If you place the HP-41C in USER mode before scanning the RPN Primer or Vector Operations program bar code, the key assignments indicated in the HP-41C Standard Applications Pac Handbook for those programs will also be made.)
- Execute the program (XEQ instructions are provided for all programs except the RPN Primer program).
- Following execution of the program, clear any flags set, but not cleared, by the program.

The Calendar Functions, Hexadecimal-Decimal Converter, and Financial Calculations programs begin with local labels (refer to, section 12, Subroutines, in your HP-41C Owner's Handbook and Programming Guide). Local labels will not appear in the HP-41C's program catalog ( $\Box$  CATALOG 1 on the keyboard). If you want easier access to any or these programs, and you have sufficient space in program memory, insert a non-local (global) label of your choosing at the beginning or the desired program.

The bar coded flag commands that follow most of the program bar code listings are provided to normalize flags that may be left in a non-normal status following execution or partial execution of the programs.

#### **NOTICE**

The program material contained herein is supplied without representation or warranty of any that follow most of the program bar code listings are provided to normalize flags that may be left in a eccution or partial execution of the programs.<br>The program material cotained herein is supplied without representation liability, consequential or otherwise, of any kind arising from the use of this program material or any part thereof.

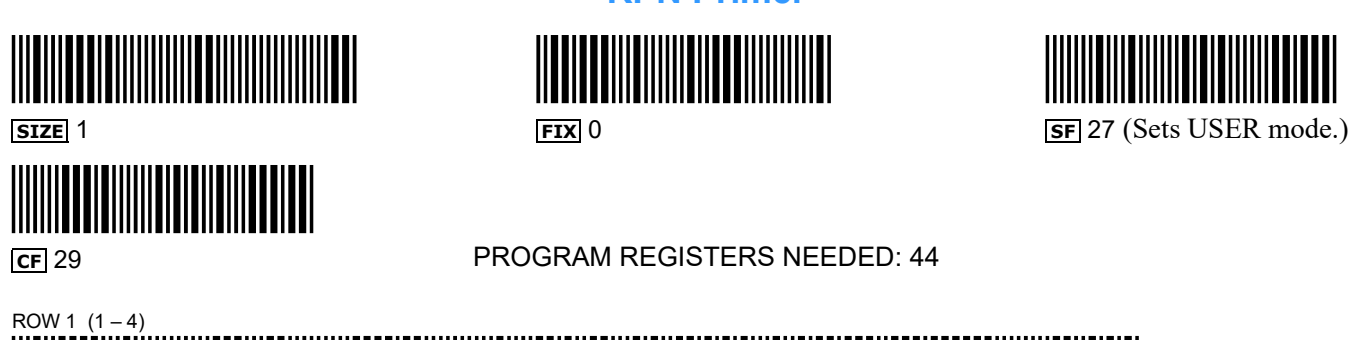

RPN Primer 

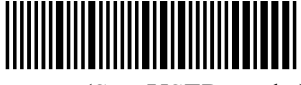

CF 29 PROGRAM REGISTERS NEEDED: 44  $R^{\text{row 1 (1 - 4)}}$ ROW 2 (4 – 9)  $ROW 3 (9 - 14)$ <br> $MWW 10000$ ROW 4 (15 – 20) ROW 5  $(21 - 27)$ <br> **ROW 5 (21-27)**<br> **ROW 5 (21-27)** <u>||||||||||||||||||||||</u> ROW 6 (28 – 33) ROW 7 (34 – 39) ROW 8 (39 – 44) ROW 9 (44 – 50) ROW 10 (50 – 57) <u>|| || || || || || || || || || ||</u> **TIITIITIITII** ROW 11 (57 – 60) ROW 12 (60 – 64) ROW 13 (64 – 68) ROW 14 (69 – 72) ROW 15 (73 – 77)

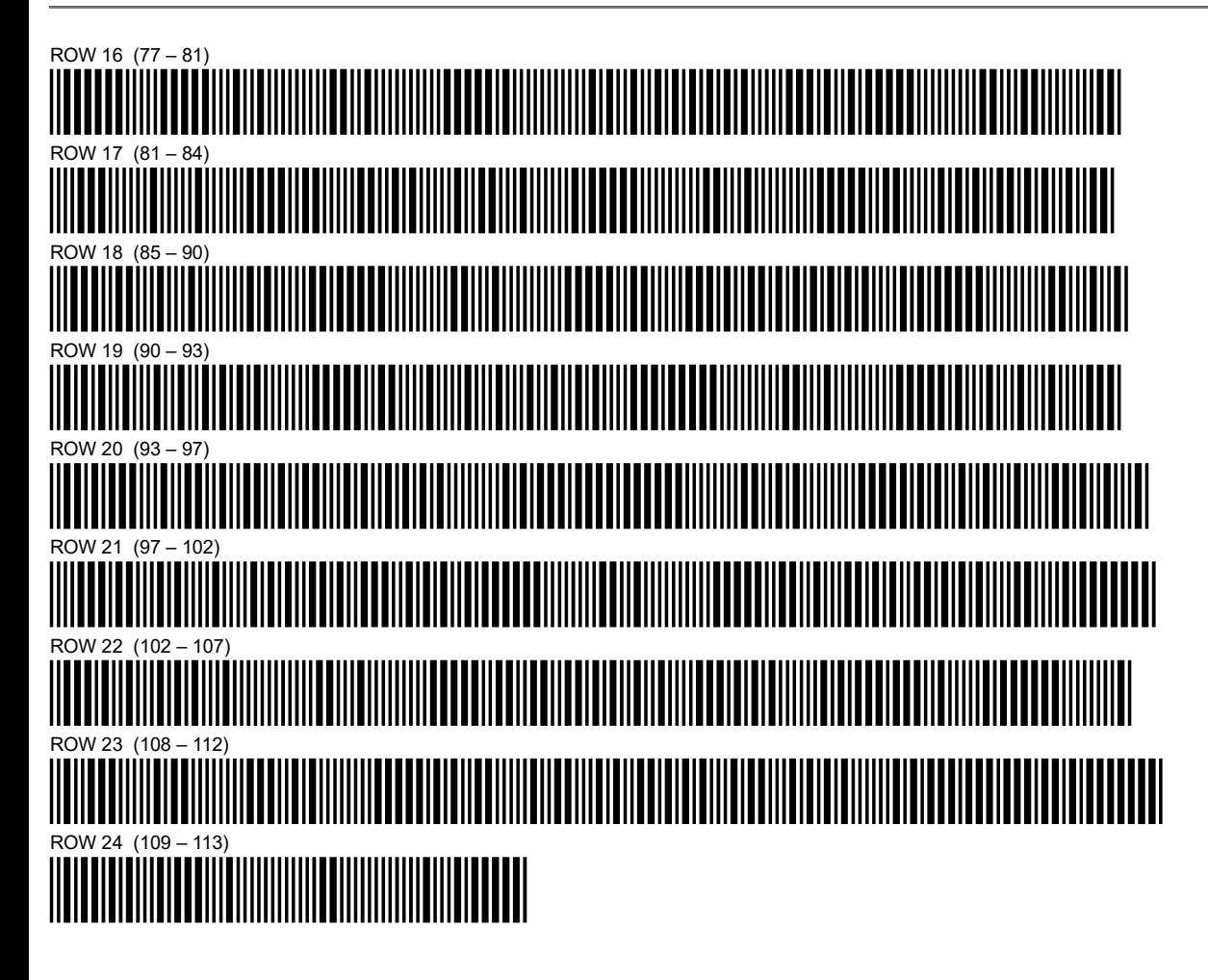

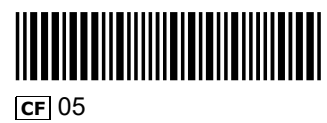

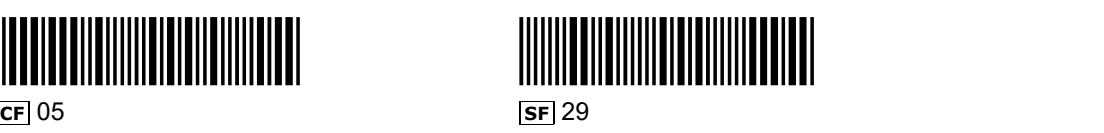

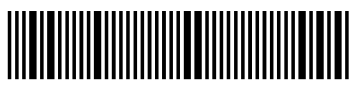

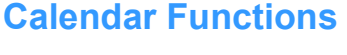

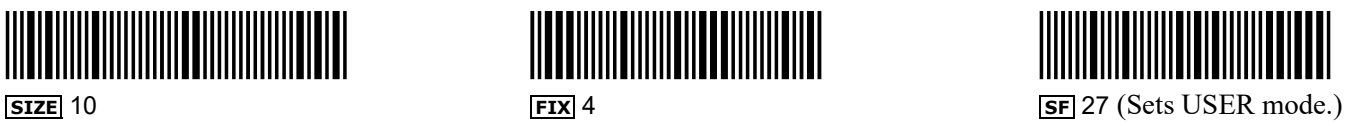

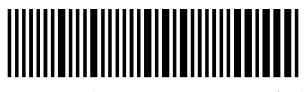

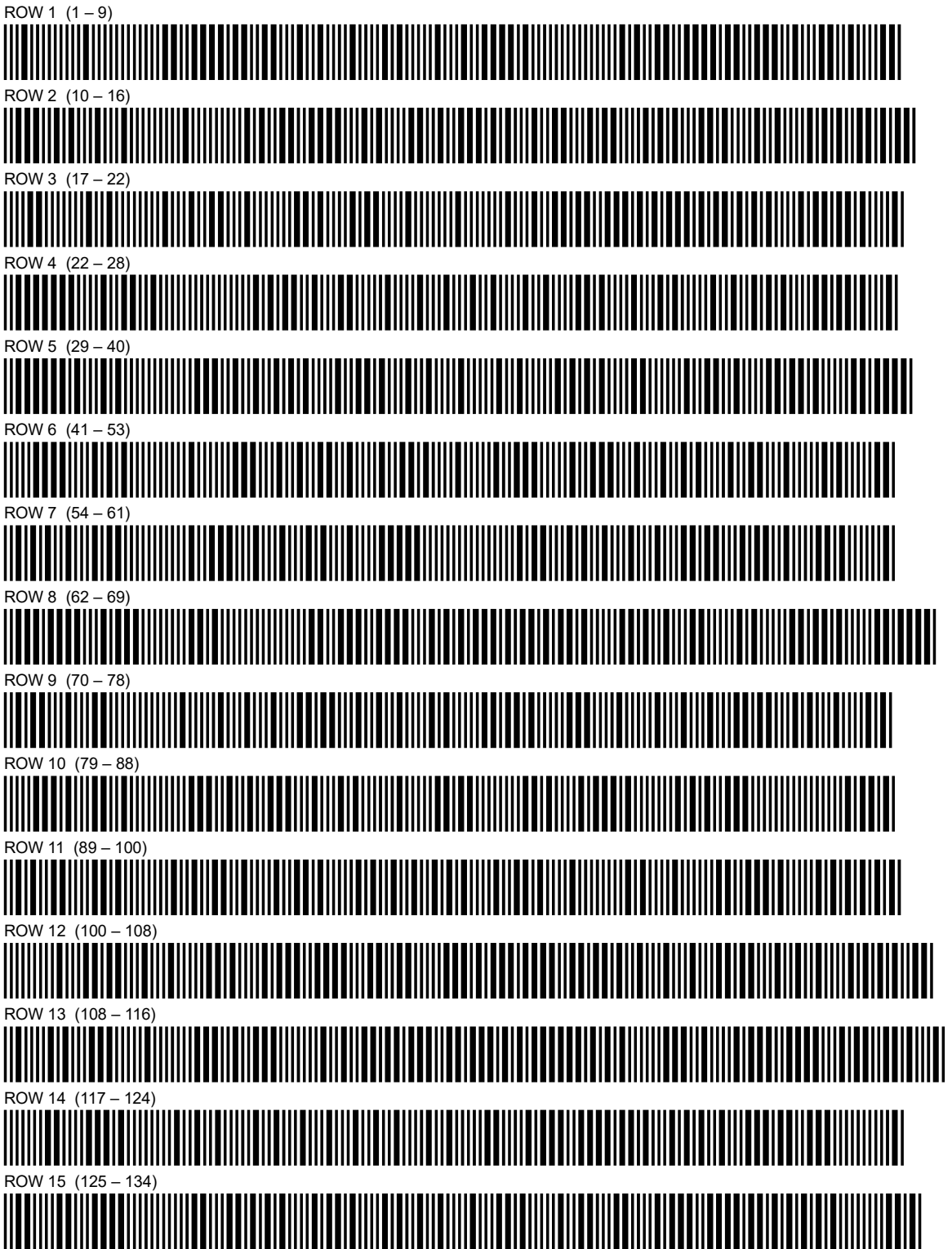

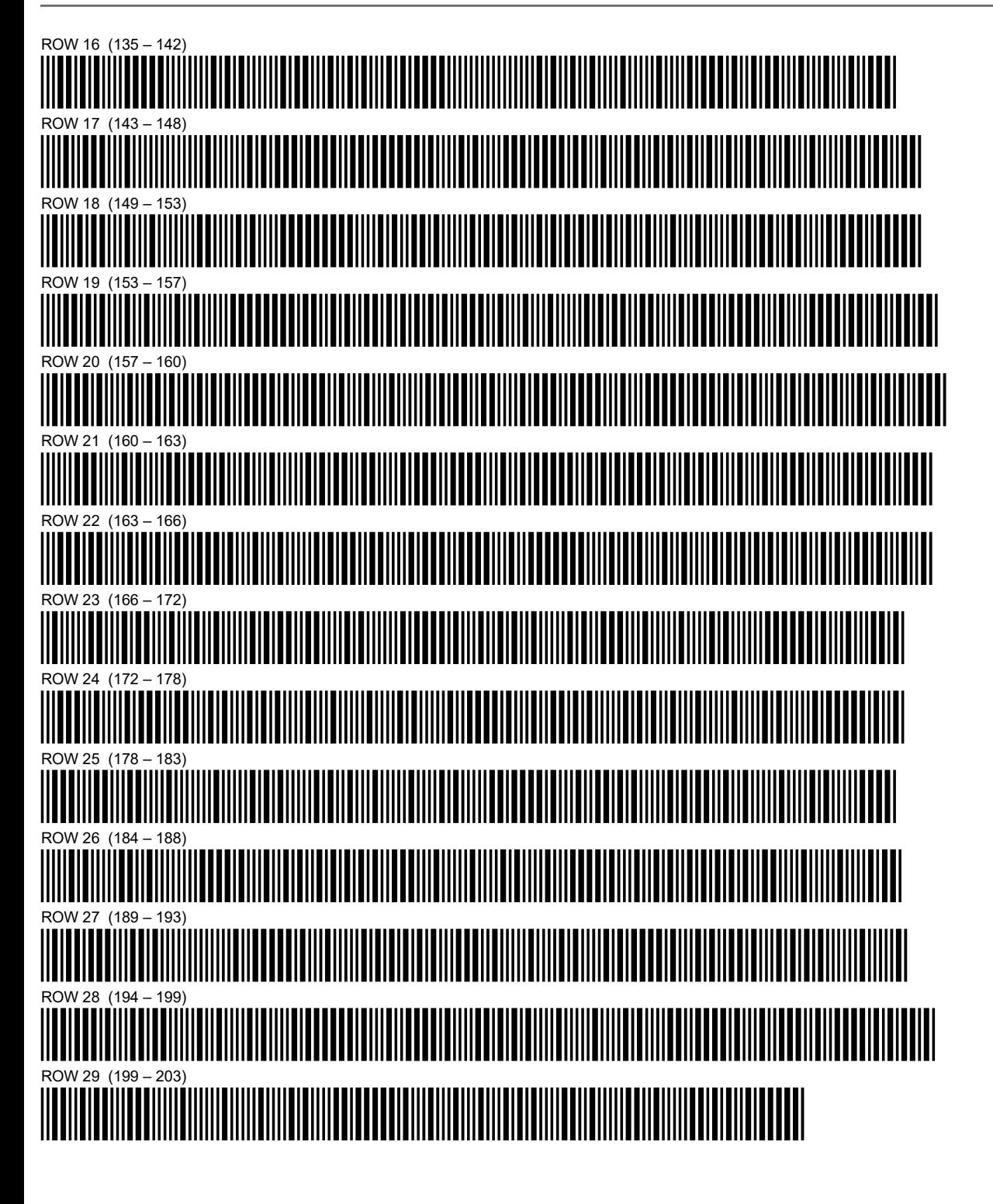

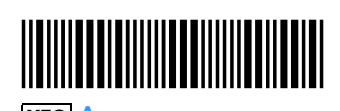

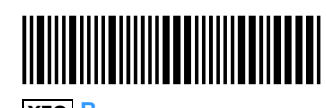

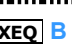

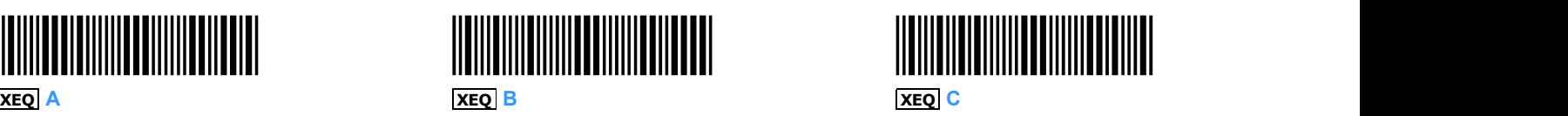

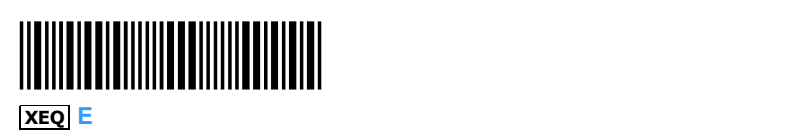

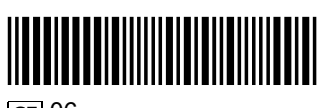

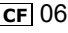

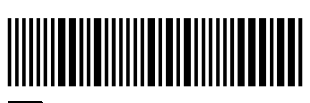

**SF** 29

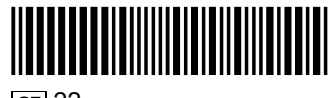

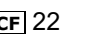

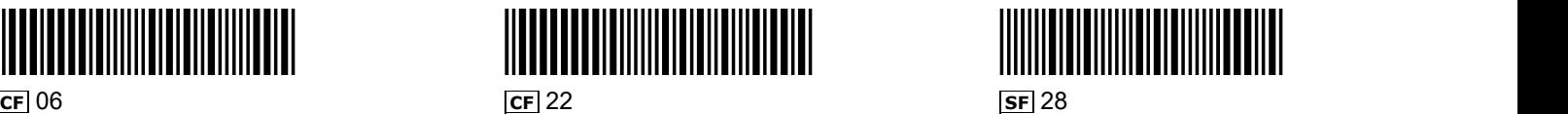

# 

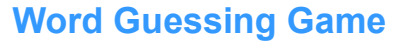

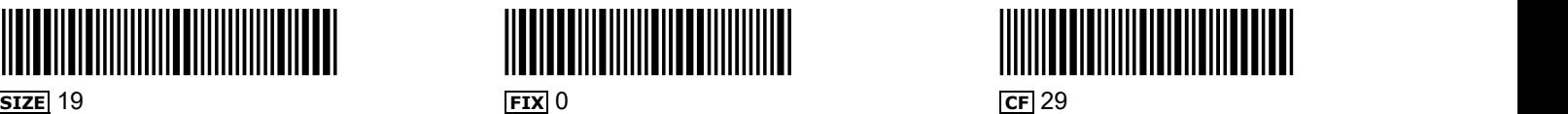

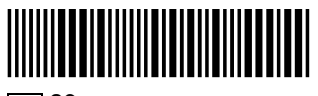

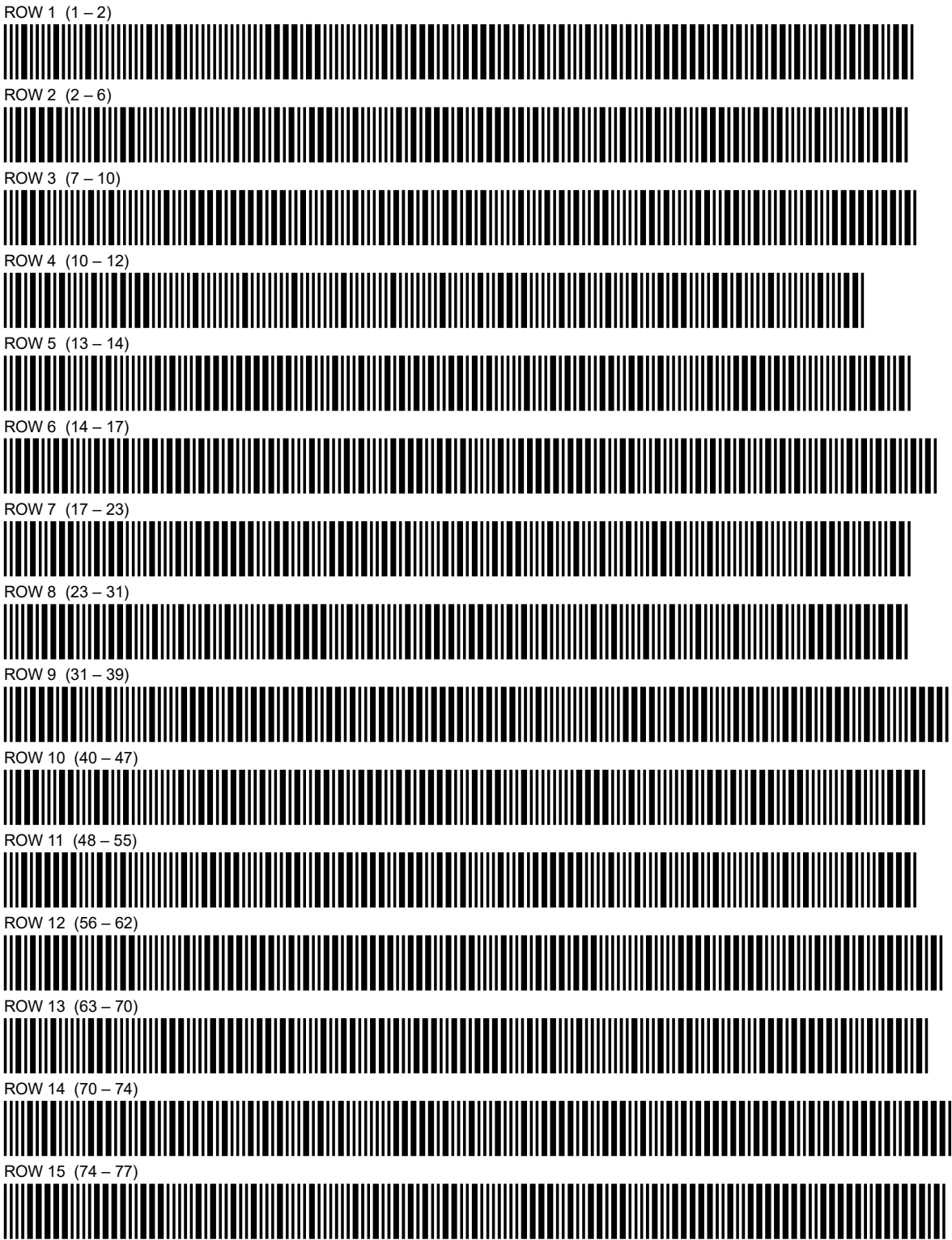

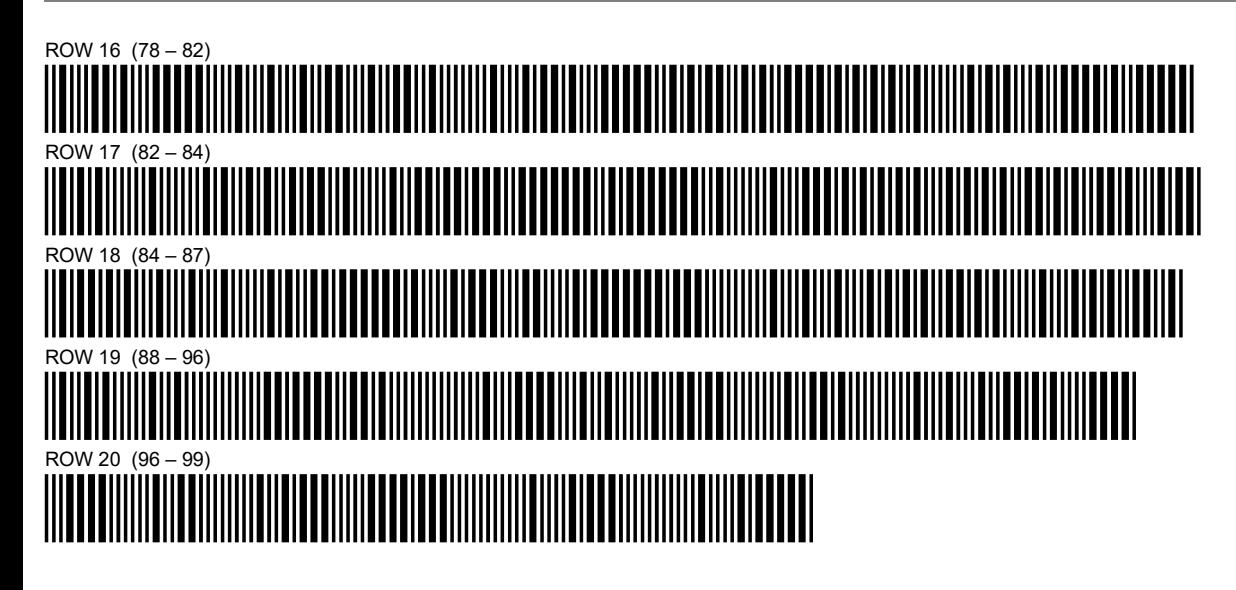

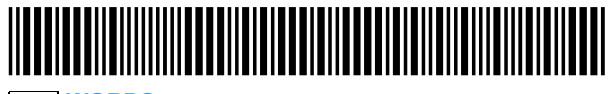

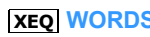

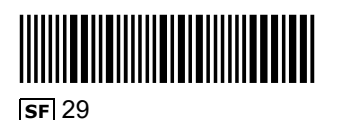

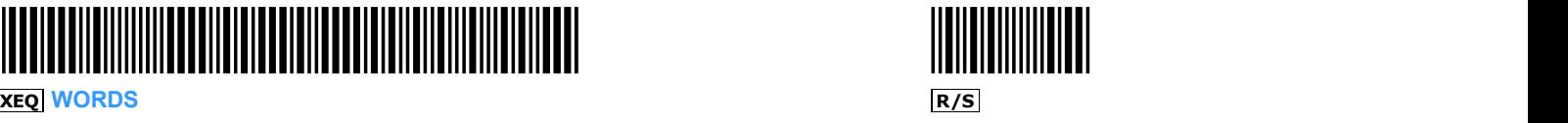

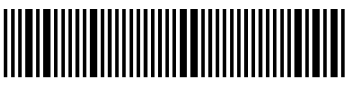

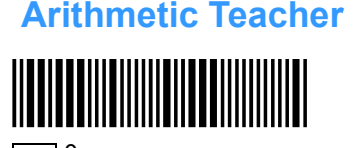

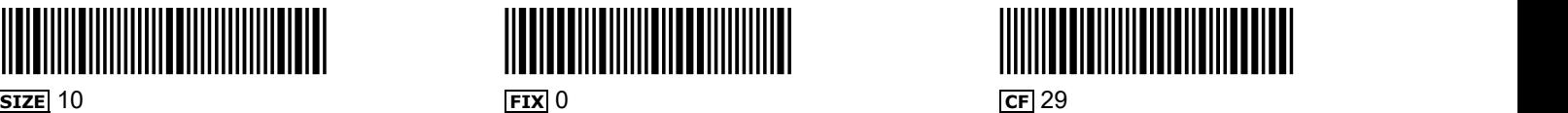

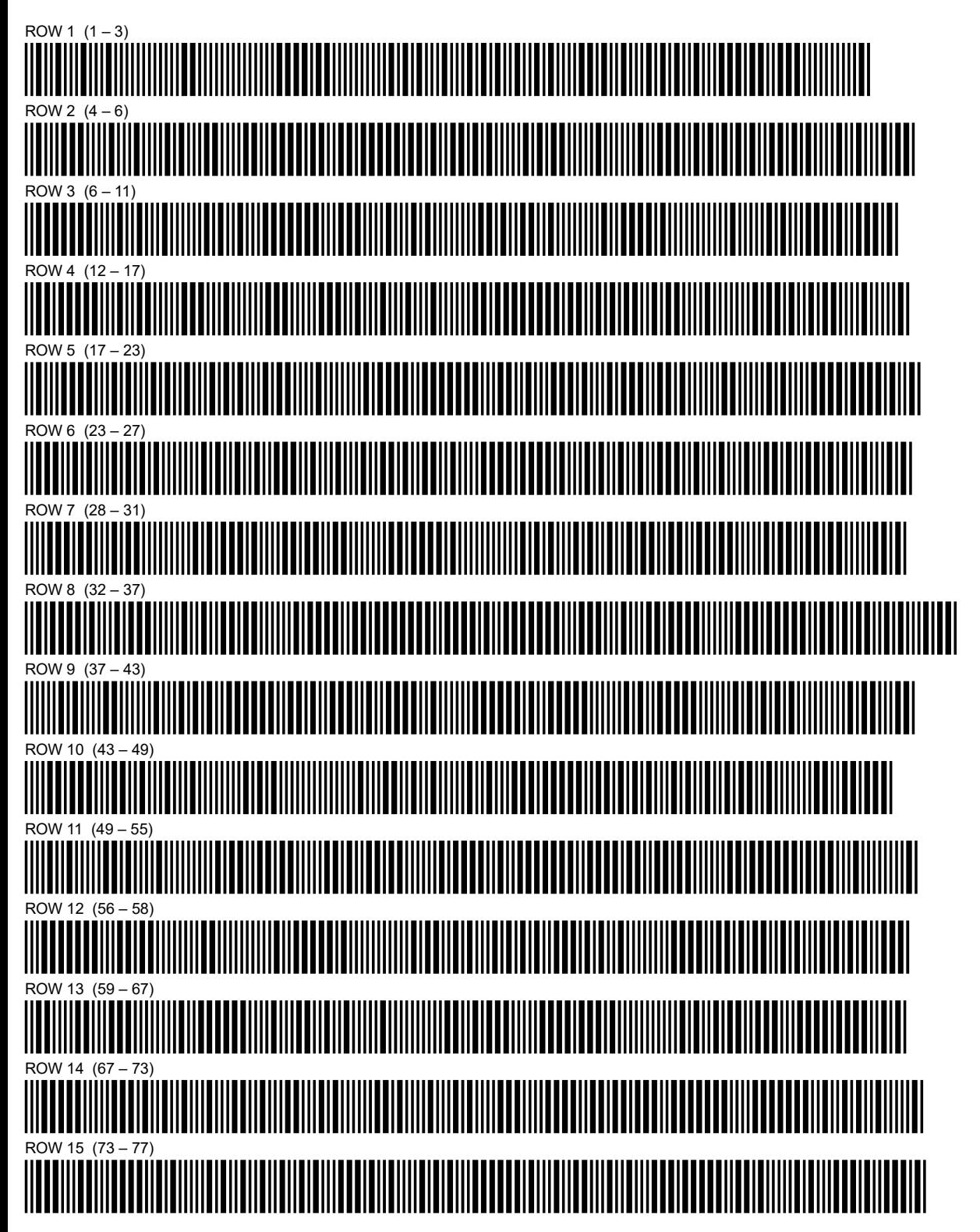

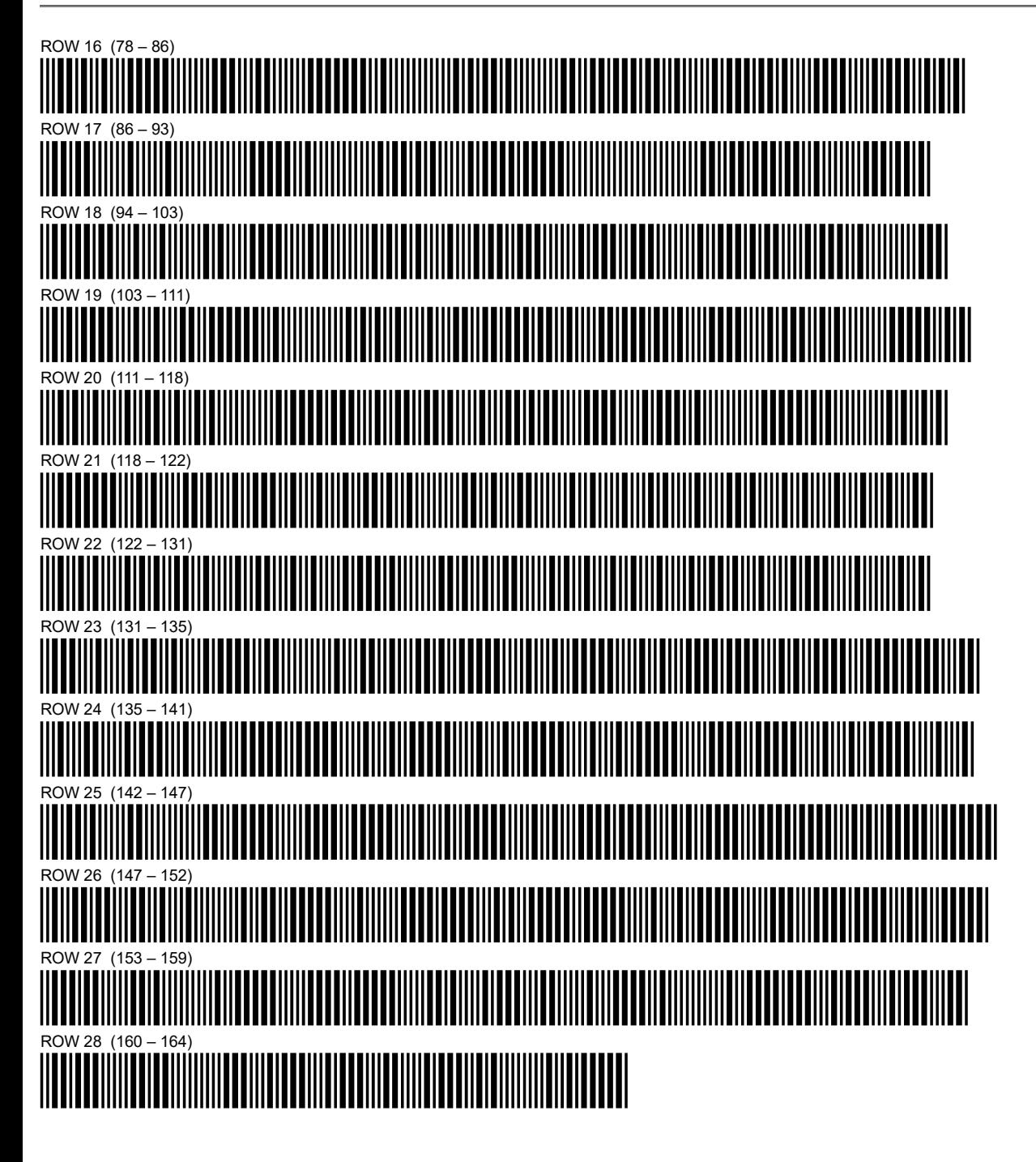

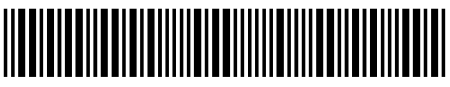

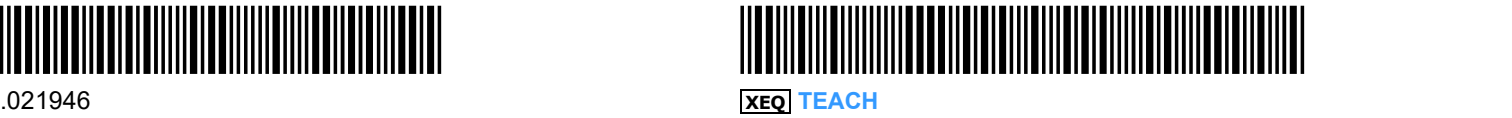

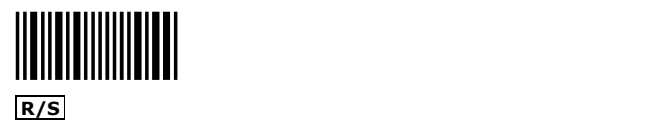

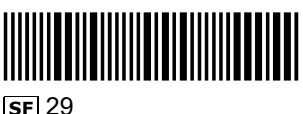

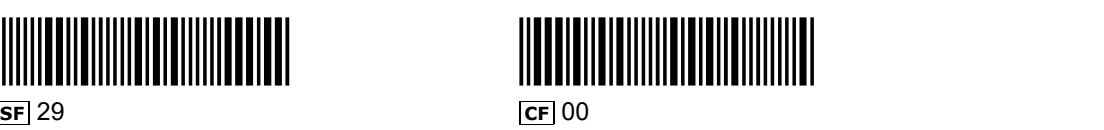

#### Hexadecimal-Decimal Converter

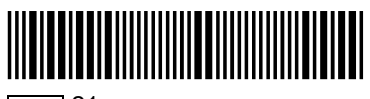

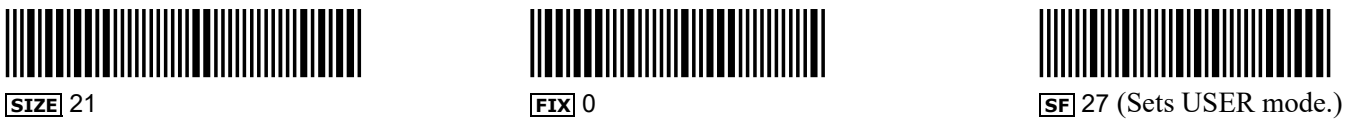

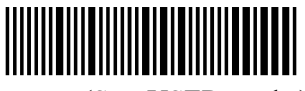

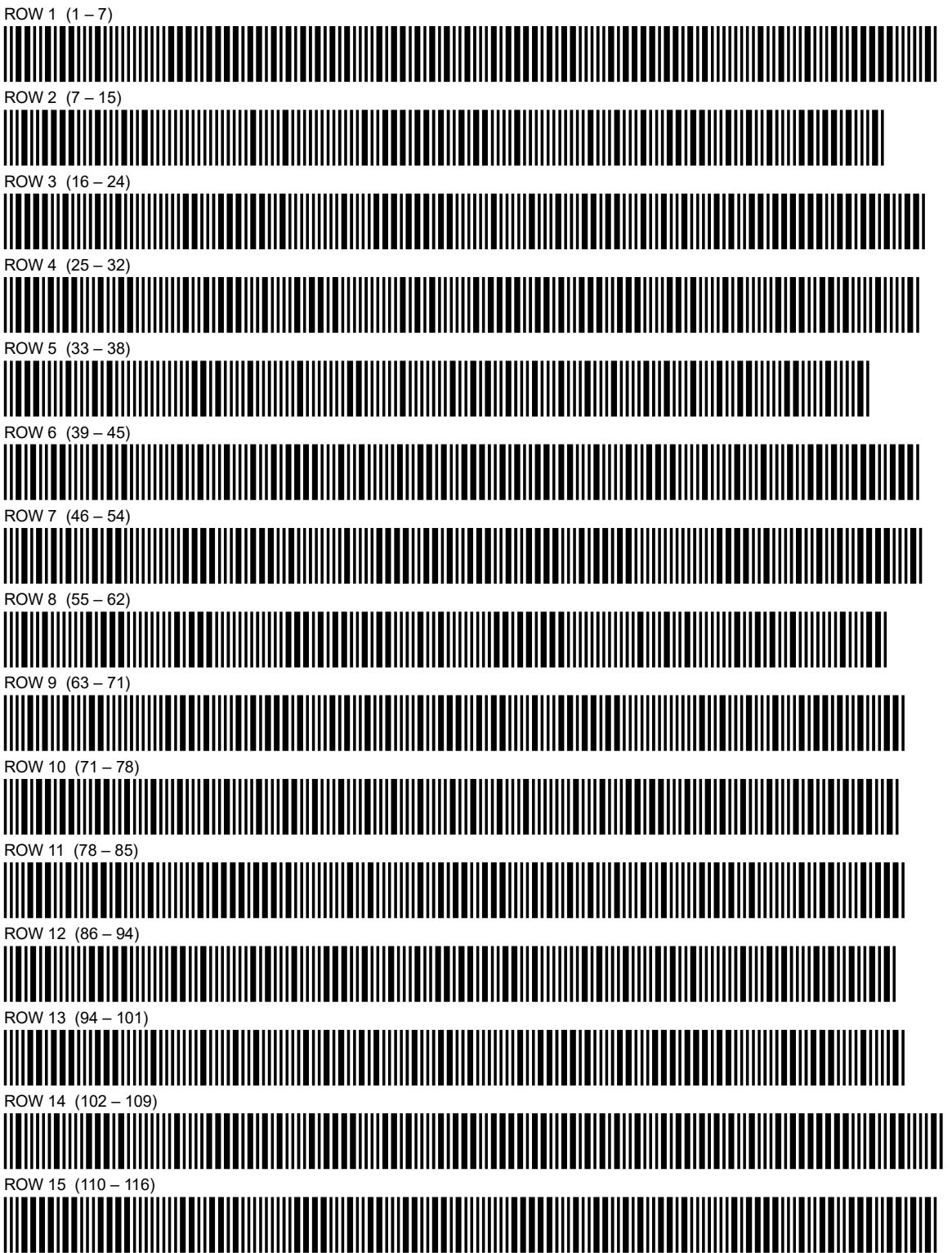

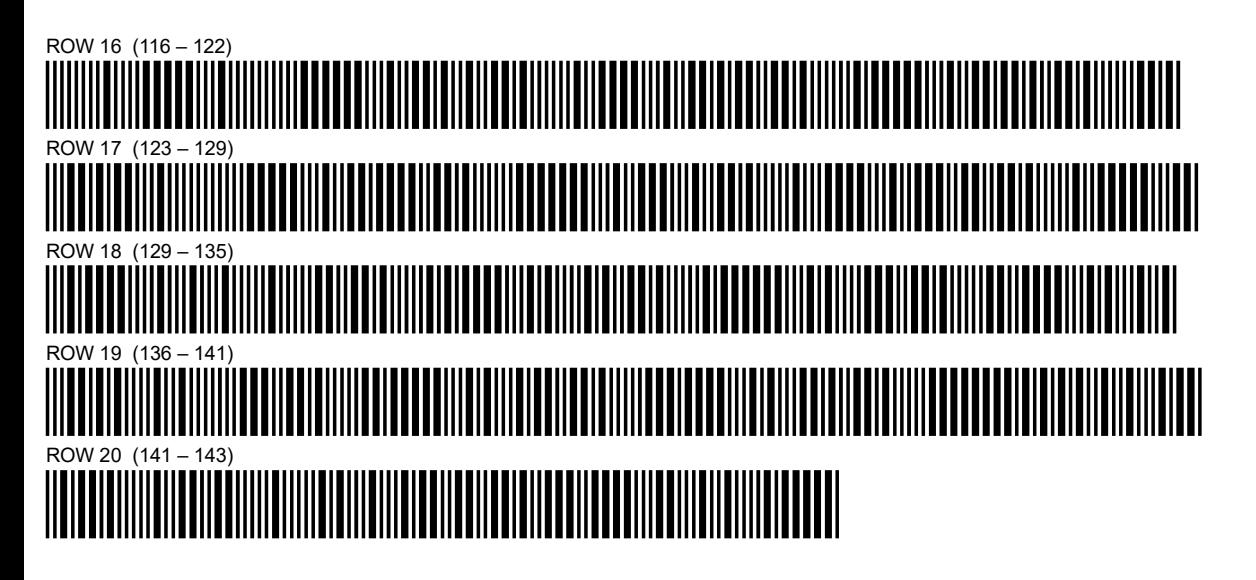

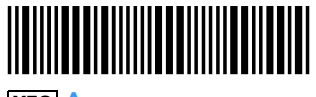

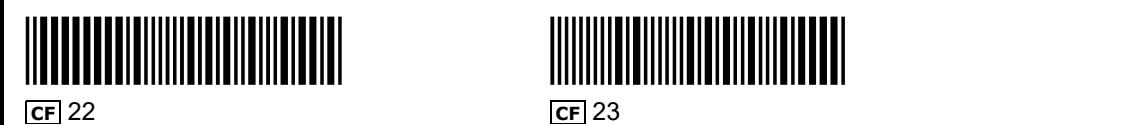

<u>|||||||||||||||||||||||||||||||||||</u>

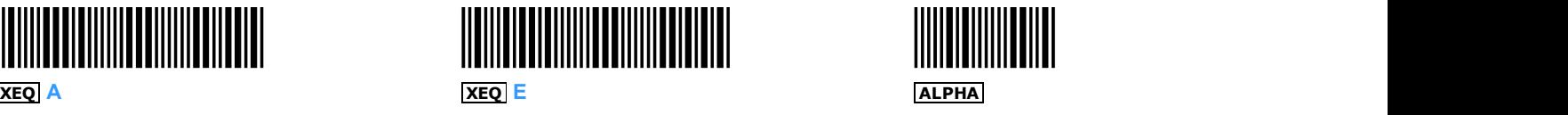

#### Financial Calculations

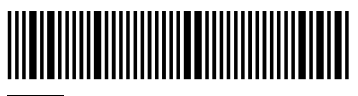

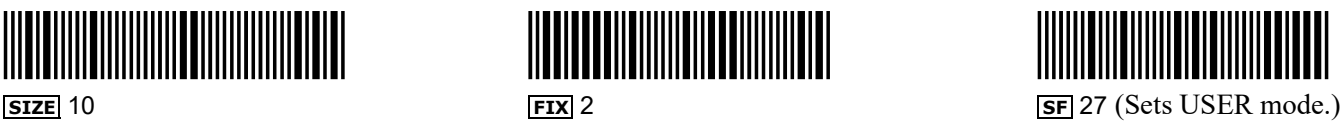

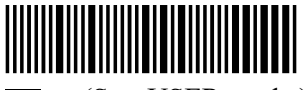

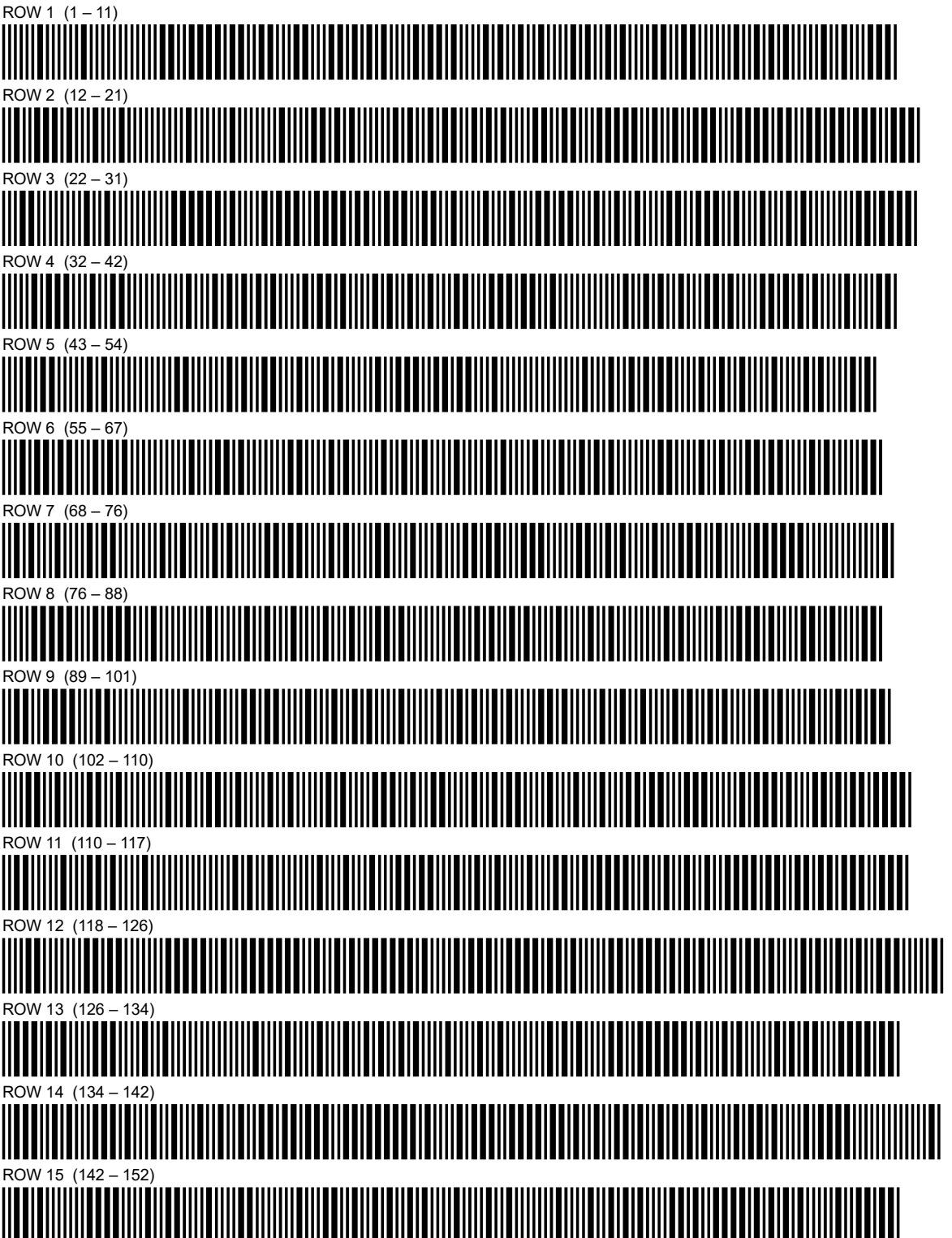

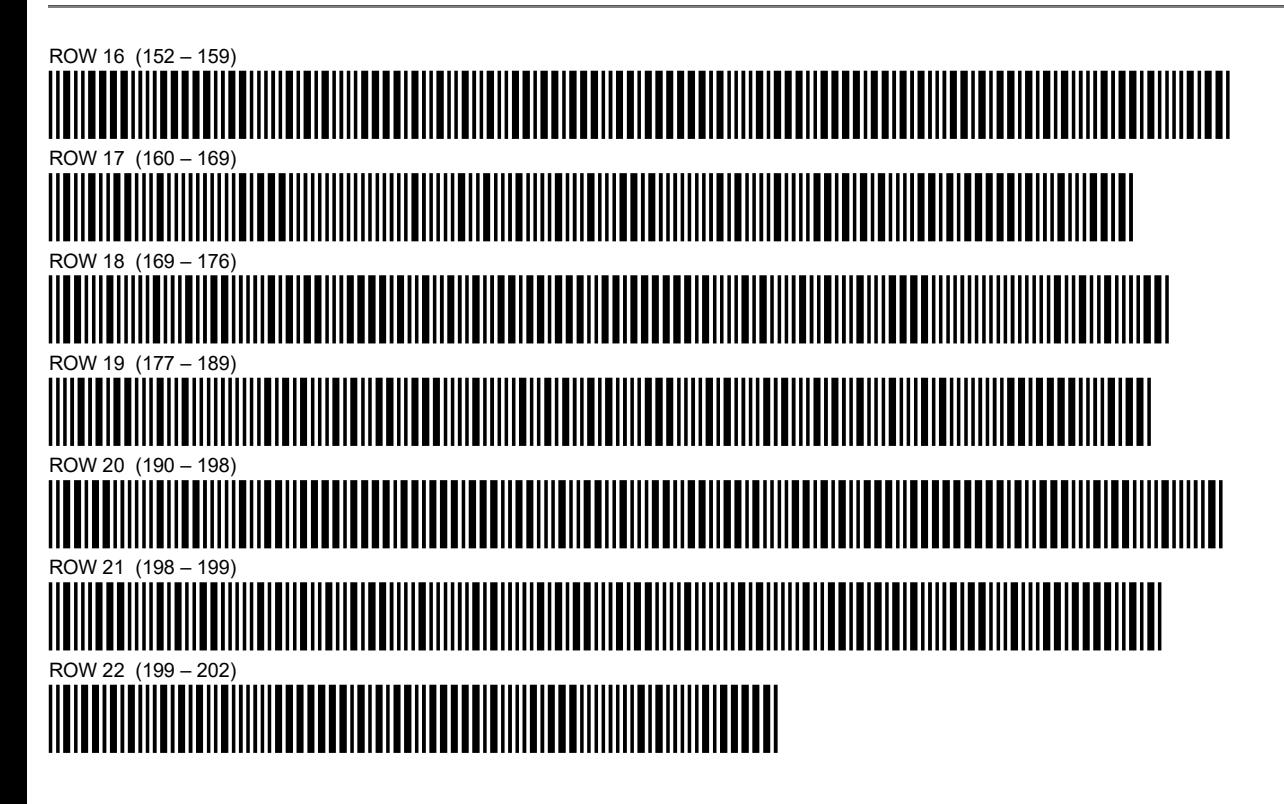

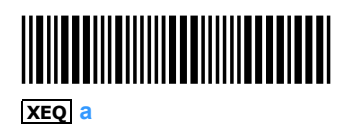

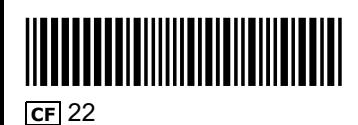

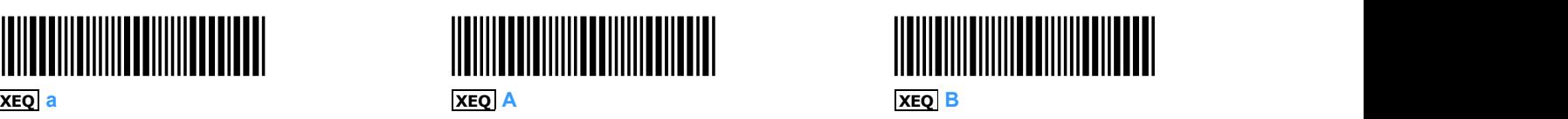

<u> III III III III III III III II</u>

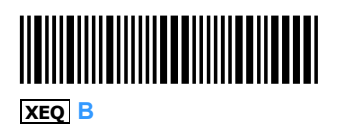

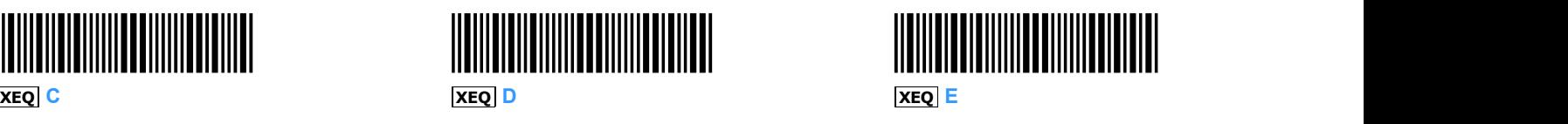

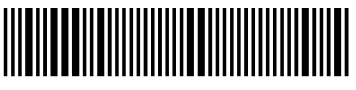

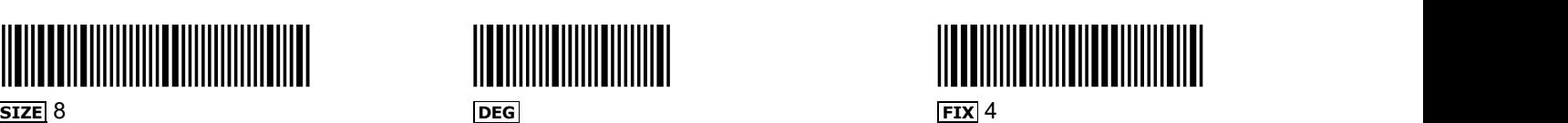

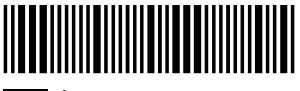

PROGRAM REGISTERS NEEDED: 21

Root Finder

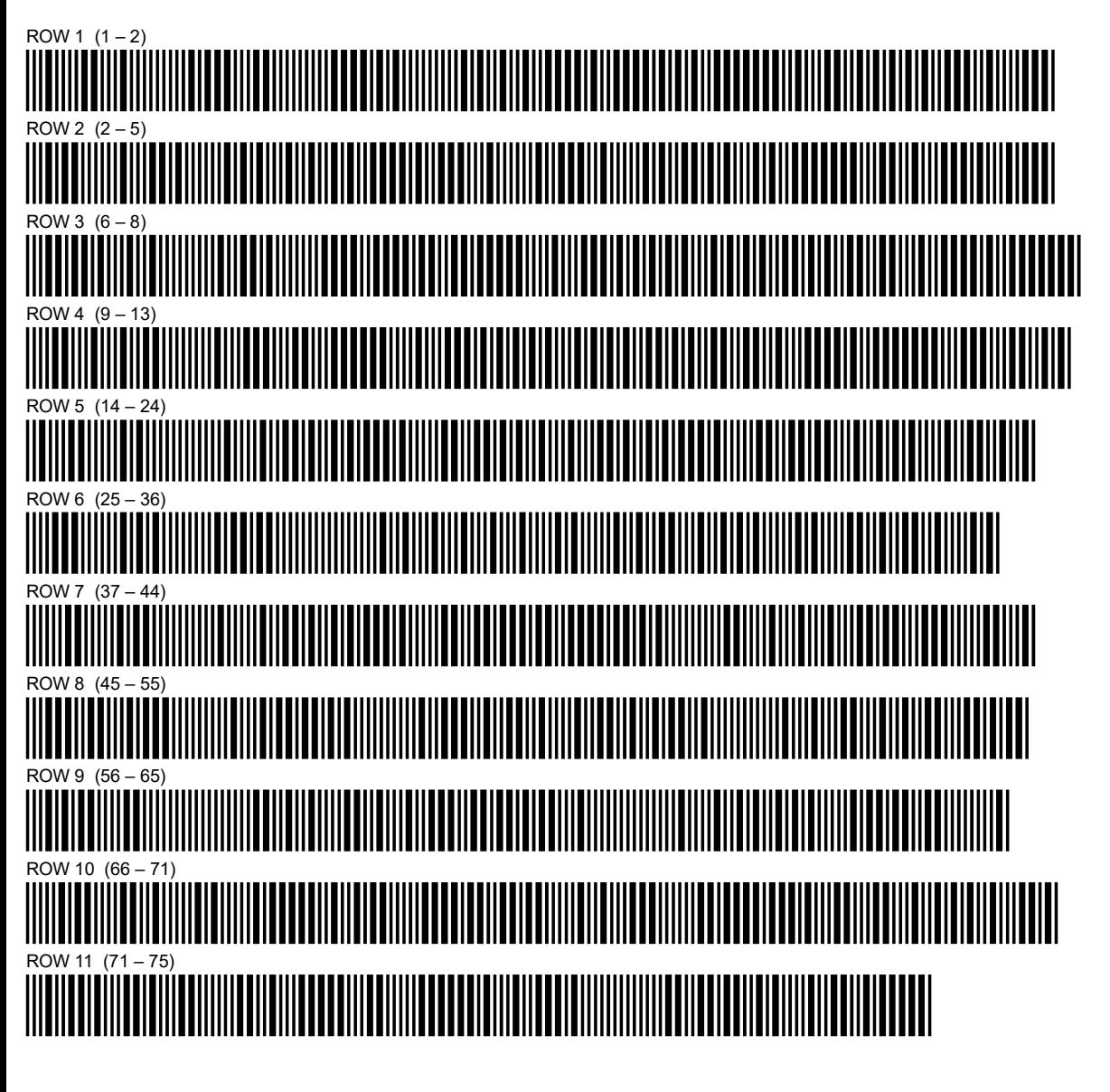

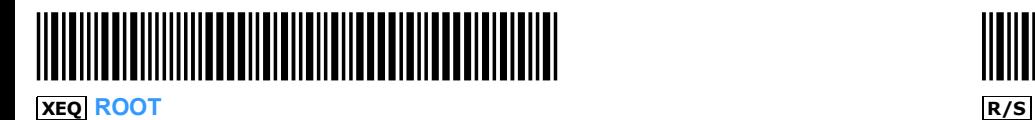

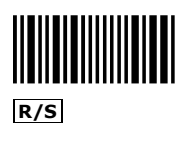

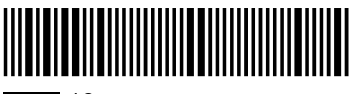

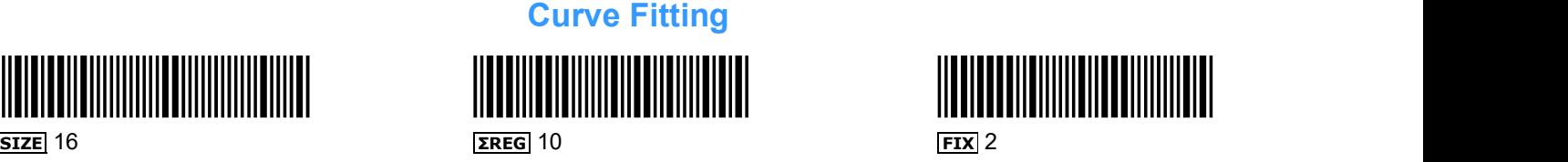

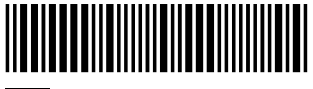

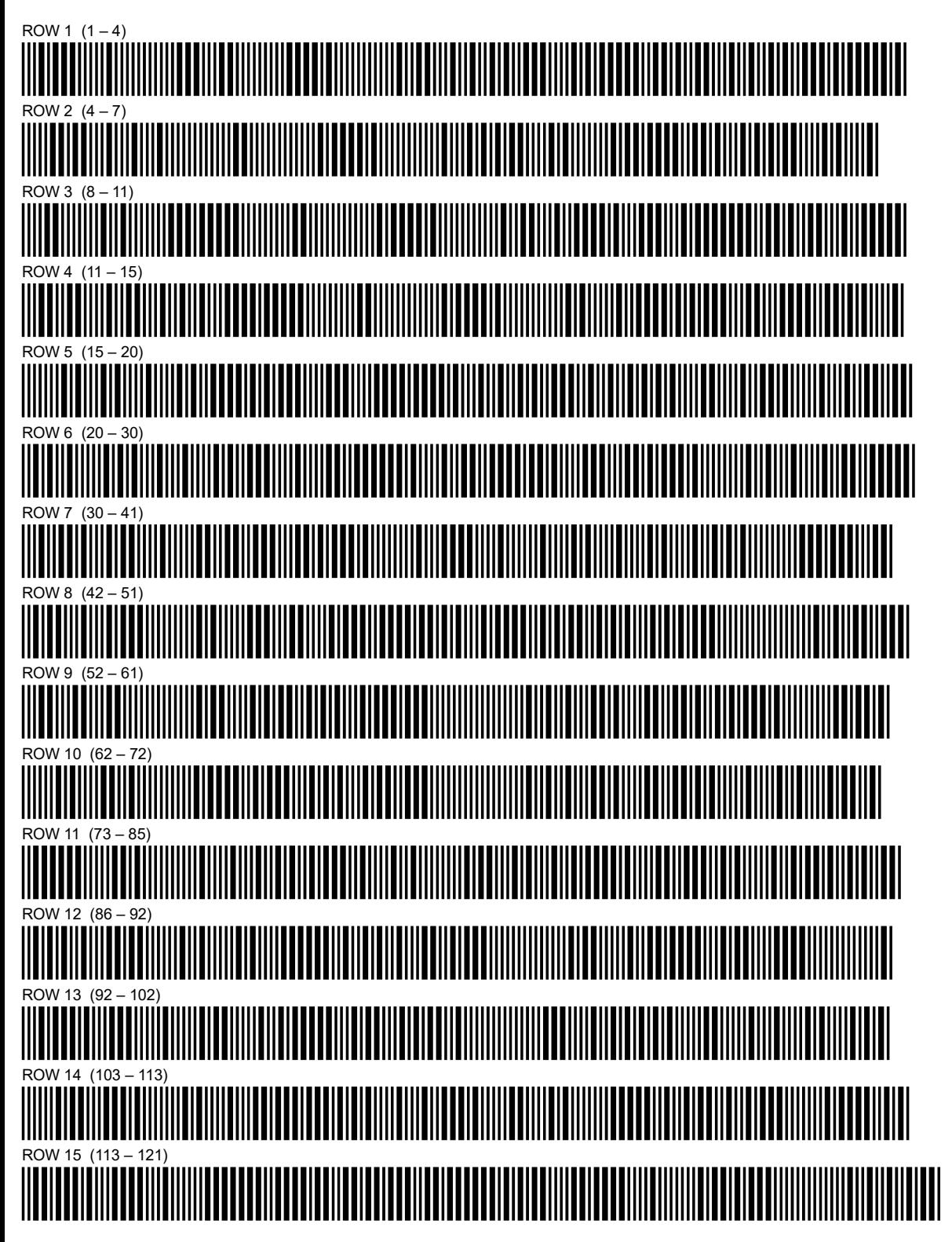

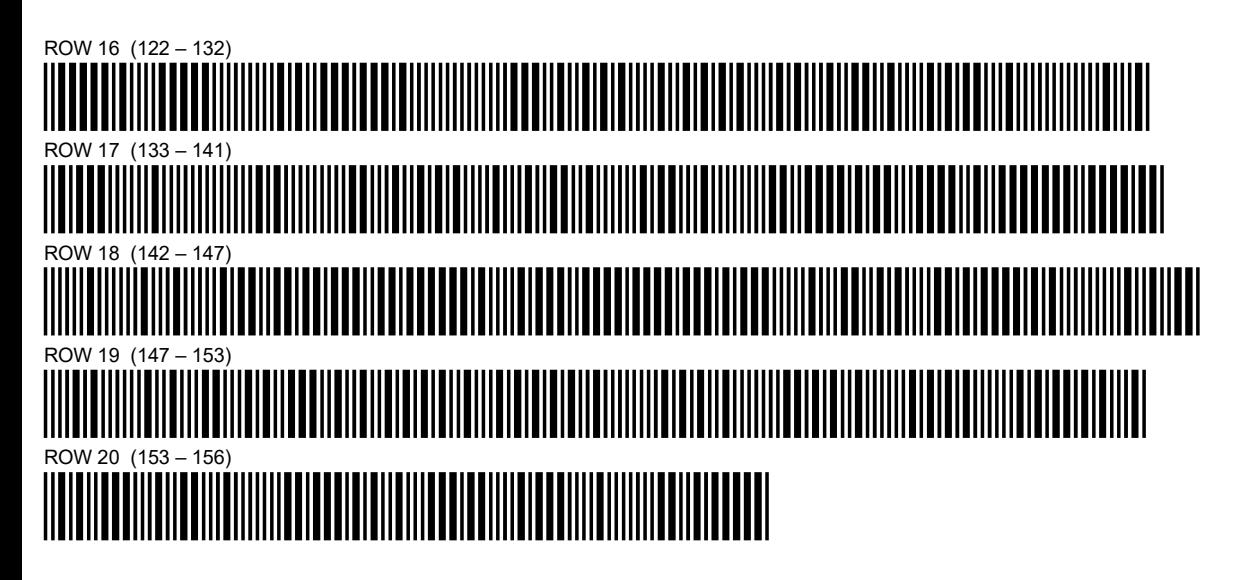

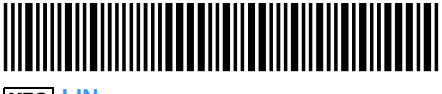

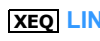

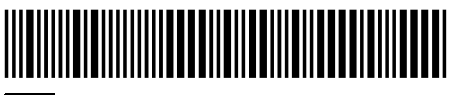

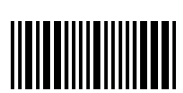

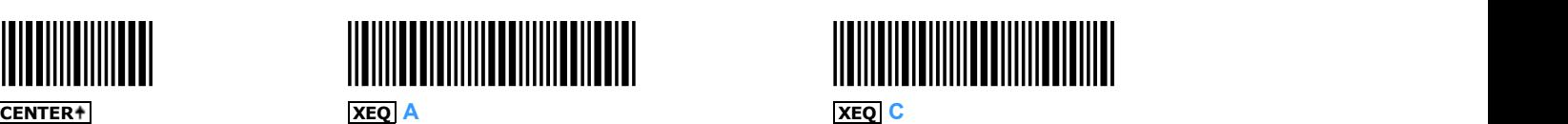

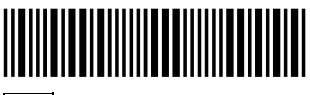

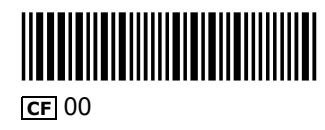

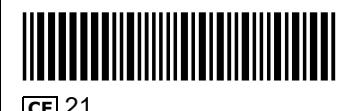

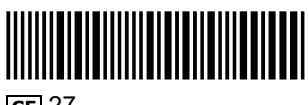

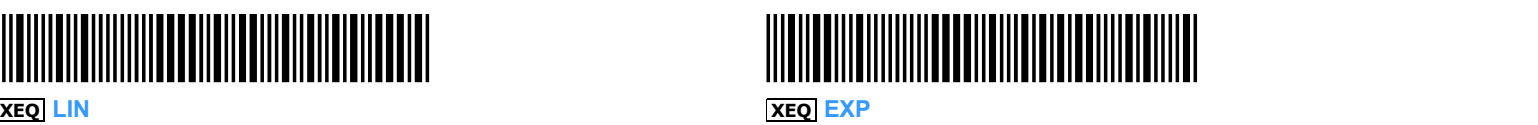

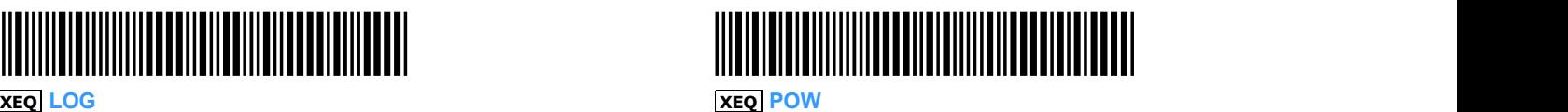

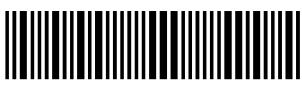

||**|**|||||||||||||||||||||||||  $XEQ$  E  $XEQ$  a R/S

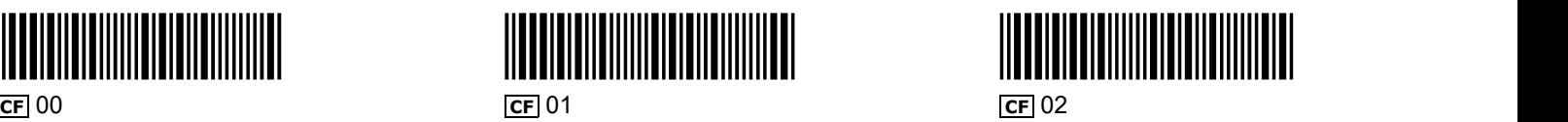

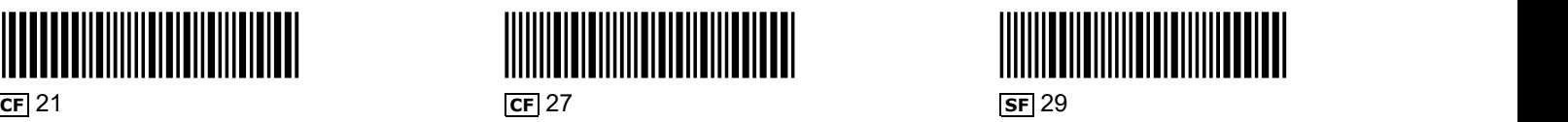

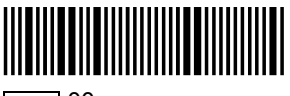

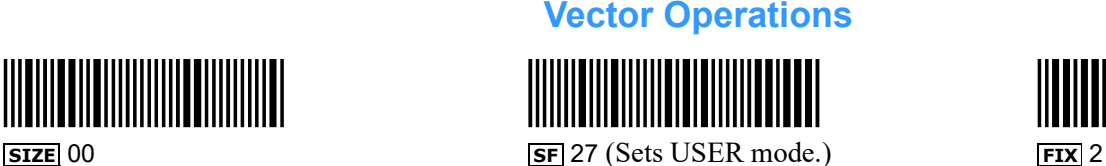

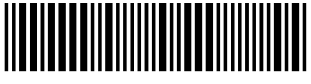

PROGRAM REGISTERS NEEDED: 13

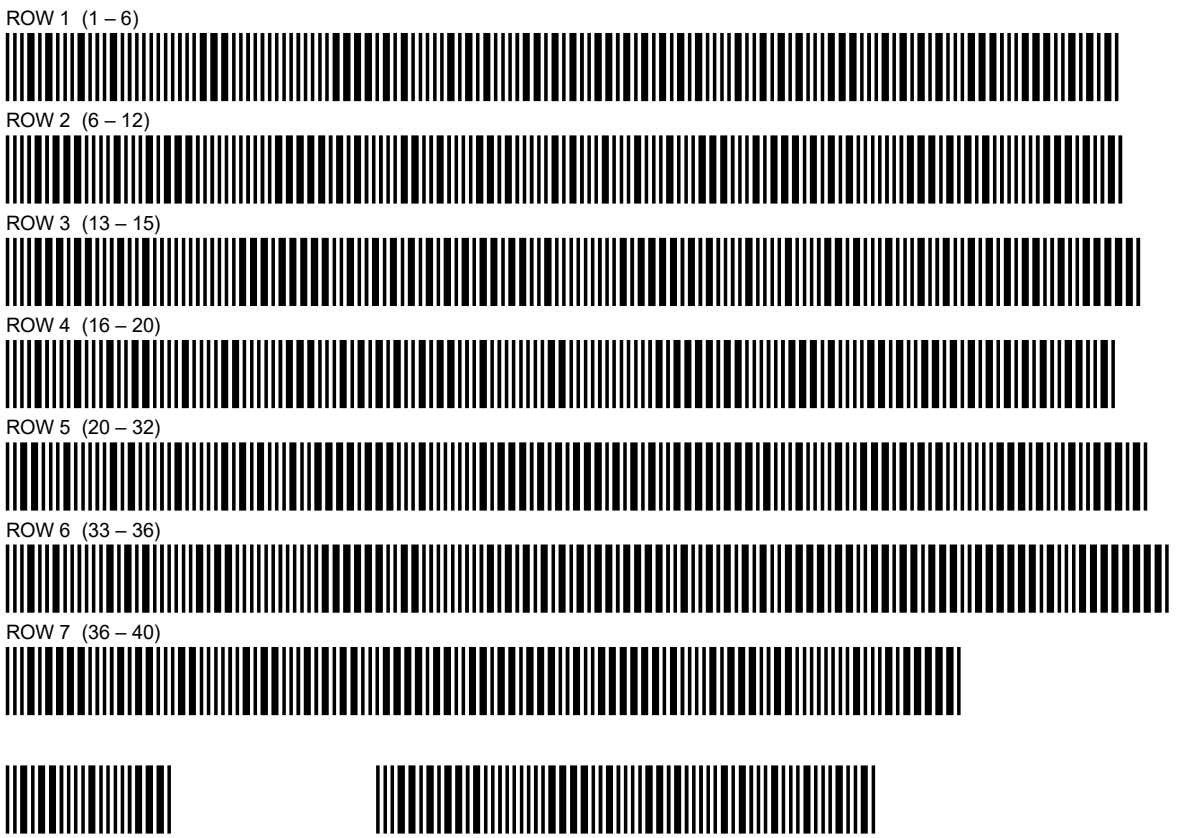

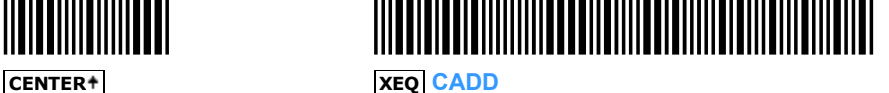

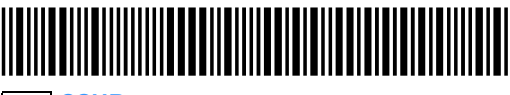

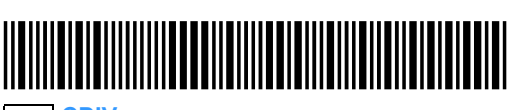

XEQ CDIV

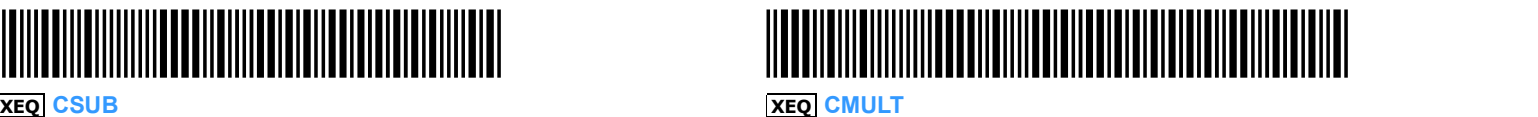

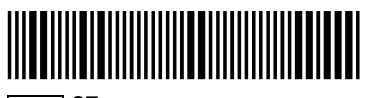

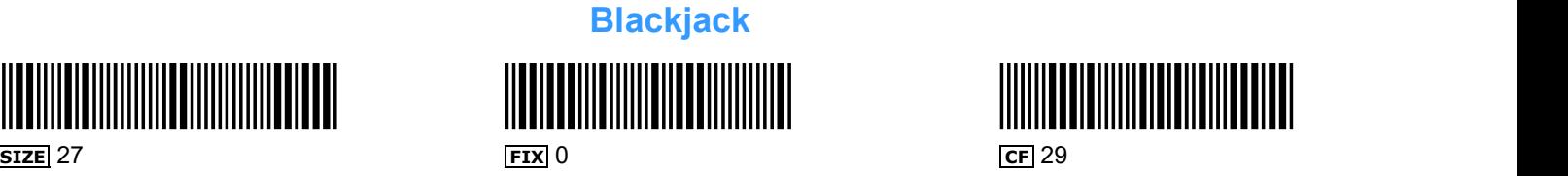

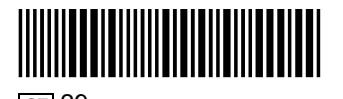

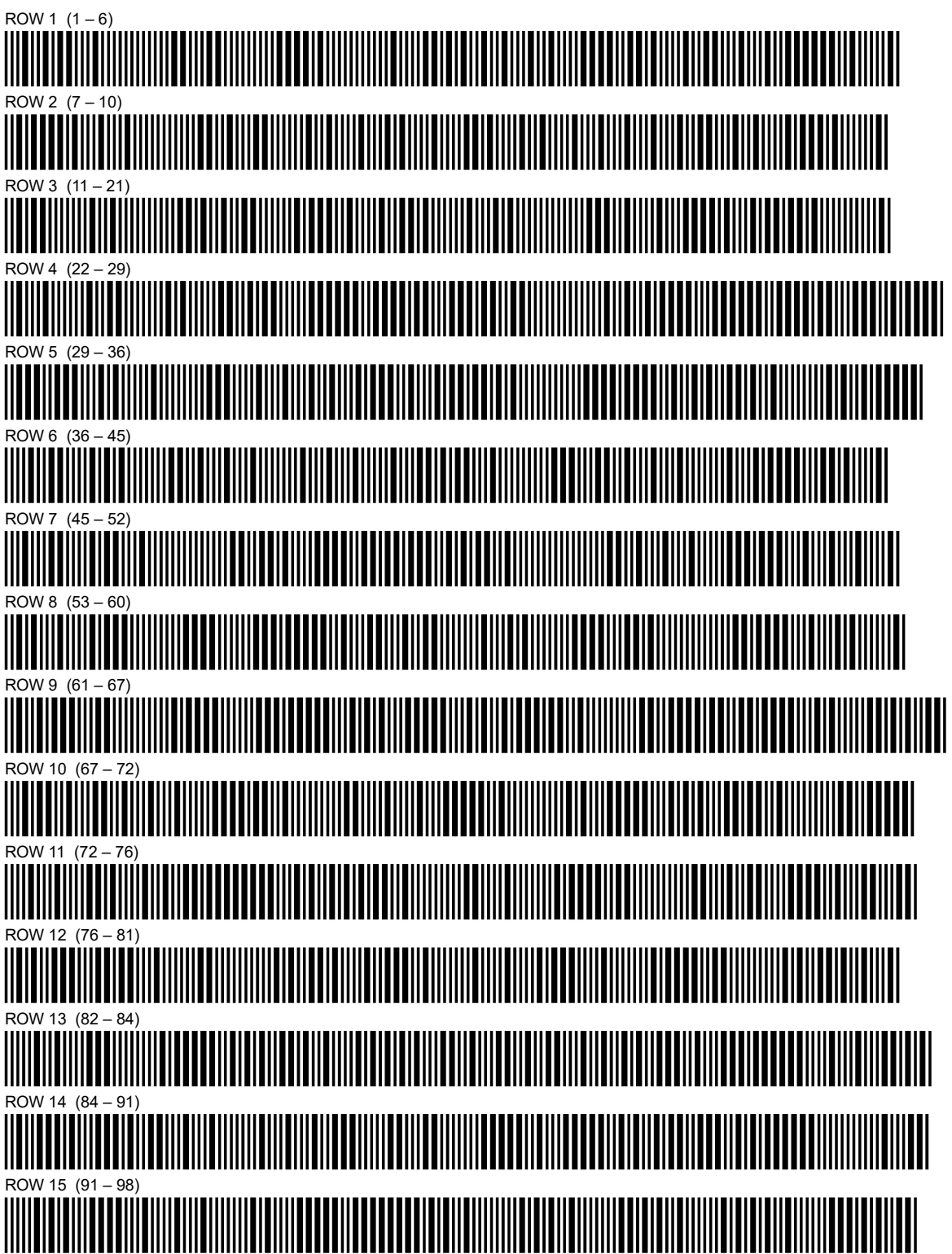

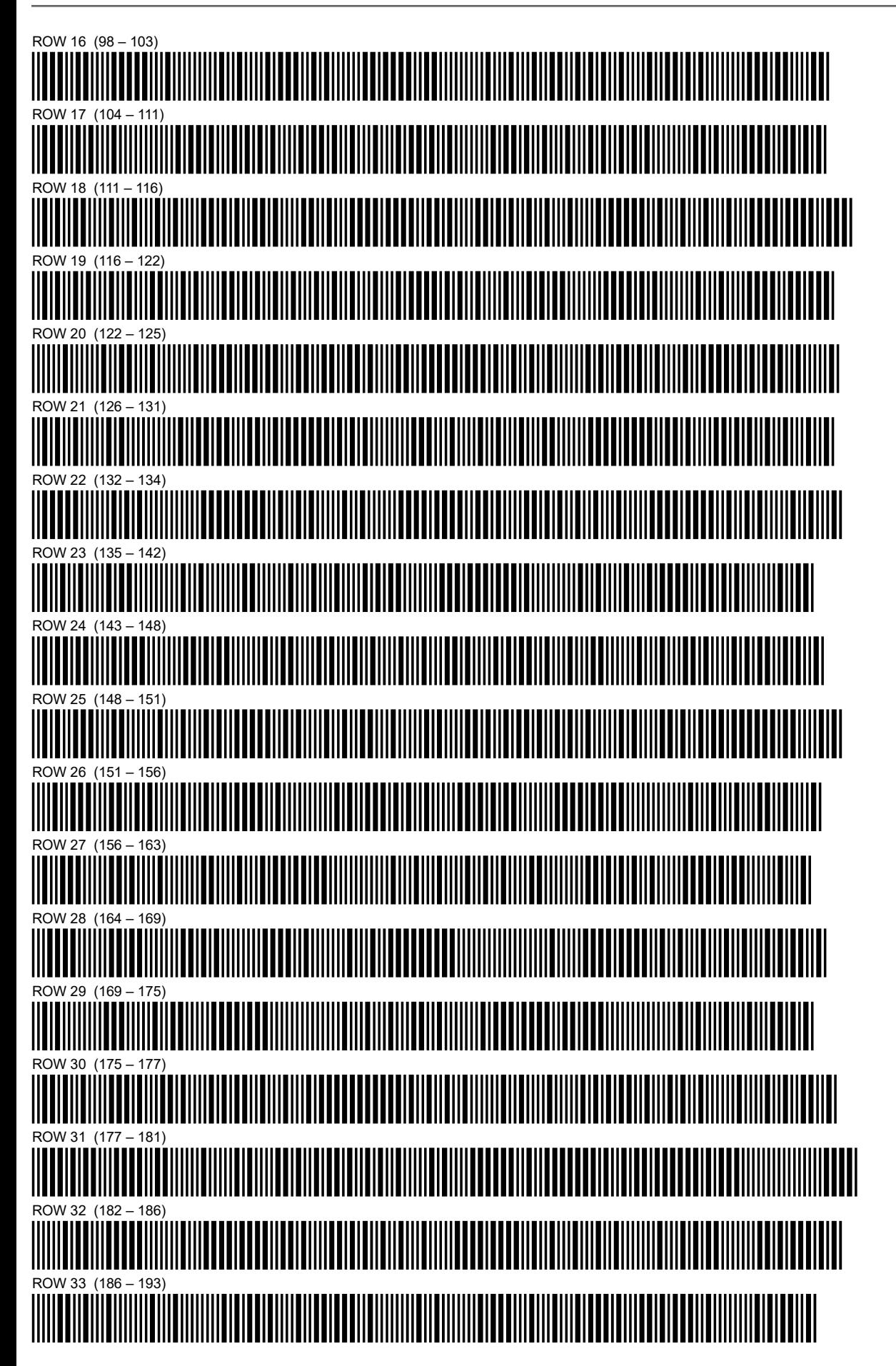

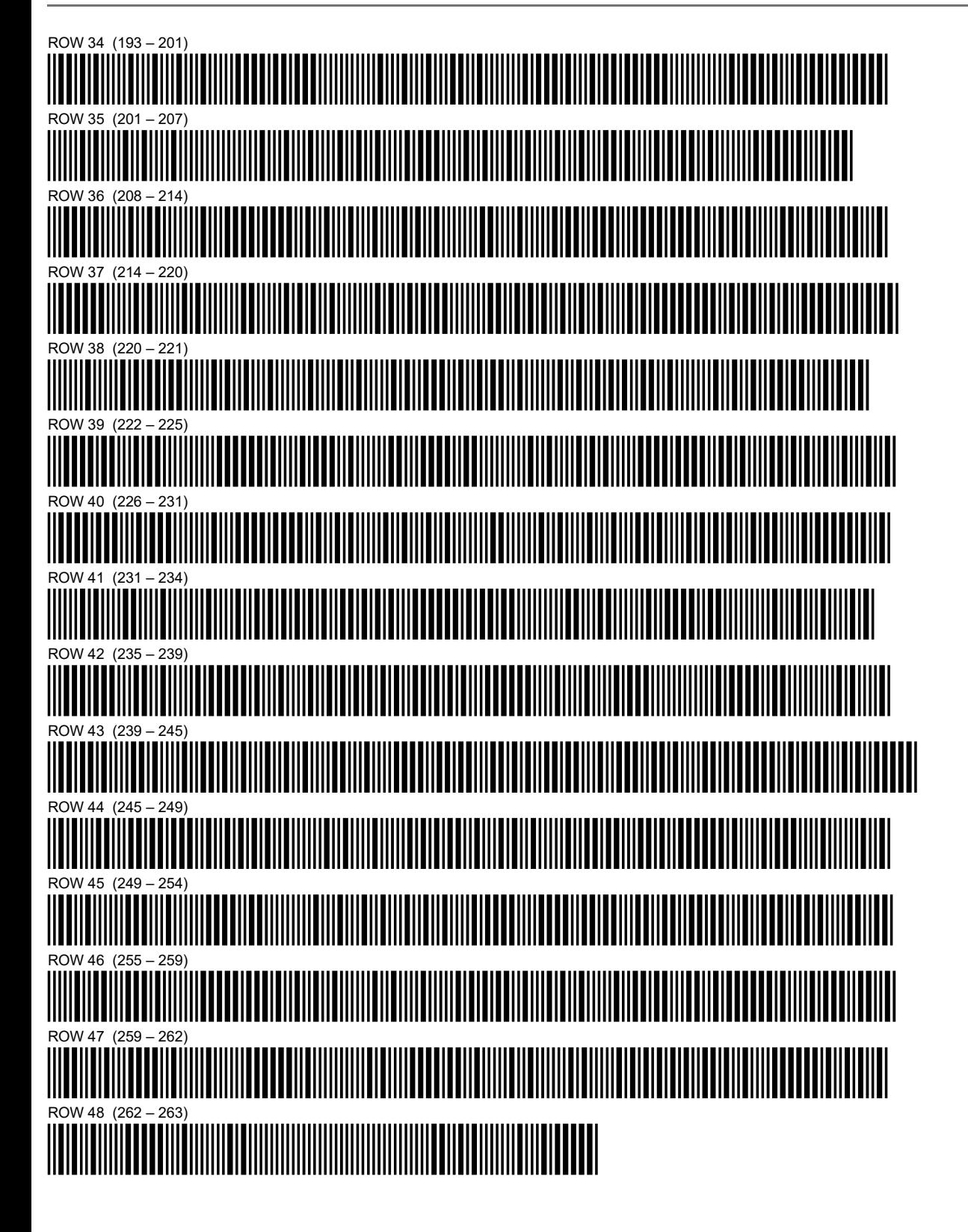

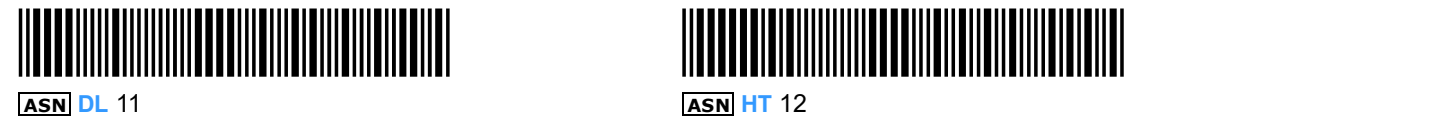

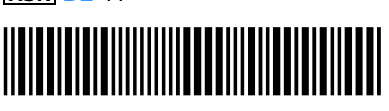

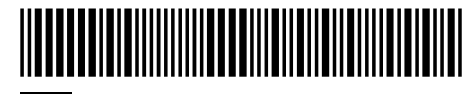

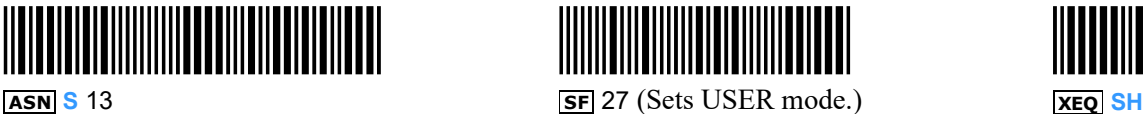

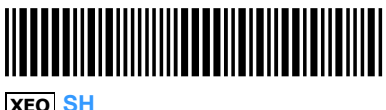

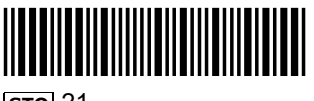

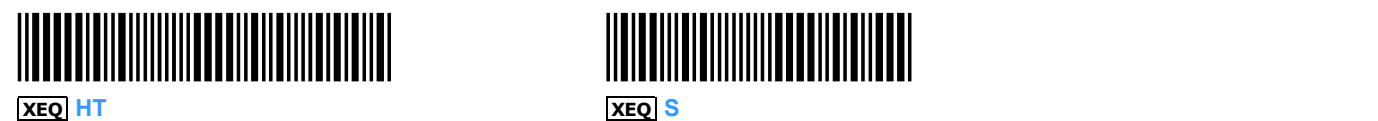

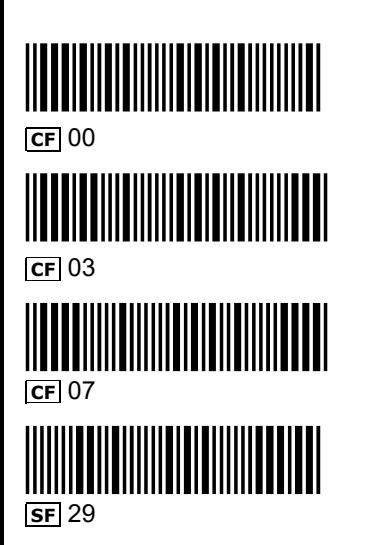

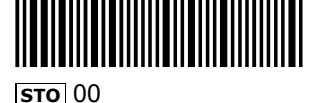

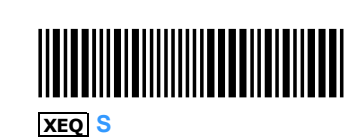

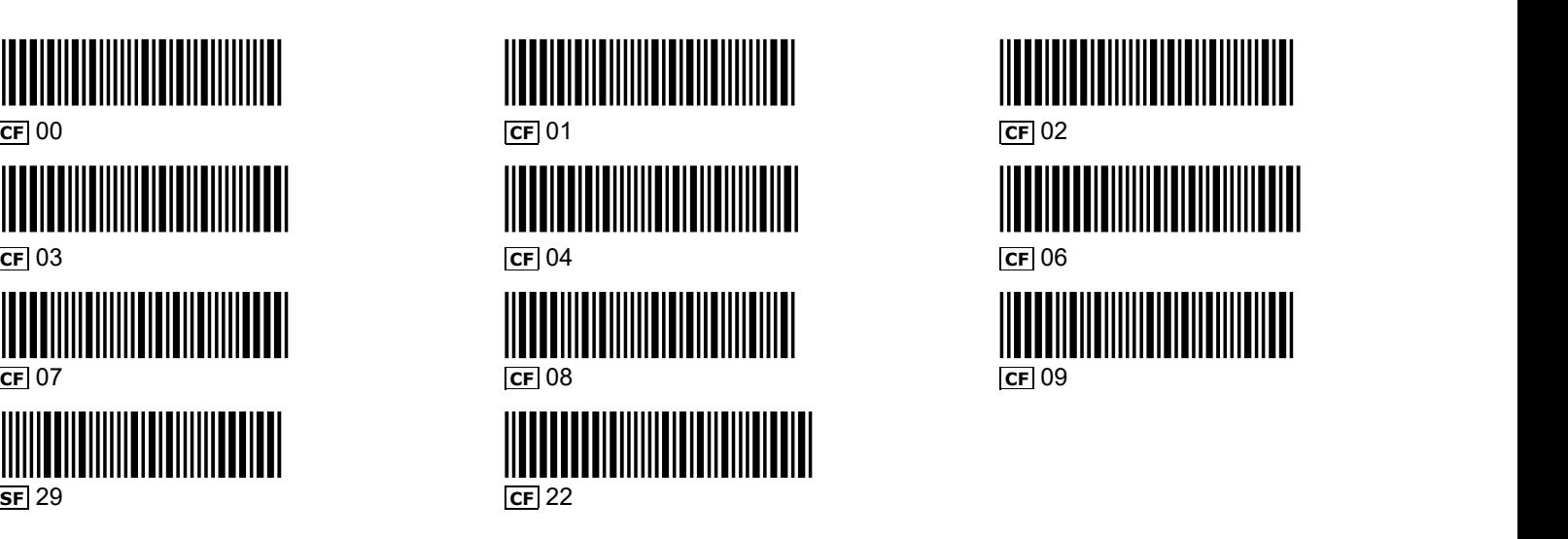

 $\overline{\text{STO}}$  21  $\overline{\text{STO}}$  00  $\overline{\text{XEQ}}$  DL

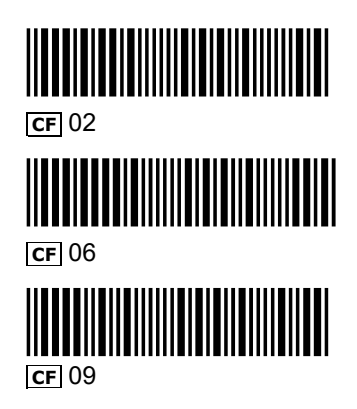

#### Appendix E

#### Demonstration Programs

The HP 82153A Wand allows convenient entry of bar coded HP-41C programs, functions, and data. The utility of reading programs into your calculator from bar code listings is obvious; the following demonstrations programs are intended to help you glimpse the potential of being able to read data and execute individual HP-41C functions form bar code.

''Search and Destroy'' is a destroyer vs. submarine game typical of grid search games. The advantage of using the wand is that grid positions are simply scanned in as opposed to keyed in, eliminating the need to specify row and column numbers. Furthermore, commands to drop depth charges, etc. are scanned in from the ''game board,'' freeing the player from referring to user instructions or remembering key assignments.

''Character Builder'' demonstrates the wand's usefulness in another problem of a grid nature, only this time in a very practical application. Building special characters by specifying which of the forty-nine dots in the  $7\times7$  printhead matrix will print and which will not is a somewhat cumbersome task without the wand. With it, just scan the desired "dots" on the grid and the program builds the character, instructing the corresponding dots in the printhead to print. You can quickly and easily make monograms, logos, or other special symbols.

''Triangle Solutions'' illustrates how some problems can be structured to take advantage of very natural data entry and solution schemes using the wand. In this example, an infinity of triangles of any shape and size can be solved in the same straightforward way using the wand and a simple graphic aid.

And if you are having trouble reading bar code using the wand, or cannot read it at all, there is a very short program called ''Pace'' that will help you with your technique.

#### Search and Destroy

Imagine that you are the commander of a destroyer with orders to search out and destroy an enemy submarine. The submarine is somewhere in an area 10 leagues by 10 leagues. To find the submarine, input the position of your ship by scanning the bar code grid. From that position, you search for the submarine with your sonar, as indicated by the display and the initial tone. If the sub is within sonar range, there will be an echo, indicated by the display and a second tone. The pitch of the echo is determined by the distance to the submarine—the higher the pitch, the closer the submarine.

Attempt to move your destroyer directly over the sub for an attack by scanning the grid. Then scan the bar code to ''DROP DEPTH CHARGES.'' If you are directly over the submarine, you will sink it. If you are within 1.5 leagues, there is a change you will sink it.

A successful attack is indicated by **BOOM** appearing in the display. Otherwise **MISSED** will be displayed and the submarine will have moved. Its new location will be within a radius of one league from its last position.

To play, the steps are as follow:

- 
- 
- 
- <sup>119 82153A</sup> Wand Owner Manual page 54<br>
1. Execute the program memory **SIZE** command and load the program by scanning the bar code on page 61.<br>
2. Scan the **IXEQ SG** barcode.<br>
The display will prompt you with **SEED.**<br> IF 82153A Wand Owner Manual - page 54<br>
To play, the steps are as follow:<br>
1. Execute the program memory **SIZE** command and load the program by scan<br>
2. Scan the **IXEQ SG** barcode.<br>
The display will prompt you with **SEED**.<br> <sup>HP 82153A</sup> Wand Owner Manual - page 54<br>
1. Execute the program memory [**SIZE**] command and load the program by scanning the bar code on page 61.<br>
2. Sean the **[XEQ]** SG barcode.<br>
2. Sean the **[XEQ]** SG barcode.<br>
3. Key in 0). Search for the submarine, moving the destroyer to any location on the grid by scanning the bar code for that position. You'll hear the sonar pulse go out. If you're within range of the sub (within 2.5 leagues) you'll hear an echo, the higher the pitch the closer the sub. To play, the steps are as follow:<br>
1. Execute the program memory [size] command and load the program by scanning the bar code on page 61.<br>
2. Sean the [**xEe]** so barcode.<br>
The display will prompt you with *SEED*.<br>
3. Key **Example 1998**<br> **Example 1998**<br> **Example 1998**<br> **Example 1998**<br> **Example 1998**<br> **Example 1998**<br> **Example 1998**<br> **Example 1998**<br> **Example 1999**<br> **Example 1999**<br> **Example 1999**<br> **Example 1999**<br> **Example 1999**<br> **Example 1999**
- made and how many depth charges you have dropped.

#### Example:

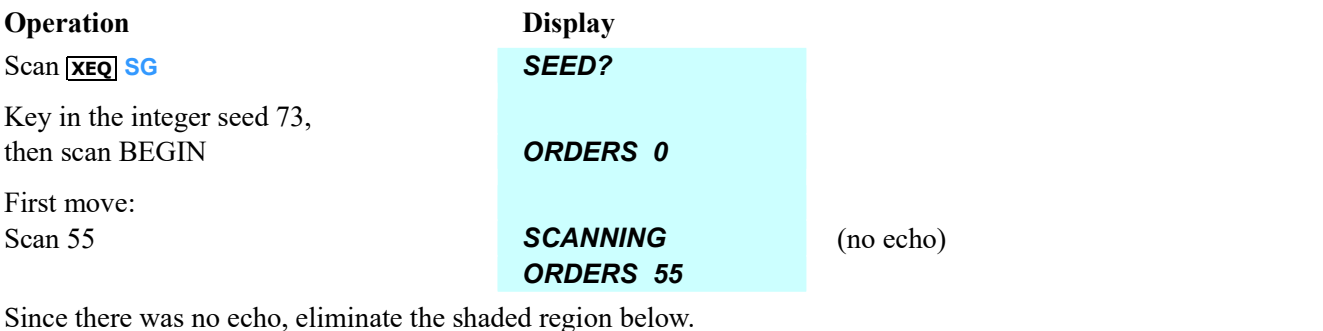

Second move:

Scan 22 SCANNING (low pitch echo) **CONTACT** ORDERS 22

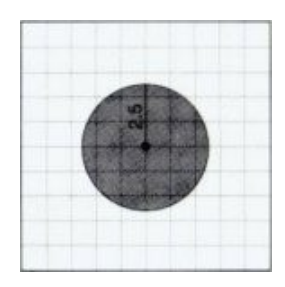

Third move:

**CONTACT** ORDERS 20

Scan 20 SCANNING (high pitch echo)

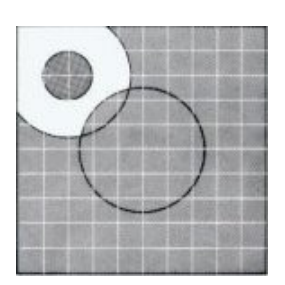

Since a high pitch echo sounded, the sub is close. Scan DROP DEPTH CHARGES.

Since a low pitch echo sounded, eliminate the area very close to the ship's location.

BOOM 1 SCAN 3 SCANS GOOD JOB NEW GAME ORDERS 0

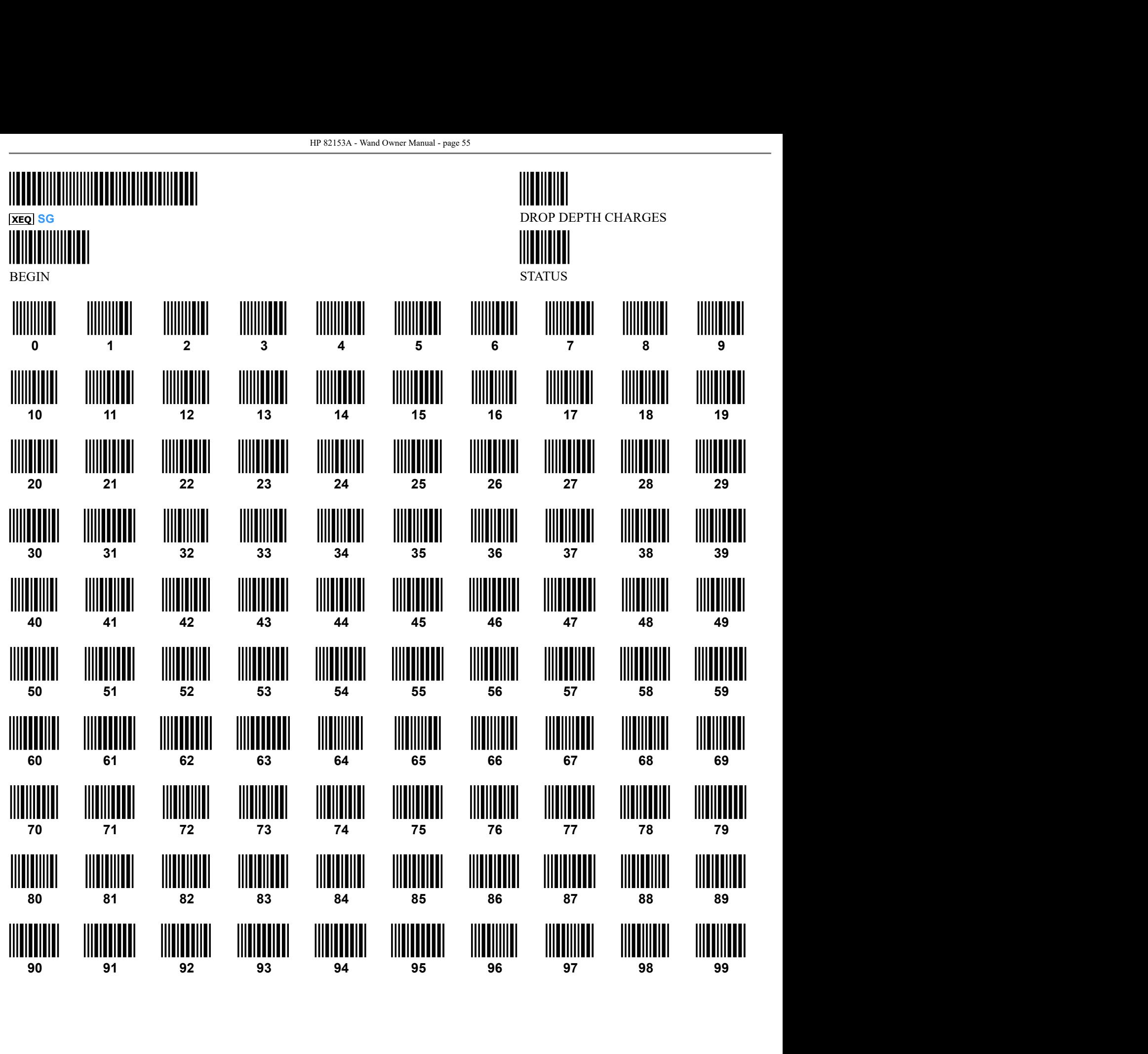

#### Character Builder

Here's a slick application for your wand. If you've ever tried building special characters on the 82143A Printer using **BLSDPEC**, you know how long it takes to specify which dots in the 7×7 matrix to turn on and which to leave off. Using this program and the 6×6 dot matrix of specialized bar code on the facing page, a corresponding 6×6 dot matrix character can be built by simply scanning the "dots" that are ro be turned on. The specialized bar code "dots" are simply two digit numbers, 11 through 66, that comprise the row and column information <sup>119 82153A</sup> - Wand Owner Manual - page 56<br> **Character Builder**<br>
Here's a slick application for your wand. If you've ever tried building special characters on the 82143A P<br>
know how long it takes to specify which dots in EP 82153A - Wand Owner Manual - page 56<br> **Character Builder**<br>
Here's a slick application for your wand. If you've ever tried building special characters or<br>
hence's a slick application for your wand. If you've ever tried IF 831550, What Ower Mand, specific the Relation of Here is a specifical character South and the set since the since the since the since the since the since the since the since the since of EU sing this program and the 6× 19.133A. Word Ower Memail: repeats<br>
Herc's a slick application for your wand. If you've vert tried building special characters on the 82143A Printer using (**ELSDPEC**) you<br>
know how long it takes to specialized bar code on

#### Notes:

- 
- 

#### Instructions:

- 
- 
- 
- graphic of the character.

#### Example:

Use the wand to build a ''flying goose.''

#### SOLUTION:

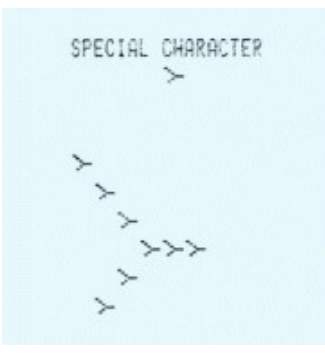

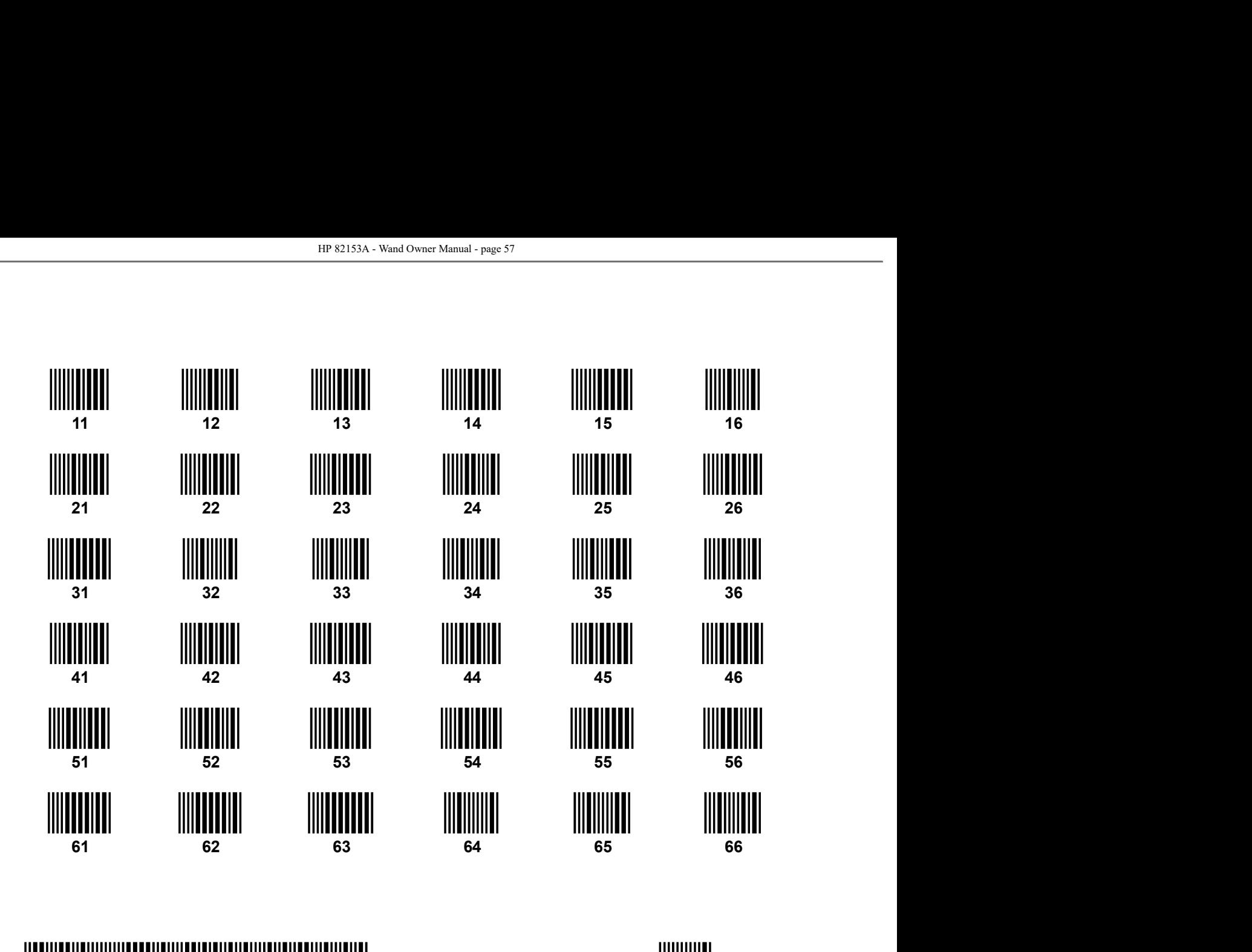

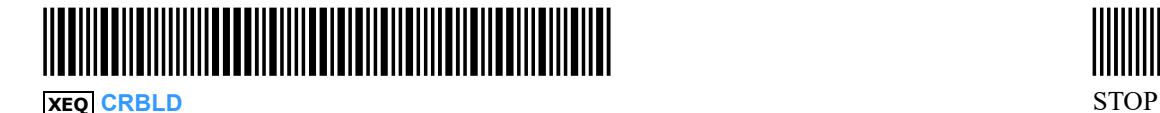

#### Triangle Solution

Given three sides of a triangle or a combination of sides and angles, this program solves for the remaining sides and angles and computes the area of the triangle. There are no keystrokes required—everything can be accomplished with the wand and the graphic aid on the facing page. Simply scan the values for the sides or angels together with the bar code for the corresponding sides or angles in the diagram, in any order, untill all of the known values are input. Then scan the code for any of the sides or angles in the diagram to display their lengths or measures. Scanning the bar code labeled AREA displays the computed area of the triangle. IF saista. Wand Owes Manual - page 38<br>
1. Given three sides of a triangle or a combination of sides and angles, this program solves for the remaining sides and angles and<br>
computes the area of the triangle. There are no ke IT imangle **Solution**<br>
2. IF image or a combination of sides and angles, this program solves for the remaining sides and angles and<br>
2. Given three sides of a triangle or a combination of sides and angles, this program sol **Triangle Solution**<br>
<sup>119:8153A - Wand Owner Manual - page 58<br>
Given three sides of a triangle or a combination of sides and angles, this program solves for the re<br>
computes the area of the triangle. There are no keystroke</sup> 16. Triangle Solution<br>
16.183.4. Westown Mosal cover Mosal caps 8<br>
Triangle expection the side of a triangle or a combination of sides and angles, this program solves for the remaining sides and angles and<br>
computes the ac **EVALUATE STATE STATE ARTS AND THE STATE STATE STATE STATE STATE STATE STATE STATE STATE STATE STATE STATE STATE STATE STATE STATE STATE STATE STATE STATE STATE STATE STATE STATE STATE STATE STATE STATE STATE STATE STATE** computes the area of the trangle. There are no keystrokes required—everything can be coachilated window facing page. Simply scan the values for the sides or angels together with the bar code for the code for the in the dia Solid in the alternal paper. Solid with the values of the step step in the diagram, in any order, untill all of the known values are input. Then sean the toisplay their lengths or measures. Scanning the bar code labeled AR

#### Notes:

- displayed.
- 
- 

#### Instructions:

- 
- 
- degrees.
- more than three parts may be entered and execution time will be shortened.
- 
- 

Example: Solve the triangle below.

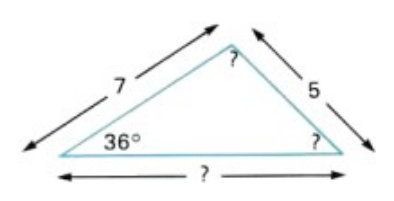

Solution:

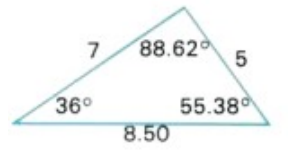

1<sup>st</sup> solution

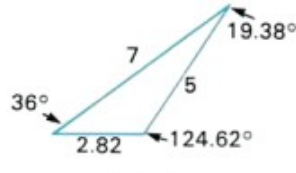

2<sup>nd</sup> solution

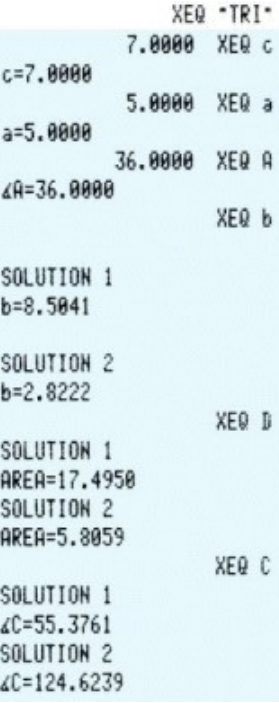

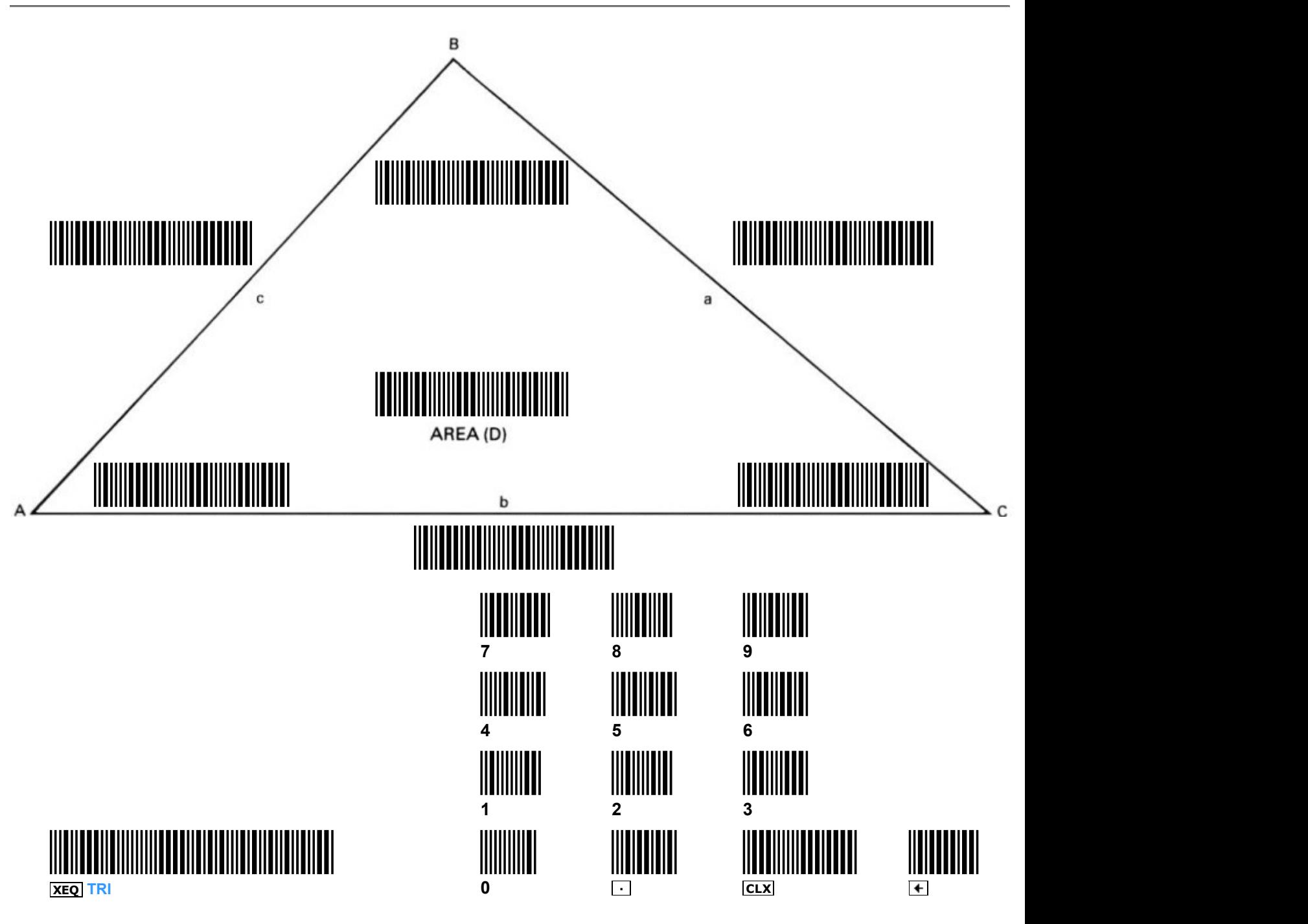

#### Pace

This short program is intended to help new wand users surmount an obstacle many encounter when learning to read bar code scanning too slowly.

First remove the wand from the HP-41C, set program mode, and key in the following:

LBL ALPHA PACE ALPHA  $LE$  01 XEQ ALPHA PSE ALPHA **XEQ ALPHA TONE ALPHA 7**  $GTO$  01

Then take the HP-41C out of program mode and press **R/S**. Turn to a page of program bar code, and although you won't actually be reading anything into the calculator, sweep the wand across the rows using the programmed tone to pace yourself. The rate at which you must move the wand to scan one row per tone is an indication of the rate required to successfully read bar code—much slower and the wand won't process the bar code.

Turn off the calculator and plug the wand into an empty port. Now that you have a feeling for how fast to scan bar code, try it!

#### Search and Destroy

PROGRAM REGISTERS NEEDED: 55

## 

**SIZE** 008

 $R^{\text{row 1 (1 - 4)}}$ ROW 2 (4 – 12) ROW 3 (13 – 19)<br>
||<br>||<br>||<br>||<br>||<br>||<br>||<br>||<br>||<br>||<br>|| ROW 4 (19 – 22) ROW 5 (23 – 31) ROW 6 (31 – 32) ROW 7 (33 – 39)  $ROW 8 (40 - 48)$ <u> |||||||||||||||||||||||||||||||||</u> ||||||||||||<br>||||||||||||||| ROW 9 (49 – 50) ROW 10 (51 – 58) ROW 11 (59 – 64) ROW 12 (65 – 71)<br>ROW 12 (65 – 71) ROW 13 (72 – 76) ROW 14 (76 – 84) ROW 15 (84 – 88) ROW 16 (89 – 93)

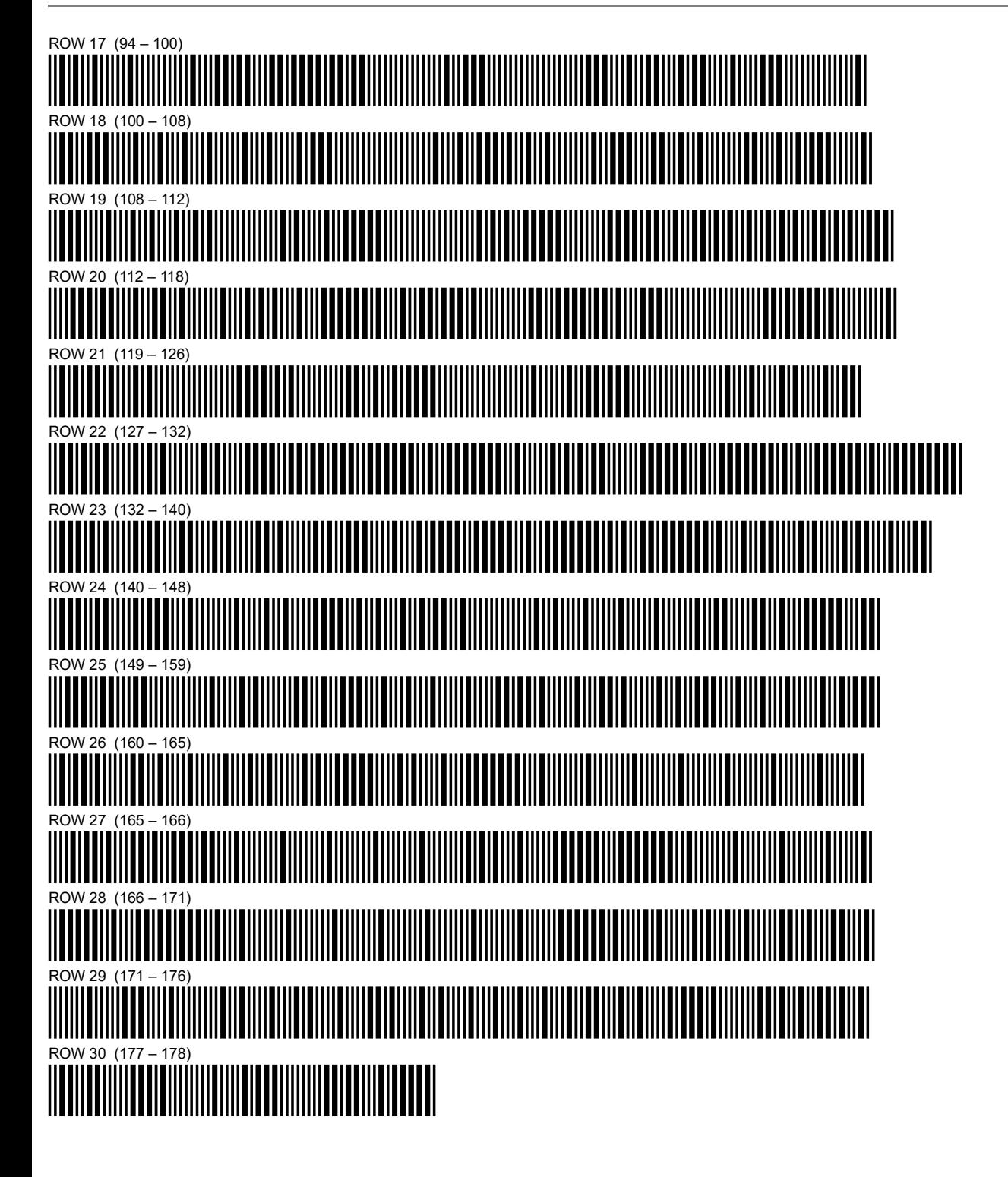

#### Character Builder

PROGRAM REGISTERS NEEDED: 35

## 

SIZE 041

 $R$ OW 1 (1 – 4)<br> $\frac{1}{R}$ ROW 2 (5 – 11) ROW 3 (12 – 19) ROW 4 (20 – 30) ROW 5 (31 – 41)  $R^{\text{DW}}$  6 (41 – 44)<br> $\text{Row }$  6 (41 – 44) ROW 7 (44 – 47) ||||||||||||<br>||||||||||||| ROW 8 (47 – 53)<br> **HIMMING CONSUMER PRODUCT** ROW 9 (53 – 60) ROW 10 (61 – 70) ROW 11 (71 – 78) ROW 12 (79 – 85) ROW 13 (86 – 93) <u> 1989 - Andrew Maria Maria Maria Andrew Maria Maria Maria Andrew Maria Maria Maria Maria Maria Maria Maria Ma</u> ROW 14 (93 – 98) ROW 15 (99 – 105)<br> **HIMMING CONTRACT (199 – 105)** IIIII ROW 16 (105 – 111)

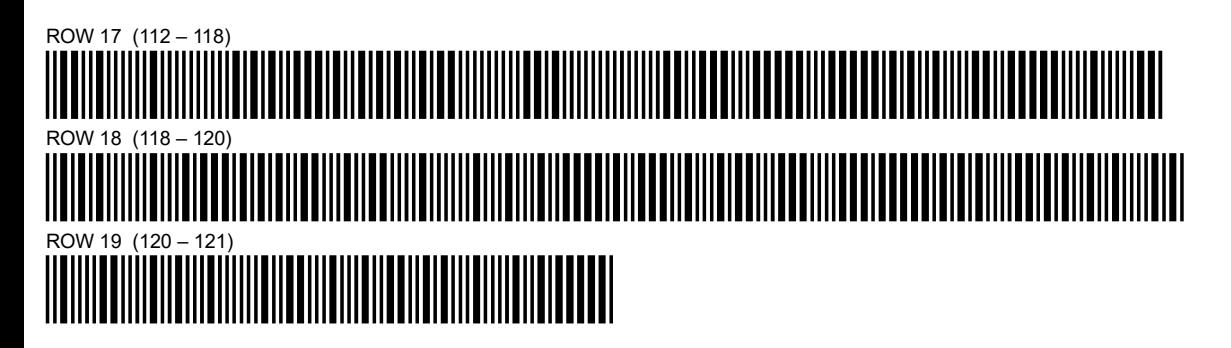

#### Triangle Solutions

PROGRAM REGISTERS NEEDED: 94

## 

**SIZE** 030

ROW 1 (1 – 5) ROW 2 (5 – 9) ROW 3 (9 – 14) ROW 4 (15 – 18) <u> III III III III III III III III II</u> ROW 5 (18 – 23) ROW 6 (24 – 27)<br>ROW 6 (24 – 27)<br>International March 2011 (1991) (1991) (1991) (1991) (1991) (1991) (1991) (1991) (1991) (1991) (1991) (1991) ROW 7 (27 – 33) ROW 8 (33 – 36) ROW 9 (36 – 42) ROW 10 (42 – 45) ROW 11 (46 – 49) ROW 12 (50 – 53) ROW 13 (53 – 55) ROW 14 (55 – 57) ROW 15 (57 – 61)

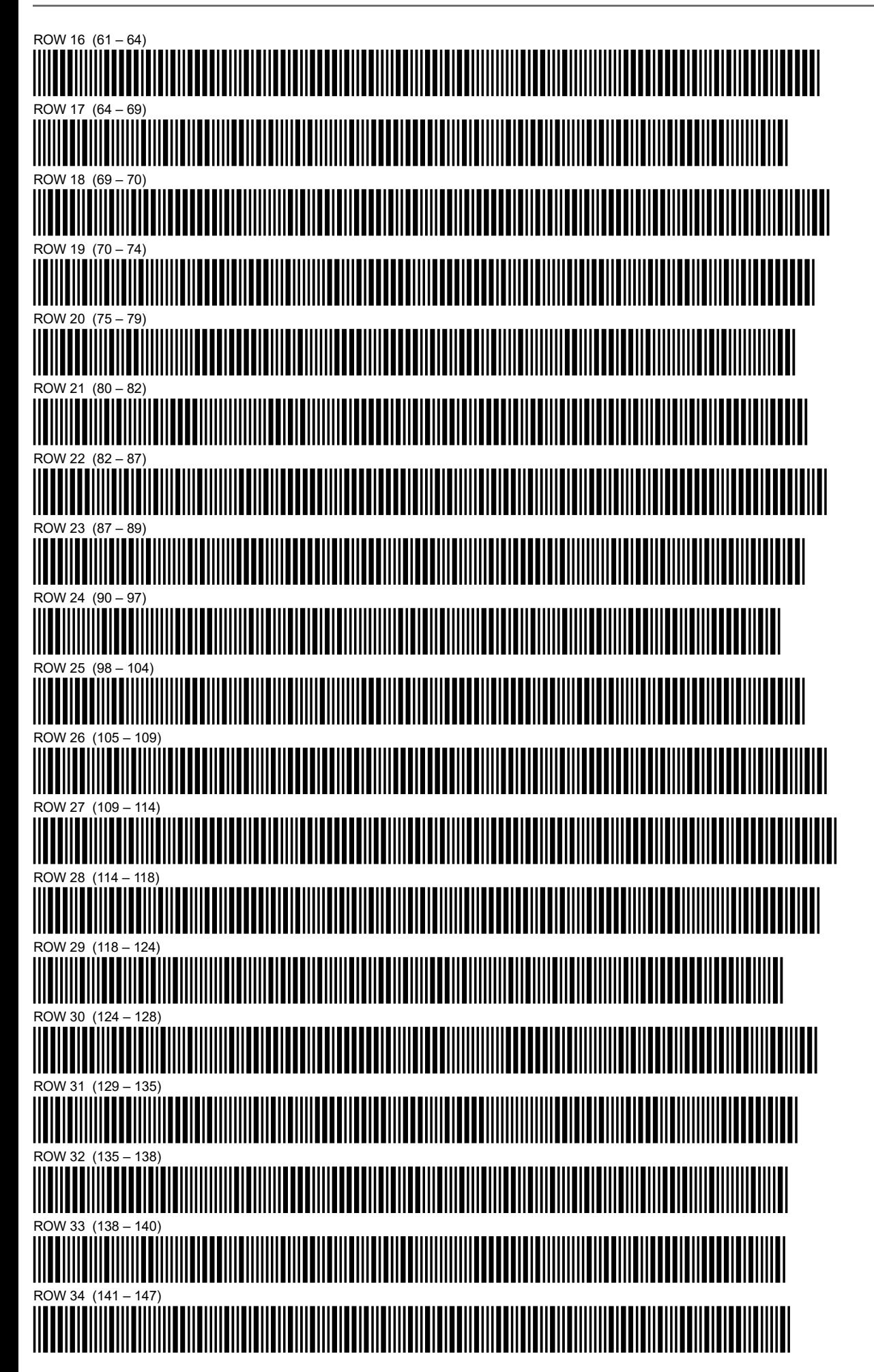

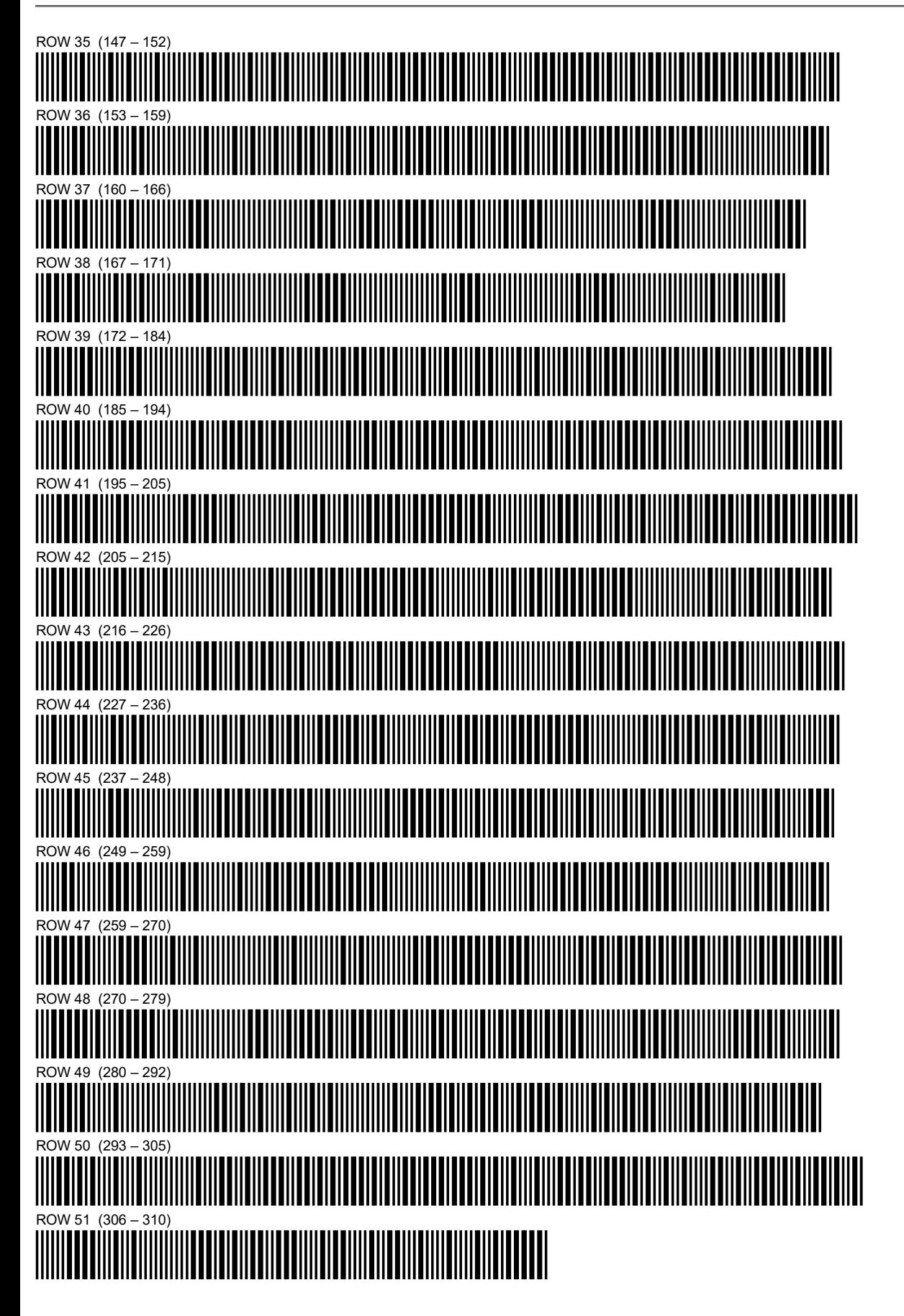

#### Pace

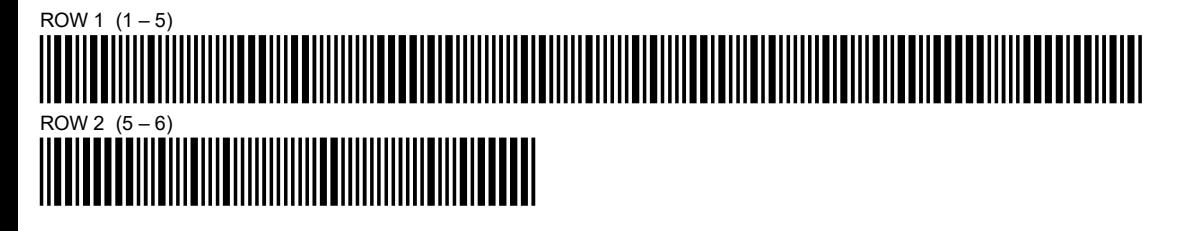

#### HP 82153A Wand Function Index

When the HP 82153A Wand is plugged into the HP-41C, the following functions become active in the system. These functions and programs containing these functions are only executable while the wand is plugged in. You can list all of these functions by executing CATALOG<sup>2</sup>.

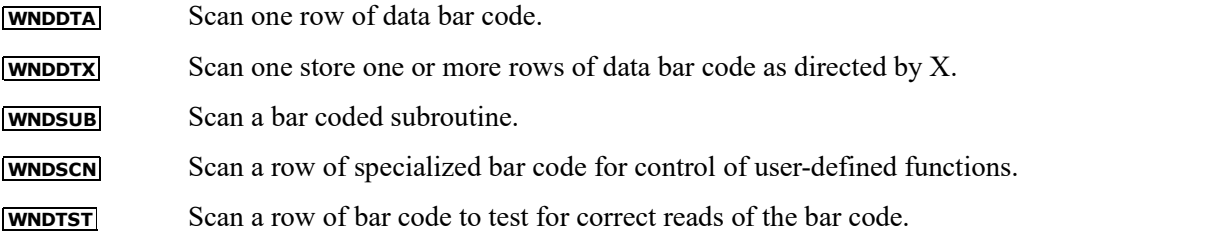

## HEWLETT-PACKARD 82153A WAND

OWNER'S MANUAL

HP 82153A - Wand Owner Manual

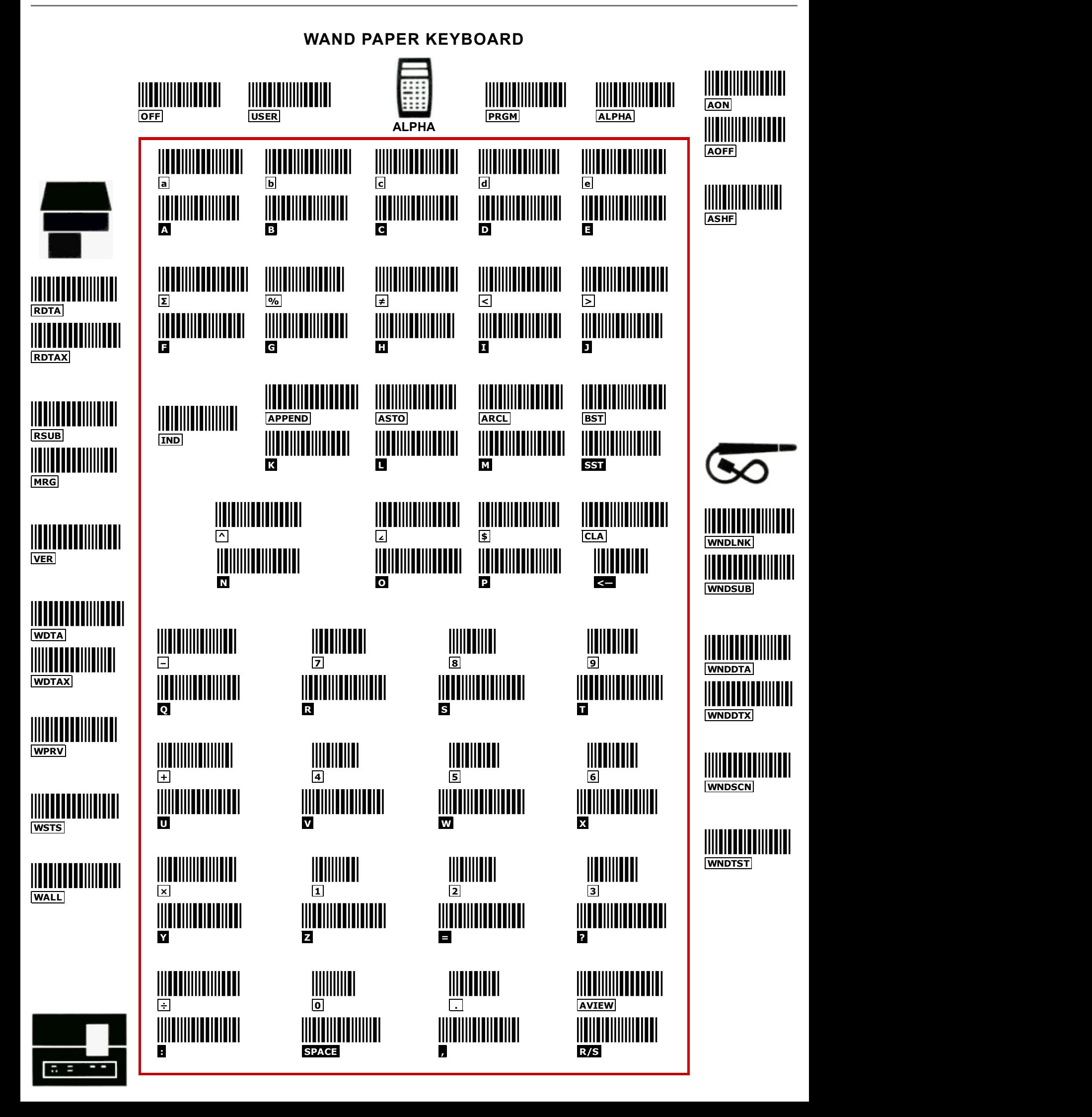

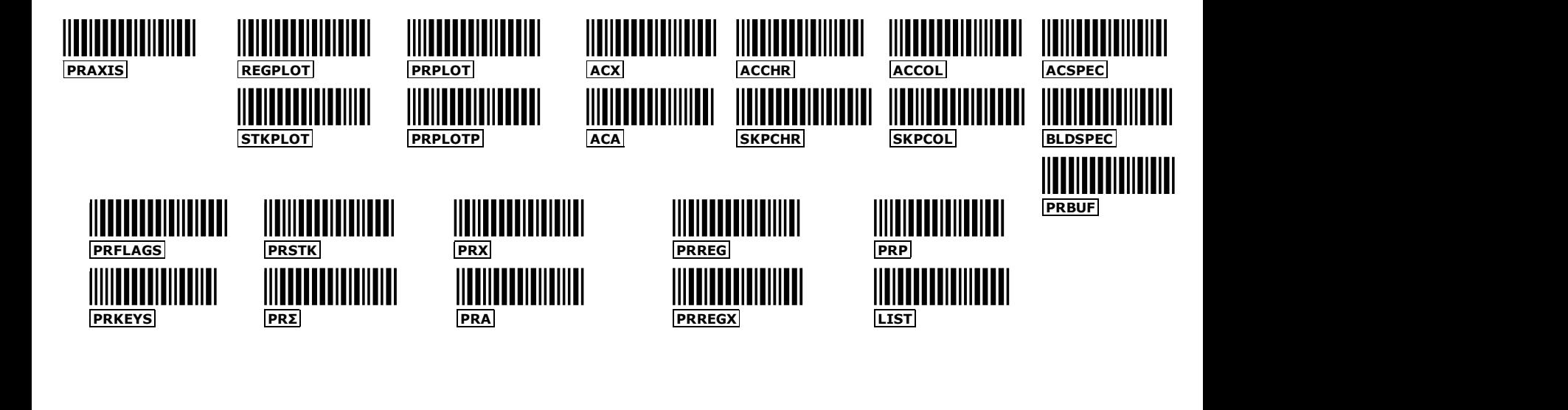

HP 82153A - Wand Owner Manual

WAND PAPER KEYBOARD

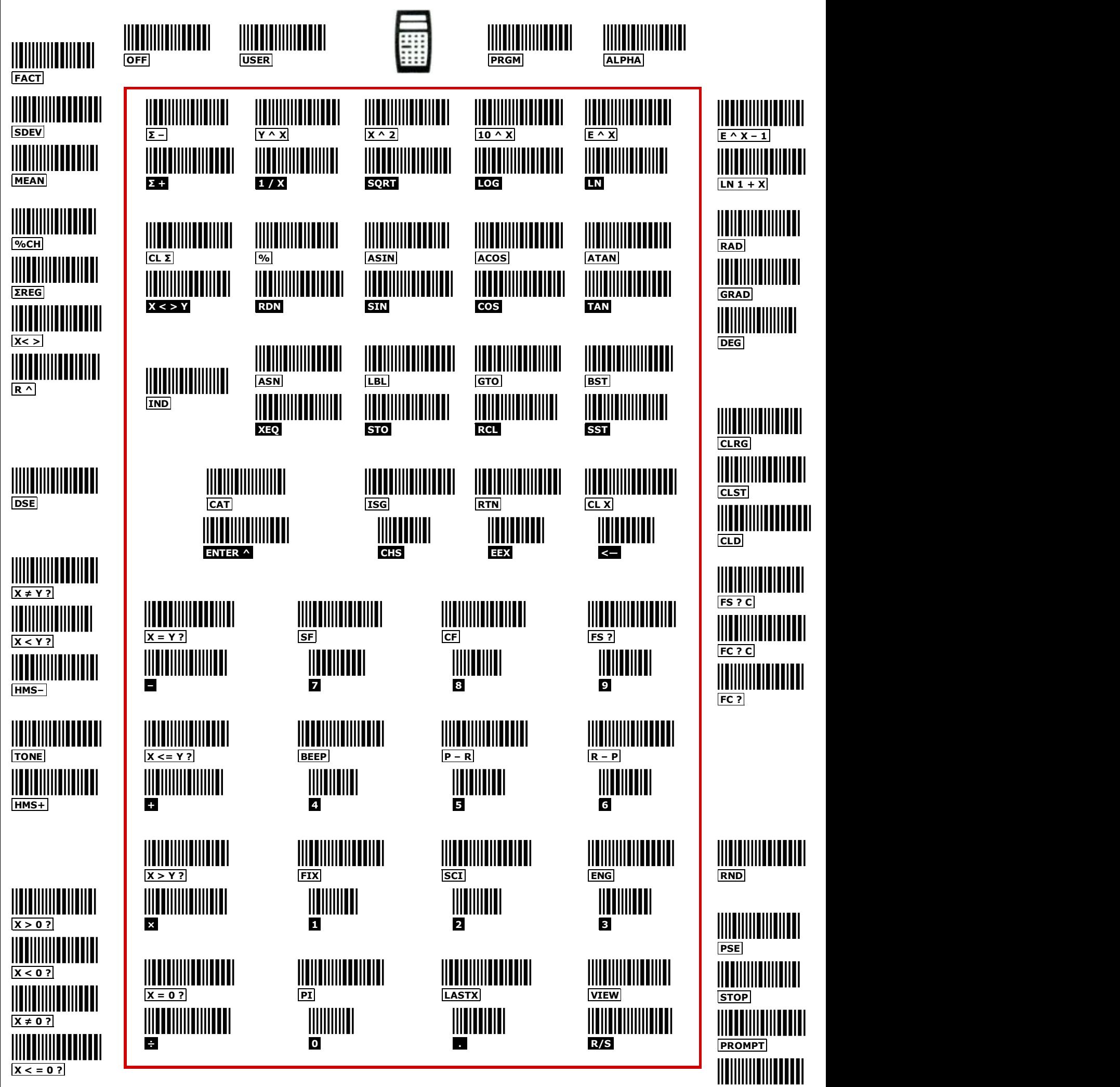

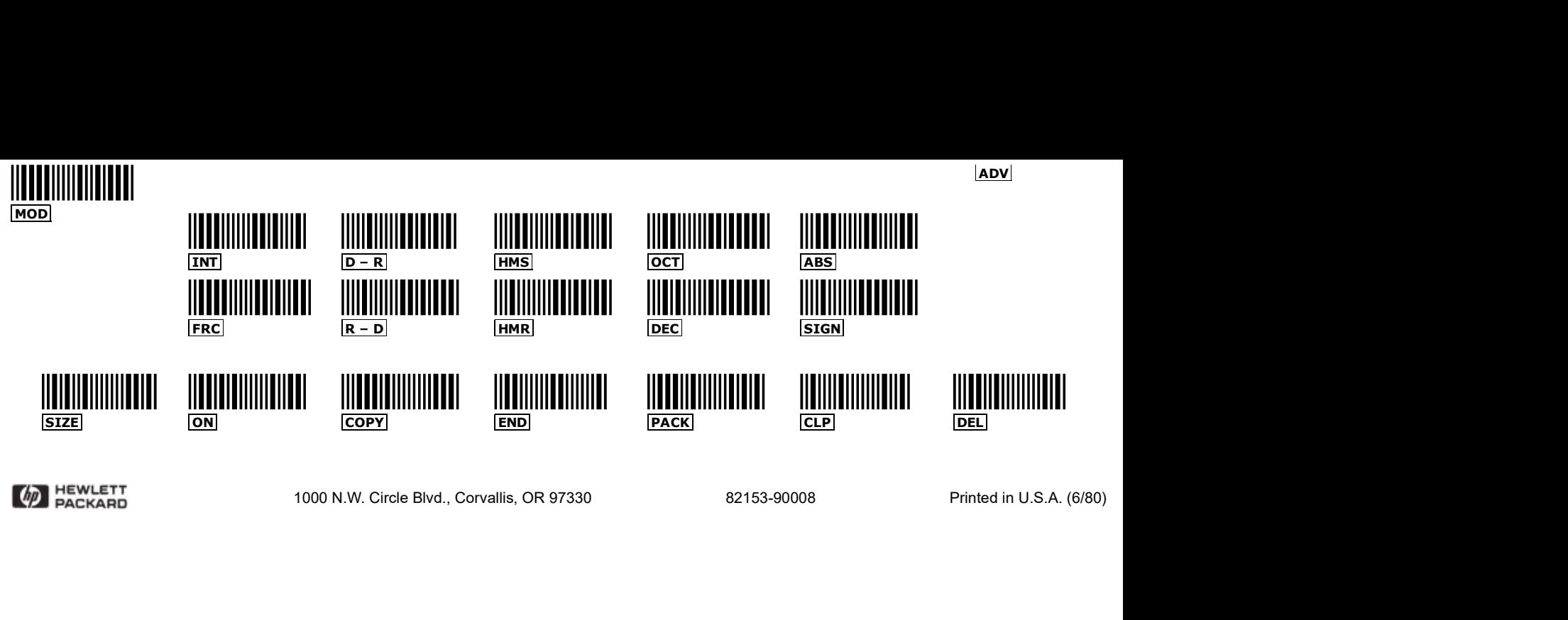

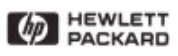

## 82153A WAND